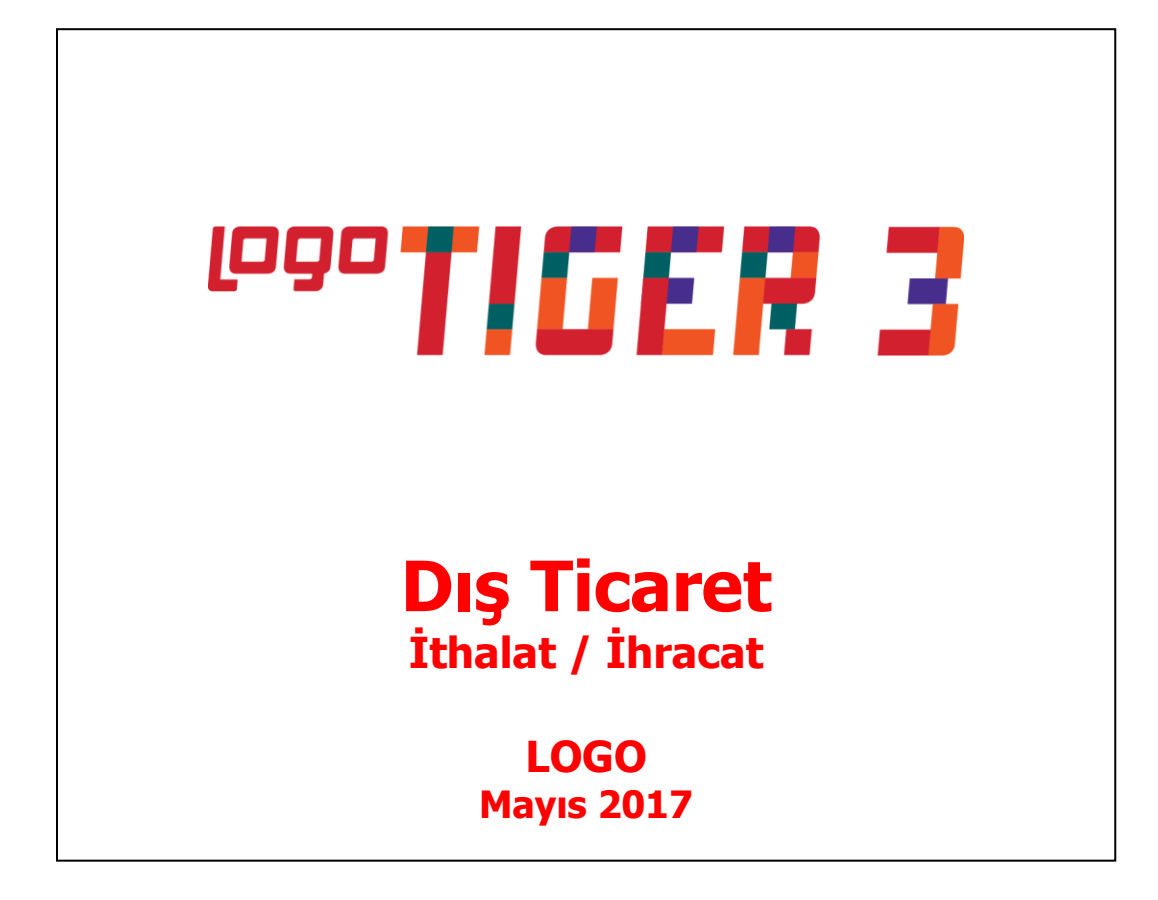

# İçindekiler

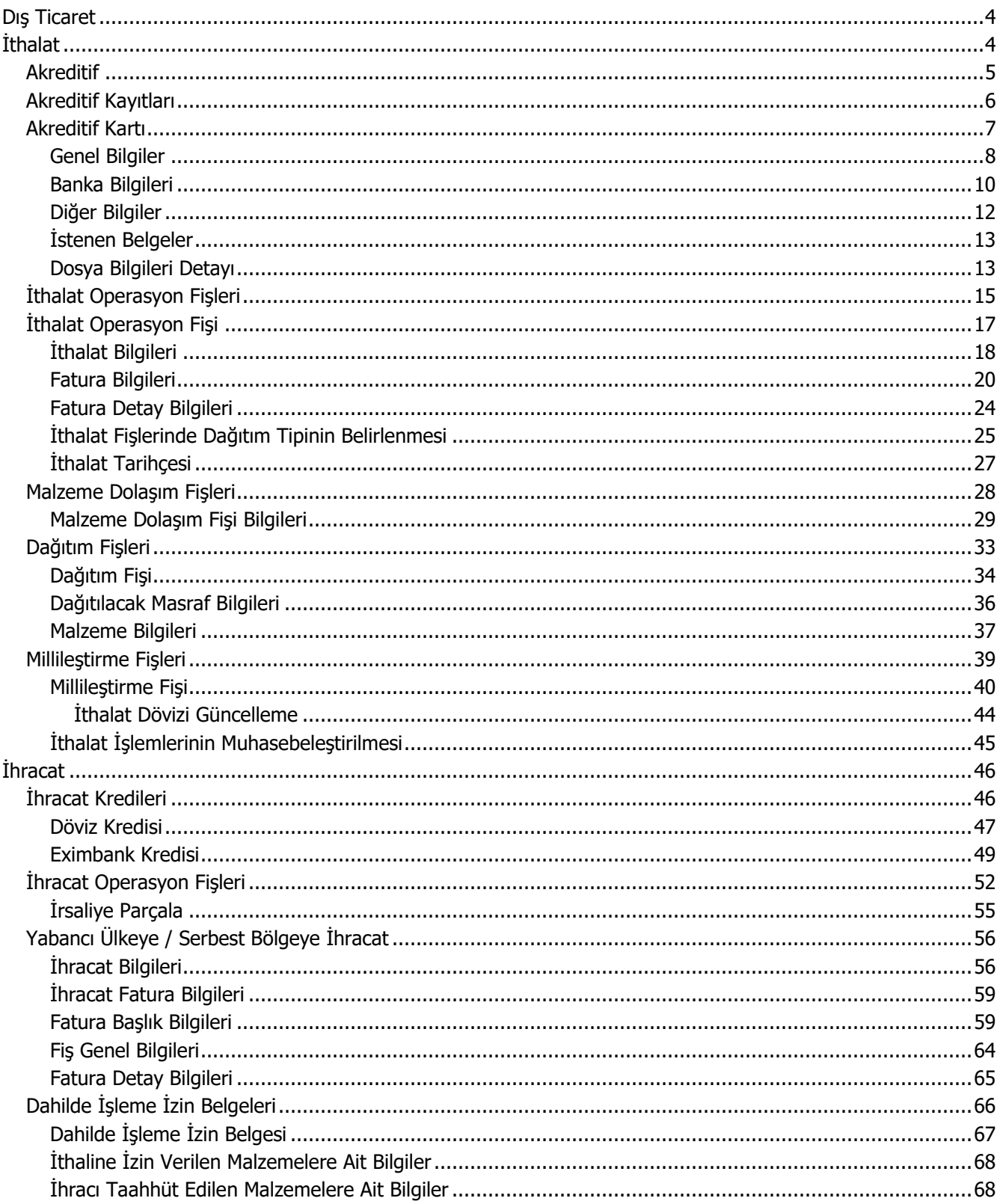

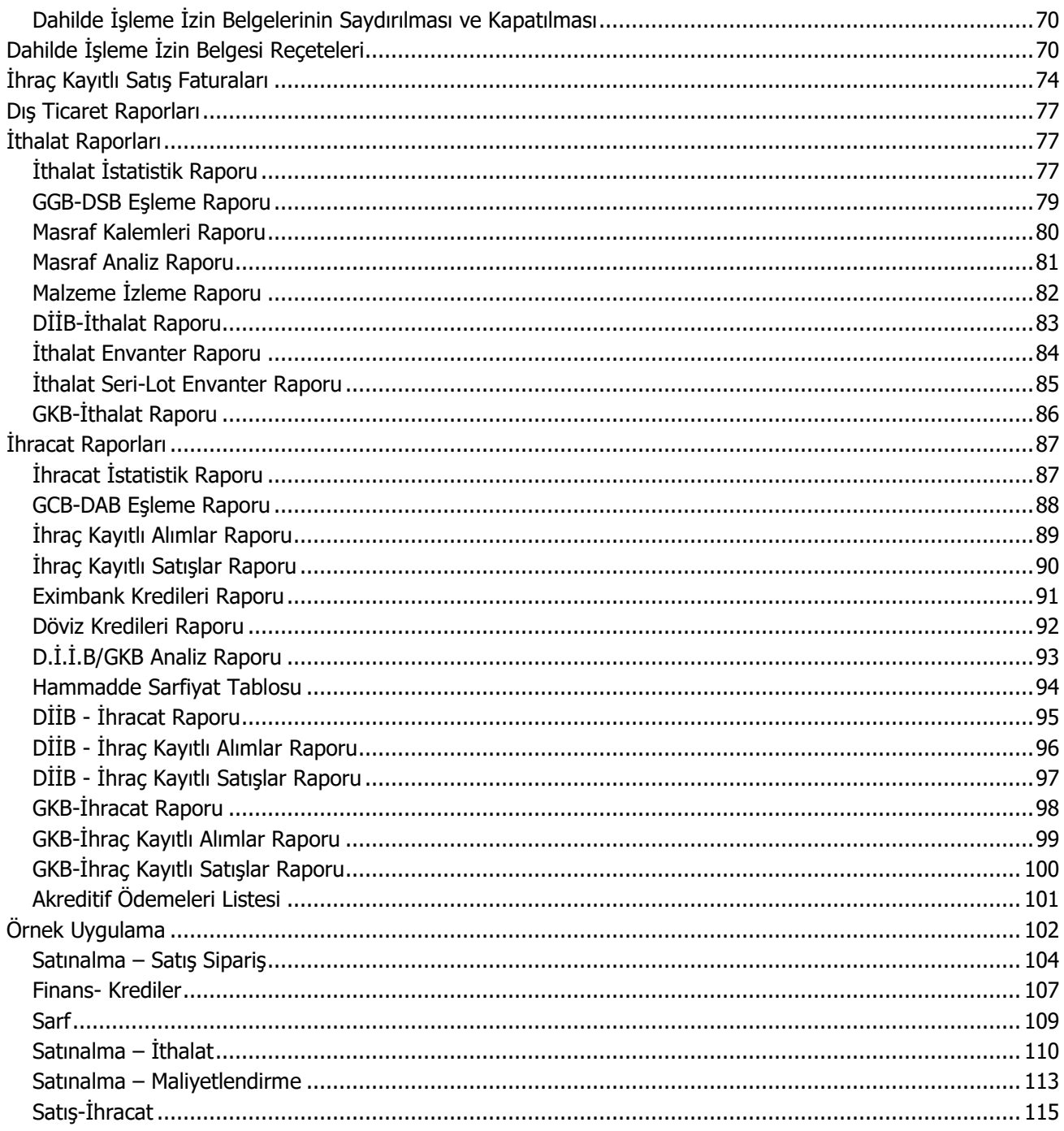

# <span id="page-3-0"></span>**Dış Ticaret**

Dış Ticaret sistemi, yurt dışındaki firmadan malın ülkeye getirilmesi (ithalat) ve yurt içindeki malın yurt dışındaki müşteriye gönderilmesi (ihracat) sırasında yapılan işlemlerin takip edilmesidir.

# <span id="page-3-1"></span>**İthalat**

İthalat, yurtdışındaki bir firmadan, menşei (yani orijini) yabancı olan bir malın yabancı para (döviz) ödenerek satın alınması ve satın alınan bu malın yurda kadar getirildikten sonra gümrük işlemlerinin tamamlanarak ülkeye girişinin yapılması işlemidir.

Bu işlemler İthalat program bölümünde yer alan seçenekler kullanılarak kaydedilir, izlenir ve raporlanır.

### <span id="page-4-0"></span>**Akreditif**

Akreditif (Letter of Credit) dış ticarette kullanılan bir ödeme yöntemidir. İhraç edilen malların bedellerinin ödenmesi konusunda belirli şartların yerine getirilmesinden sonra ödemenin yapılacağına ilişkin bir çeşit teminattır.

Akreditif, bankanın ödeme taahhüdü ile satış bedelinin ödenmesini teminat altına alması ve finansman kolaylığı sağlaması itibariyle en fazla ihracatçıya yararlı bir ödeme şeklidir. Alıcı ve satıcı arasında çıkma olasılığı olan anlaşmazlıkları en aza indirmesi dolayısıyle uluslararası ticarette yaygın olarak kullanılmaktadır.

Dış ticarette kullanılan ödeme yöntemleri ithalatçı ve ihracatçı bakımından değişik risk değerlerine sahiptir.

Örneğin peşin ödeme ithalatçı için en az güvenli ödeme; ihracatçı için en güvenilir ödeme yöntemidir.

Akreditif, ihracatçı ve ithalatçı açısından risklerin belirli ölçülerde sınırlandırıldığı bir ödeme yöntemidir. Akreditif bunu ödeme işlemine aracılık yapan bankalara belirli sorumluluklar vererek sağlamaktadır. Başka hiçbir ödeme yönteminde bankaların ödeme ile ilgili bir sorumluluğu bulunmazken, akreditifte "Amir Banka" nın (akreditifi açan banka) akreditif şartlarının yerine getirilmesi koşulu ile açılan akreditif bedelini ödeme yükümlülüğü vardır.

Akreditif dünya üzerinde standart kurallara göre işlemektedir ve bu kuralları ICC oluşturmaktadır.

#### **Akreditif Döngüsü**

- 1. İhracatçı ile ithalatçı anlaşıp satış sözleşmesi imzalar.
- 2. İthalatçı bu sözleşmeye dayanarak akreditif açar.
- 3. İthalatçının bankası açılan bu akreditifi ihracatçının ülkesinde bulunan muhabirine göndererek lehdara ihbar veya teyit etmesini talep eder.
- 4. İhracatçının ülkesindeki banka akreditifi ihracatçıya bildirir. İhbar bankası aynı zamanda teyit bankası olma sorumluluğunu da alabilir.

### <span id="page-5-0"></span>**Akreditif Kayıtları**

Akreditif tanımları ile ithalat ve ihracat işlemlerinde firmaların kullandıkları krediler, ithalatçı ya da ihracatçı firmaya ödemelerin hangi banka aracılığıyla yapılacağı, sevk işlemlerine ait bilgiler, yurtiçi ve yurtdışı masrafların kim tarafından karşılanacağı, işleme ait istenen belgelere ait bilgiler kaydedilir.

Akreditif tanımları İthalat bölümünde Tanımlar menüsü altında yer alan Akreditifler seçeneği ile kaydedilir. Yeni tanım yapmak ve kayıtlı akreditif tanımları üzerinde yapılacak işlemler için Akreditifler Listesi'nde yer alan ilgili simgeler ile F9-sağ fare tuşu menüsündeki seçenekler kullanılır.

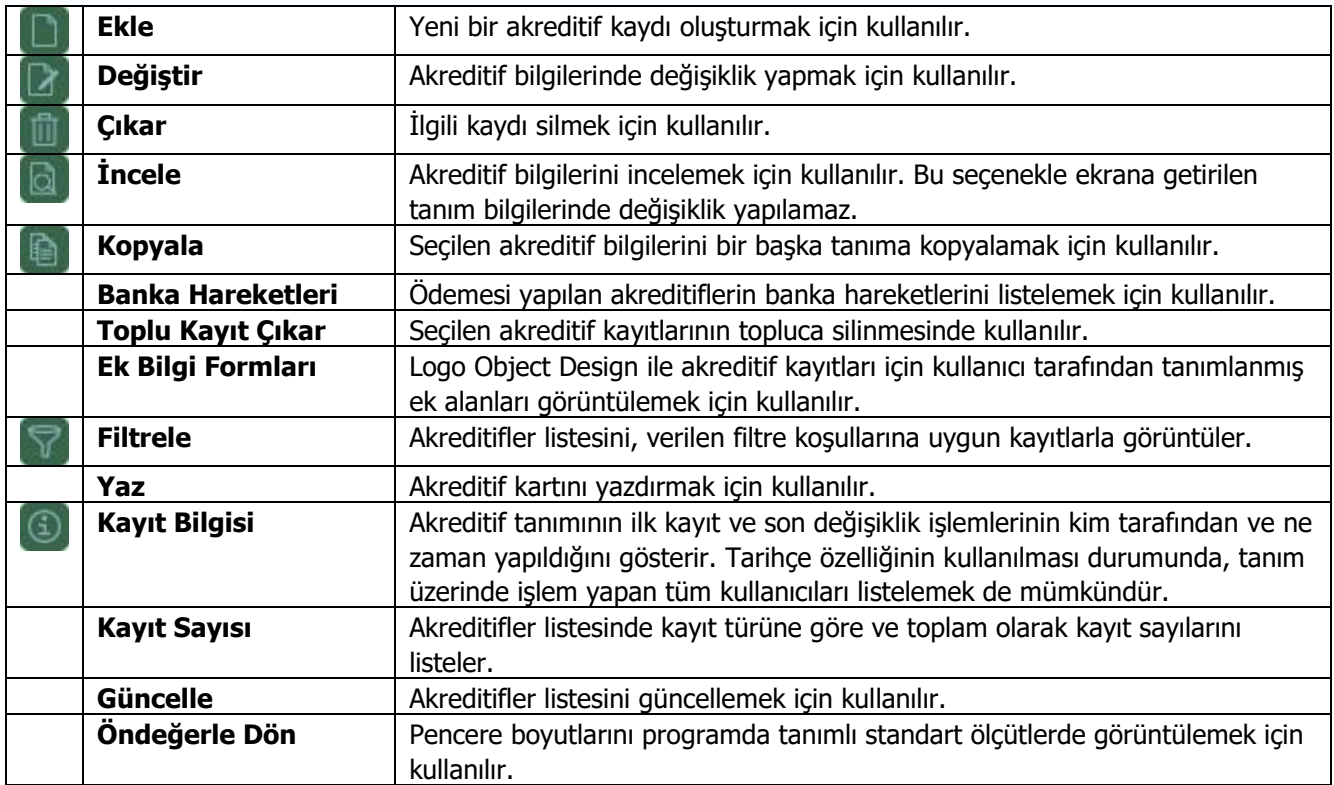

**Not:** İthalatçının açtığı akreditif kaydının ihracatçı tarafından takip edilmesi amacıyla, akreditifler ihracat modülünden de kaydedilebilir.

### <span id="page-6-0"></span>**Akreditif Kartı**

Akreditif, alıcı ile satıcı arasında ödemenin akreditifle yapılacağını belirten bir satış sözleşmesidir. Bu sözleşmeye ait bilgiler İthalat / Ana Kayıtlar menüsü altında yer alan Akreditifler seçeneği ile kaydedilir.

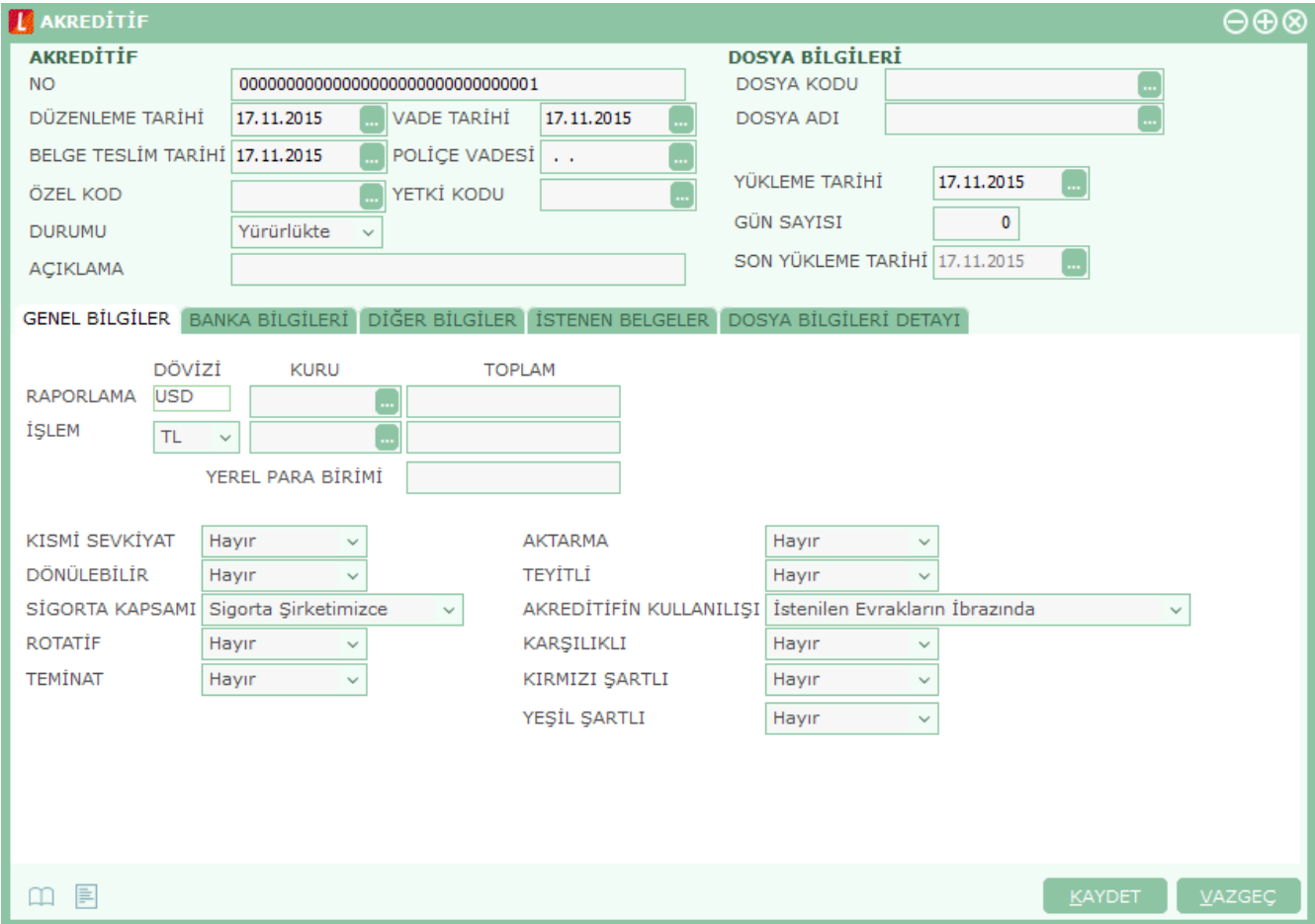

"Ekle" seçeneği ile açılan pencerenin üst kısmında yer alan bilgiler şunlardır:

**No:** Akreditif kayıt numarasıdır. Bilgi girilmesi zorunlu bir alandır.

**Düzenleme Tarihi:** Akreditifin ne zaman açıldığını belirtir. Öndeğer olarak günün tarihi gelir. Bilgi girilmesi zorunlu bir alandır.

**Vade Tarihi:** Akreditifin hangi tarihe kadar geçerli olacağını belirten tarih bilgisidir. Öndeğer olarak günün tarihi gelir.

**Belge Teslim Tarihi:** Lehtarın belgeleri en son teslim edeceği tarihtir.

**Poliçe Vadesi:** Akreditifin poliçe vadesi olduğunda, vade tarihi bu alanda belirtilir.

**Özel Kod:** Akreditif tanımlarını gruplamakta kullanılan ikinci bir kodlama alanıdır. Özel kod kullanıcının, fişleri kendi firmasına özel kriterlere göre gruplaması için kullanılır.

**Yetki Kodu:** Detaylı yetki tanımlaması için kullanılır.

**Durumu:** Akreditif kaydının durumunun belirlendiği ve izlendiği alandır. **Yürürlükte** ve **Kapandı** olmak üzere iki seçeneklidir. Akreditif ödemeleriyle durum bilgisi otomatik olarak güncellenir.

**Açıklama:** Akreditif kaydıyla ilgili açıklayıcı bilgi girmek için kullanılır.

#### **Dosya Bilgileri**

**Dosya Kodu** ve **Dosya Adı** alanları Akreditif kaydı ile İthalat Operasyon Fişini ilişkilendirmek için kullanılır. Hangi dosya için akreditif açıldığı bu alanlardan belirlenir. Her iki alandan da ithalat operasyon fişleri listelenir ve seçim yapılır. Akreditif bir sözleşme olduğundan, ithalat operasyon fişi seçilmeden de kayıt edilmesine izin verilir, banka akreditifi onaylandıktan sonra ithalat operasyon fişleri ile bağlantı kurulabilir.

Aynı ithalat dosya koduna sahip birden fazla kayıt olabilir ("Dosyaya Aktar" seçeneği ile birbirine bağlanmış ithalat operasyon fişleri). Bu dosya bilgileri "İthalat Dosyaları" sekmesinde ayrıca listelenir.

Akreditif kaydına ait diğer bilgiler aşağıdaki başlıkları taşıyan sayfalar ile kaydedilir:

- Genel Bilgiler
- Banka Bilgileri
- Diğer Bilgiler
- İstenen Belgeler
- Dosya Bilgileri Detayı

**Yükleme Tarihi:** Gerçek anlamda yapılan yükleme tarihinin belirtildiği alandır.

**Son Yükleme Tarihi / Gün Sayısı:** Akreditif lehtarının söz konusu yüklemeyi yapması gereken en son günü belirtir. Gün sayısı alanına eklenen değer Yükleme Tarihi alanında girilen değere eklenir ve Son Yükleme Tarihi otomatik olarak hesaplanır. Son Yükleme Tarihi alanı edit edilemez.

#### <span id="page-7-0"></span>**Genel Bilgiler**

Akreditif tanımı genel bilgiler sayfasından kaydedilecek bilgiler şunlardır:

**İşlem Dövizi / Raporlama Dövizi Kur** ve **Toplam** alanlarından akreditifin işlem göreceği döviz cinsleri ve kur bilgileri girilir. Tutarlar girilen kur bilgileri kapsamında hesaplanır. İşlem Dövizi ve Kuru alanlarına, seçilen ithalat dosyasındaki ilk faturaya ait döviz türü ve kur bilgisi öndeğer gelir. İşlem Dövizli Tutar alanına dosyaya bağlı tüm faturaların işlem dövizi cinsinden toplam tutarı gelir.

**Tutar (YPB):** İthalat ya da ihracat dosyasına bağlı fatura toplamı bu alana otomatik aktarılır. Değiştirilemez.

**Kısmi Sevkiyat:** İhracatçının tam sipariş tutarının/miktarının altında sevkiyat (kısmi sevkiyat) yapmasına izin verilip verilmediği bu alanda belirtilir. "Evet" ve "Hayır**"** seçeneklerini içerir. Bilgi amaçlıdır.

**Dönülebilir:** Akreditif türüdür. Bu alan "Evet" ve "Hayır" olmak üzere iki seçeneklidir. **Dönülebilir** akreditifler ithalatçı ya da bankası tarafından ihracatçıya önceden haber vermeksizin her zaman değiştirilebilir veya iptal edilebilirler.

**Dönülemez:** Açılış mektubunda belirtilmiş olan akreditif şartlarına aynen ve tamamen uyulması koşuluyla, mal bedelinin akreditifi açan banka tarafından ödeneceği hakkında kesin taahhüdü içeren bir akreditiftir; tarafların onayı olmadan geriye alınması, bozulması ve iptali mümkün değildir.

#### **Dış Ticaret 8**

**Sigorta Kapsamı:** İthalatçıya gönderilen malların yolculuk sırasında kayba veya hasara uğrama tehlikesine karşı nasıl sigorta edildiğini belirten alandır. Üç seçeneklidir:

- Sigorta Şirketimizce
- Amir Banka Tarafından
- Cari Hesap Tarafından

**Rotatif:** Akreditif türüdür. Rotatif (yenilenebilen) akreditifler, açılan bir akreditifin ihracatçı tarafından kısmen veya tamamen kullanılması durumunda, aynı koşul ve miktarlarda yenilenen akreditiflerdir. Böylece, ihracatta bir kesinti olmaksızın ihracatçı aynı koşullarla ihracatta bulunabilme olanağı elde eder. Genellikle, bir malı sürekli olarak aynı ihracatçıdan satın alan ithalatçılar döner akreditiflerle çalışırlar.

**Teminat:** Akreditifin teminat akreditif olup olmadığı bu alandan belirlenir. Bu tip akreditifler bir ödeme aracından çok bir garanti gösterme aracıdır. Taraflar arasında yapılan sözleşmelerde, taraflardan birisinin yükümlülüklerini yerine getirmemesi durumuna karşın, diğer tarafın (işveren) garanti olarak bir teminat istemesi sonucu teminat gösterimi için bankalarca müteahhit taraf adına açılan kredilerdir.

**Aktarma:** Malların bir araçtan diğerine aktarma yapılmasına izin verilip verilmediği bilgisidir. "Evet" ve "Hayır" seçeneklerini içerir.

**Teyitli:** Akreditifin teyitli olup olmadığını belirlemek için kullanılır. Akreditif açan banka ihracatçı tarafından yeterince tanınmıyorsa, ihracatçı kendisini güven içinde hissetmek için çekeceği poliçenin ödeneceği konusunda kendi ülkesindeki bir bankadan teminat vermesini ister. Bu şekilde, çekilen poliçe akreditifi açan bankaca ödenmediği takdirde, ihracatçının ülkesindeki banka kendisinin ödeyeceğini önceden taahhüt eder. Bu taahhüdü veren bankaya teyit eden banka denir. Bankalar teyit için ayrıca komisyon alır. **Teyitsiz** akreditifte, amir bankanın verdiği talimata istinaden ihbar bankası akreditifin görünür gerçekliğini kendine göre yeterli biçimde belirlediğini ihracatçıya ihbar eder, amir banka gibi herhangi bir taahhüt veya sorumluluk altına girmez**.**

**Akreditifin Kullanılışı:** Akreditifin ne zaman kullanılacağını belirtir. Üç seçeneklidir:

- İstenilen Evrakların İbrazında
- Araca Yüklendiği Tarihten İtibaren
- Amir Bankaya Evrakların İbrazından Sonra

**Karşılıklı:** Akreditif türüdür. Karşılıklı akreditif ihracatçının lehine açılan akreditifin devredilebilir olmadığı zaman veya devredilse bile devir işleminin gerektirdiği ticari koşulları sağlamadığı zaman kullanılır. İhracatçı ihraç ettiği mallan kendisi üretmiyorsa ve yurtdışındaki bir üreticiden ödeme karşılığı satın almak durumundaysa karşılıklı kredi gündeme gelir.

Bu durumda ihracatçı yabancı üretici lehine bir akreditifin açılması için bankasına talimat verir. Bankasına teminat olarak da ithalatçının kendisi lehine açtığı akreditifi gösterir.

**Kırmızı Şartlı:** Akreditif türüdür. Kırmızı Şartlı Akreditif, lehtarın istenilen belgeleri ibraz etmesi halinde ona ödemede bulunulmasını öngören genel akreditif prensibinin bir istisnasını teşkil etmektedir.

**Yeşil Şartlı:** Akreditif türüdür. Bu tür akreditifte lehtar, malı daha göndermeden peşin tahsilat imkanına kavuşur. Malların hazır ettiği bölümünü ya bir umumi mağazaya, ya da üçüncü bir şahsın ambarına teslim ederek, teslim makbuzunu bankaya ibraz ettiği anda lehtara ödeme yapılır.

#### <span id="page-9-0"></span>**Banka Bilgileri**

Akreditif için geçerli olacak banka bilgileri tanım penceresinde Banka Bilgileri başlığı altındaki alanlardan kaydedilir.

Banka bilgileri sekmesi Banka Bilgileri ve Kredi Bilgileri olmak üzere iki bölümden oluşur. Akreditif tanımı Banka Bilgileri sayfasından kaydedilecek bilgiler şunlardır:

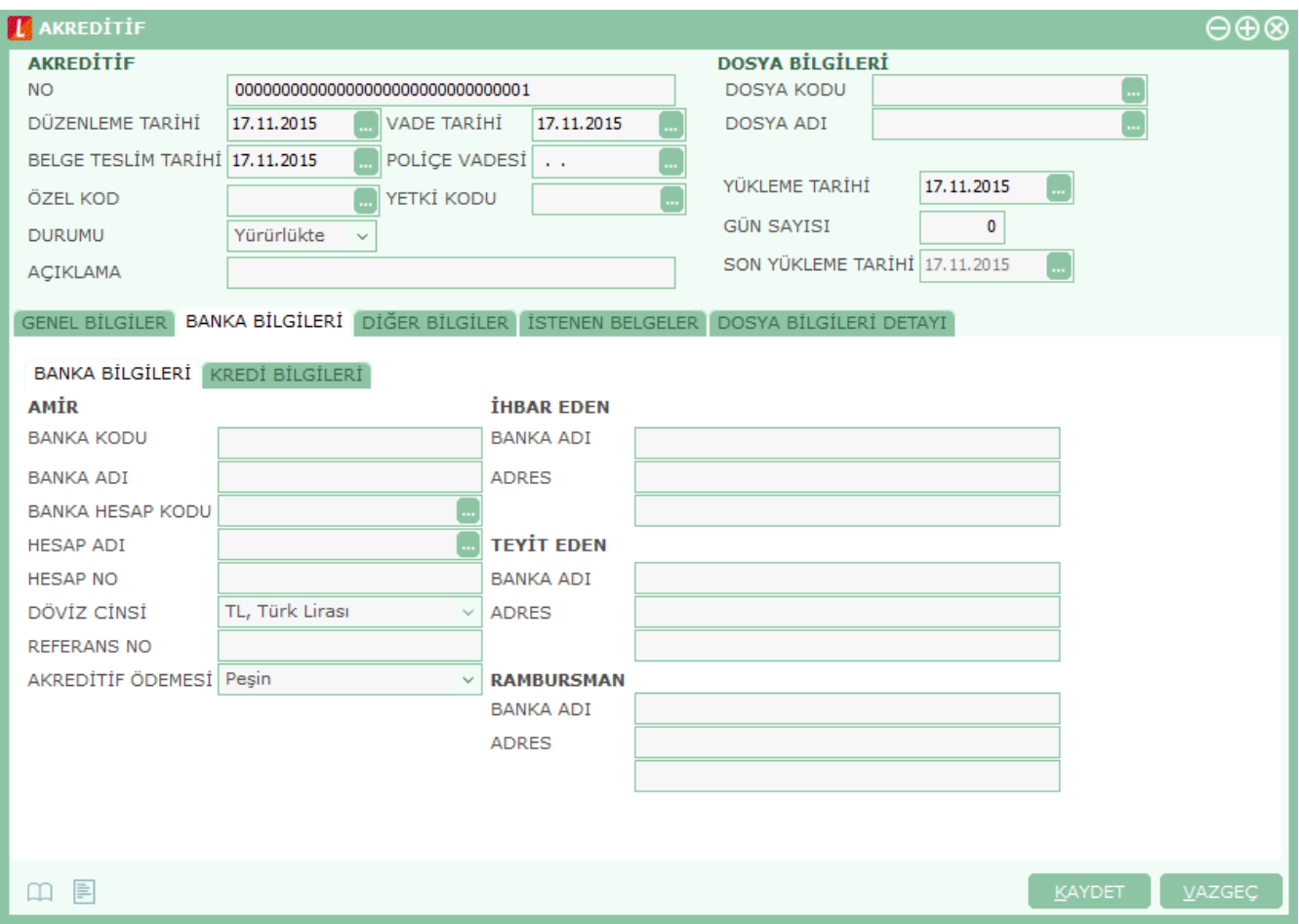

#### **Amir Banka Bilgileri**

Amir Banka genellikle ithalatçının kendi bankası olup, ithalatçının talimatı üzerine akreditifi açar. Amir banka için Hesap Kodu ve Hesap Adı alanlarından ilgili banka hesaplarına ulaşılarak seçim yapılır. Genel Bilgiler tabında seçilen işlem dövizi ile banka hesabının işlem dövizi aynı olmalıdır; olmaması durumunda kullanıcı uyarılır.

**Hesap No:** Seçilen banka hesabının hesap numarasıdır.

**Döviz Cinsi:** Seçilen banka hesabının döviz cinsidir.

**Referans No:** Akreditifle ilgili işlemlerin bankada tutulan referans bilgisidir.

**Akreditif Ödemesi:** Ödemenin ne şekilde yapılacağı bu alanda belirlenir. Üç seçeneklidir:

- Peşin
- Kredili
- Peşin+Kredili

Kredili veya Peşin+Kredili seçilirse, akreditif ödemesinde kullanılacak krediye ait bilgiler **Kredi Bilgileri**  sekmesindeki alanlardan kaydedilir.

**İhbar Eden Banka Adı ve Adresi:** İhracatçıya akreditifin geldiğini ihbar eden banka bilgileri bu alandan kaydedilir. Bu banka genellikle ihracatçının kendi bankasıdır.

**Teyit Eden Banka Adı ve Adresi:** Akreditifi teyit eden banka bilgisidir. (İhracatçı açılan kredinin üçüncü bir banka tarafından veya muhabir banka tarafından garanti edilmesini ister ve bu banka teyit eden banka olarak adlandırılır.)

**Rambursman Banka Adı ve Adresi:** Rambursman banka bilgilerinin kaydedildiği alandır. (Genellikle, akreditif bankası ile ödeme bankası arasında bir hesap bağlantısının bulunmadığı durumlarda rambursman bankası devreye girer. Amir bankadan aldığı talimata göre akreditif bedelini öder ve amir bankanın hesabına borç kaydeder. Rambursman bankası, talep halinde akreditif işleminin detaylarına girmeden ödeme yapar.)

#### **Kredi Bilgileri**

Akreditif ödemesi alanında Kredili veya Peşin+Kredili seçildiğinde, akreditif ödemesinde kullanılacak krediye ait bilgiler bu sayfadaki alanlardan kaydedilir. Amir bankada seçilen hesaba ait krediler listelenir. Yürürlükte olan krediler arasından seçim yapılır. Banka hesabına ait para birimi Döviz Cinsi alanında kaydedilir.

#### <span id="page-11-0"></span>**Diğer Bilgiler**

İthalat ya da ihracat akreditifi için geçerli olacak yurtiçi ve yurtdışı masraflar, sevk işleminin hangi adrese yapılacağı gibi bilgiler, akreditif tanım penceresinde Diğer Bilgiler seçeneği ile kaydedilir.

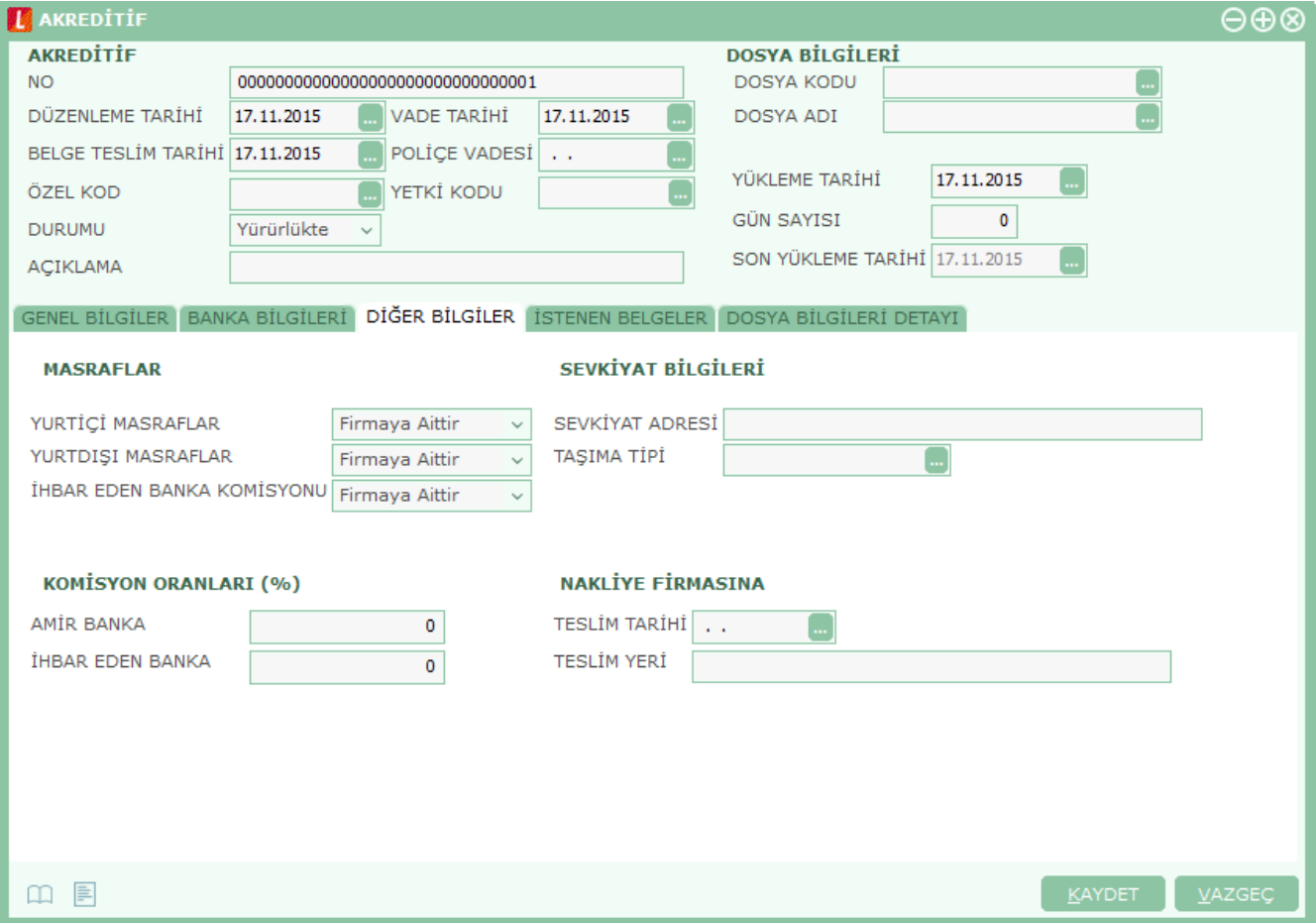

**Yurtiçi ve Yurtdışı Masraflar:** Bu alanlarda masrafları karşılayacak taraf bilgileri kaydedilir. İki seçeneklidir:

- Firmaya Aittir
- Cari Hesaba Aittir

Masrafı karşılayacak taraf seçilir.

**İhbar Eden Banka Komisyonu:** İhbar eden banka komisyonunu ödeyecek tarafı belirtir. İki seçeneklidir:

- Firmaya Aittir
- Cari Hesaba Aittir

Komisyonu ödeyecek taraf seçilir.

#### **Komisyon Oranları**

Amir banka ve ihbar eden banka için komisyon oranları bu başlık altındaki alanlardan kaydedilir.

#### **Dış Ticaret 12**

**Sevkiyat Adresi:** Sevk işleminin yapılacağı cari hesaba ait sevkiyat adresini belirtir.

**Taşıma Tipi:** Sevk işleminin hangi araçla yapılacağını belirtir. İthalat dosyasında belirtilen tip alana aktarılır; değiştirilemez.

#### **Nakliye Firmasına**

Bu başlık altındaki alanlardan nakliye firmasına bildirilen teslim yeri ve teslim tarihi bilgileri kaydedilir.

#### <span id="page-12-0"></span>**İstenen Belgeler**

Akreditif tanım penceresinde, ithalat ya da ihracat işlemlerinde kullanılacak akreditif için gerekli belgeler, tanım penceresindeki İstenen Belgeler seçeneği ile kaydedilir. Belge Kodu ve Açıklama alanlarında tanımlı belgeler listelenerek seçim yapılır. Asıl Sayısı ve Kopya Sayısı alanlarından belge adetleri belirtilir.

#### <span id="page-12-1"></span>**Dosya Bilgileri Detayı**

Akreditif tanımında Dosya Kodu alanında seçilen ithalat dosyasına ait tüm ithalat operasyon fişleri bu sekmede ayrıntılı olarak listelenir.

### **Akreditif Ödemeleri**

Akreditif ödemeleri banka hareketleriyle yapılır. Firma, ithal edeceği malzemeler için açtırdığı akreditif tanımına ait ödemeleri banka işlem fişi ile gerçekleştirir. Fişte, banka hesabı seçildikten sonra İşlem Türü alanından **Akreditif Ödemesi** / **Akreditif Komisyonu** / **Akreditif Masrafı** işlem türlerinden biri seçilir. Bu işlem türlerinden biri seçildiğinde, **Akreditif No** alanından ilgili banka hesabını içeren akreditiflere ulaşılarak seçim yapılır. Bu seçim sırasında akreditif döviz türü ile hesap dövizi türü uygunluğu kontrol edilir. Ödeme işleminin peşin ya da kredili olmasına göre ya firmanın ticari hesabından ya da firmanın kredi hesabından ödeme yapılacaktır. Eğer akreditif döviz türü ile kredili hesap döviz türü aynı ise, akreditif ödemesi için kesilen banka hareketinde ilgili kredi ile ilişki kurulur. Ancak kredili hesap ile akreditif dövizi türü farklı ise öncelikle kredili hesaptan para çekilerek yerel para birimine ve daha sonra da akreditif dövizine çevrilir. Hangi hesaptan ödeme yapılırsa yapılsın akreditif ödemelerinde karşı hesabın satıcı cari hesap olması gerekmektedir. Böylelikle fatura banka hareketi ile kapatılabilir.

## <span id="page-14-0"></span>**İthalat Operasyon Fişleri**

Yurtdışı satıcı firmalardan alınan mal ya da hizmetlerin kaydedildiği, ithalat fatura bilgilerinin girildiği fiş türüdür. Alınan hizmete ait bilgiler Alınan Hizmet Faturası ile kaydedilebildiği gibi, İthalat Operasyon Fişi ile de kaydedilir. İthalat operasyon fişi, İthalat program bölümünde Hareketler menüsü altında yer alır. Yeni fiş eklemek ve varolan kayıtlar üzerinde yapılacak işlemler için ilgili menü seçenekleri kullanılır.

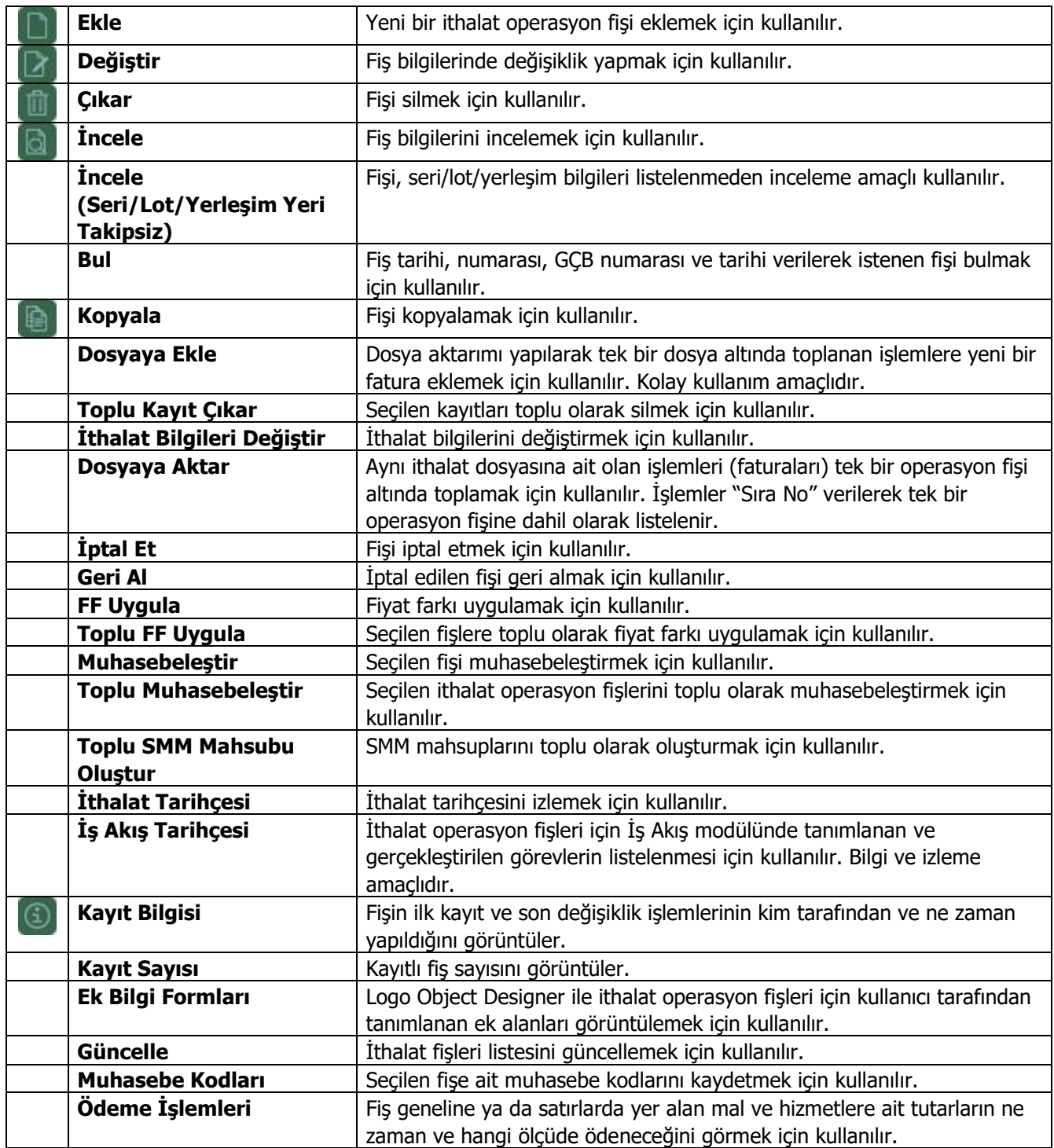

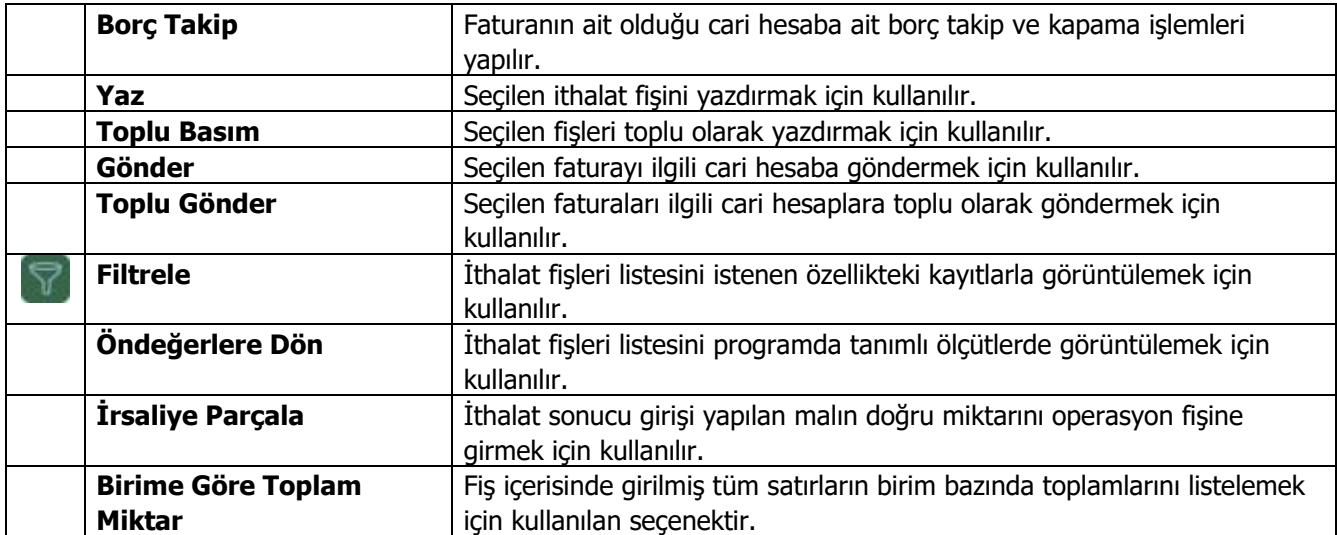

## <span id="page-16-0"></span>**İthalat Operasyon Fişi**

Yurtdışı satıcı firmalardan alınan mal ya da hizmetlere ait ithalat fatura bilgileri, İthalat Operasyon Fişi ile kaydedilir. Alınan hizmete ait bilgiler Alınan Hizmet Faturası ile kaydedilebildiği gibi, İthalat Operasyon Fişi ile de kaydedilir. İthal edilen mal ve hizmetlere ait bilgiler ile ithalat işlemine ait bilgiler fiş üzerinde yer alan,

- İthalat Bilgileri
- Fatura
- Detaylar

sayfalarından kaydedilir.

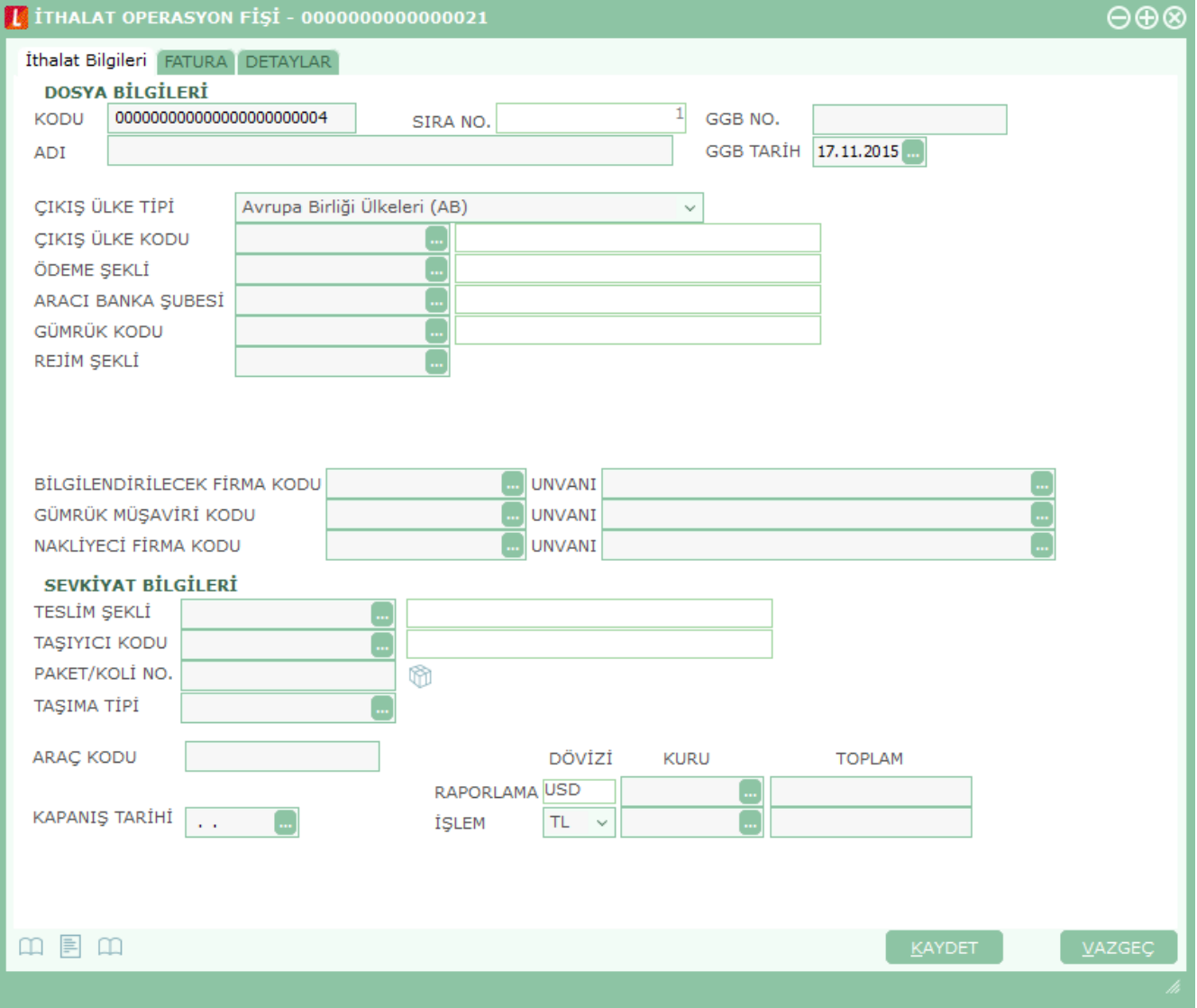

## <span id="page-17-0"></span>**İthalat Bilgileri**

İthalat bilgileri bölümünde, ithalat dosyasına ait bilgiler, sevkiyat bilgileri ve fişin döviz bilgileri tanımlanır. İthalat işlemine ait bilgiler ithalat operasyon fişinde İthalat Bilgileri sayfasında yer alan,

- Dosya Bilgileri
- Sevkiyat Bilgileri

bölümlerindeki alanlardan kaydedilir.

(İthalat Bilgileri bölümünden kaydedilen bilgiler Gümrük Müşavirlik programlarına bilgi aktarımında kullanılmakta, böylece ilgili ithalat dosyasına ait işlemler online takip edilebilmektedir.)

İthalat operasyon fişi İthalat Bilgileri bölümünden kaydedilen bilgiler şunlardır:

#### **Dosya Bilgileri**

**Kodu:** İthalat dosyasının takip edildiği kodun girildiği alandır.

**Adı:** İthalat dosyasının adı ya da açıklayıcı bilgisidir.

**Sıra No:** Aynı ithalat dosyasına ait işlemler ithalat operasyon fişleri listesi F9/sağ fare düğmesinde yer alan "Dosyaya Aktar" özelliği kullanılarak tek bir dosya altında toplandığında program tarafından verilen sıra numarasıdır; değiştirilemez.

**GGB No:** Gümrük Giriş Belgesi numarasının girildiği alandır. Bilgi girilmesi zorunlu bir alandır.

**GGB Tarihi:** Gümrük Giriş Belgesi'nin hazırlandığı günün tarihidir. İthal edilen malzemelerin gümrüğe giriş tarihleri fatura tarihinden önce olamayacağından, ithalat operasyon fişi kaydedilirken Gümrük Giriş Belgesi tarihi ile fatura tarihi kontrol edilir. GGB tarihi fatura tarihi ile aynı ya da fatura tarihinden sonra ise fiş kaydedilmektedir.

**Çıkış Ülke Tipi:** İthalat yapılan ülke tipinin seçildiği alandır.

**Çıkış Ülke Kodu:** İthalat yapılan ülkenin seçildiği alandır.

**Ödeme Şekli:** İthalat yapılacak firma ile anlaşılan ödeme şeklinin seçildiği alandır.

**Aracı Banka Kodu:** İthalat işleminden bilgisi olacak, kendi anlaşmalı olduğumuz banka bilgisidir. Banka kodu, sistem işletmeni program bölümünde Kuruluş Bilgileri'nde tanımlanan banka kodlarından seçilmektedir.

**Gümrük Kodu:** İthalat sonucu malların girişinin yapıldığı gümrük bilgisidir.

**Rejim Şekli:** Gümrük müşavir programlarına veri aktarımı yapabilmek için girilmesi gereken Rejim bilgileridir. İthalatın hangi rejim üzerinden yapıldığı Dış Ticaret Müsteşarlığı tarafından belirlenmiştir.

**Bilgilendirilecek Firma Kodu/Unvanı:** İthalat işleminden bilgisi olacak firmanın seçildiği alandır.

**Gümrük Müşaviri Kodu/Unvanı:** İthalat işlemlerinin yürütüldüğü sırada gümrük işlemlerini takip eden gümrük müşaviri bilgisinin girildiği alandır.

**Nakliyeci Firma Kodu/Unvanı:** İthalatta kullanılacak nakliyeci firmanın seçildiği alandır.

#### **Sevkiyat Bilgileri**

İthalat işlemi sonucunda malların ülkeye ne şekilde girdiği aşağıdaki alanlardan kaydedilir.

**Teslim Şekli:** İthalat yapılacak firma ile anlaşılan teslim şeklinin seçildiği alandır. Sistem işletmeni program bölümünde Kuruluş Bilgileri'nde girilen teslim şekilleri alanına ulaşılarak seçim yapılır. Bu alanda seçilen teslim şekline göre İthalat Fatura satırındaki birim fiyat satırlarının önüne seçmiş olduğunuz teslim şeklinin kısaltması gelmektedir. Seçmiş olduğunuz teslim şeklinden CIF teslim şekline göre birim fiyat bulmak istendiğinde navlun ve sigorta girişi ile birlikte CIF teslim şekline göre birim fiyatınız otomatik oluşacaktır.

**Taşıyıcı Kodu:** İthal edilen malzemeyi ülkeye getirecek olan taşıyıcı firmanın seçildiği alandır. Sistem işletmeni Kuruluş Bilgileri'nde girilen taşıyıcı firmalar listelenir ve seçim yapılır.

**Paket/Koli No:** İthal edilen malzemenin paket ve koli numarasının girildiği alandır.

**Taşıma Tipi:** İthal edilen malzemenin ülkeye nasıl geleceği bilgisidir. (Karayolu, Havayolu vb.)

**Araç Kodu:** İthal edilen malzemeyi ülkeye getiren araç bilgisidir.

**Kapanış Tarihi:** Form BA/BS alınırken ithalat operasyon fişleri için dikkate alınacak tarih bilgisidir.

**Not:** Kapanış tarihi belirtilmediğinde ve Satınalma Parametreleri'nde "İthalat Operasyon Fişinde Kapanış Tarihi Boşsa Muhasebeleştirilsin" satırında "Hayır" seçiminin yapılması durumunda, ithalat operasyon fişi F9 / sağ fare düğmesi menüsünde "Muhasebeleştir" seçeneği yer almaz ve toplu muhasebeleştirmede ilgili fiş dikkate alınmaz.

**Raporlama Dövizi:** Bu bölümde fatura genel toplamına ait raporlama dövizi ve işlem dövizi bilgileri kaydedilir. Günlük kur tablosundan okunan raporlama dövizi değeri ile fatura toplam tutarı dikkate alınarak hesaplanan dövizli toplam tutar bilgileri otomatik olarak gelir. İşlem farklı bir kur değeri üzerinden kaydedilecekse yeni kur değeri girilir ya da kur tablosundan seçilir.

**İşlem Dövizi:** Fatura işlem dövizi bilgisidir. Döviz alanında işlem dövizi türü girilir ya da döviz kurları listesinden seçilir. Günlük kur tablosundan TL karşılığı dövizi değeri ile fatura toplam tutarı dikkate alınarak hesaplanan işlem dövizi toplam tutar bilgileri otomatik olarak gelir. İşlem farklı bir kur değeri üzerinden kaydedilecekse yeni kur değeri girilir ya da kur tablosundan seçilir.

**Not:** e-Fatura ve e-arşiv uygulaması kapsamında, ithalat operasyon fişi / İhracat Bilgileri sayfasında işlem dövizi seçildiğinde veya fişe seçilen cari hesap kartı üzerinde seçili olan para biriminin dövizli olduğu durumda, ilgili işlem dövizi fiş satırlarına ve geneline otomatik olarak uygulanır. İhracat Bilgileri sekmesinde işlem dövizi seçildiği halde ya da seçilen cari hesabın işlem dövizi fiş geneline ve satırlarına uygulandığı halde fiş satırlarında ya da genelinde döviz türü değiştirildiğinde kullanıcı uyarılır ve fişin kaydedilmesine izin verilmez.

### <span id="page-19-0"></span>**Fatura Bilgileri**

İthalat ile ilgili işlemleri kaydetmek için kullanılan fatura bilgileri **Fatura** ve **Detaylar** seçenekleri ile kaydedilir.

Fatura bölümünde, ithal edilen malzeme kodu seçilip teslim şekline göre oluşan birim fiyatı işlem dövizi seçilerek girilir. Bu malzeme Dahilde İşleme İzin Belgesi (DİİB)'ne saydırılmak isteniyorsa satırda DİİB seçimi yapılmalıdır. İthalat Operasyon Fişi'nde DİİB'e saydırılacak tutar, teslim şekline göre oluşan birim fiyatın üzerine Navlun (Taşımacılık) ve sigorta tutarı eklenmiş CIF tutarıdır. Birim fiyat üzerinden CIF tutarına ulaşmak için F9/sağ fare düğmesi menüsünde navlun ve sigorta girişi yapılmalıdır.

Fatura penceresi kaydedilen bilgiler açısından genel olarak üç ana bölümden oluşur:

- Fiş/fatura başlık bilgileri
- Fiş/fatura satırlarına ait bilgiler
- Fiş/fatura genel bilgileri

**Fatura Başlık Bilgileri:** Bu bölümde fişe ait genel bilgiler kaydedilir ve görüntüsel olarak fiş girişi ekranının üst kısmında yer alır. Genel bilgiler, fişe kaydedilecek malzeme ya da hizmetlerin hepsi için aynı olması gereken bilgileri içermektedir. Örneğin fiş numarası, fiş tarihi, belge numarası, işyeri ve ambar vb. bilgiler, fişe ait olan ancak malzeme hareketlerine göre değişiklik göstermeyen bilgilerdir.

**Fatura Satır Bilgileri:** Satırlar çizgi ile ayrılmış iki bölümden oluşur. Çizginin üst bölümünde fiş satır bilgileri, yani hareket gören malzeme ve hizmet kartlarına ait bilgilerle, (malzeme/hizmet kodu, miktarı, birim fiyatı vb. bilgiler mal ya da hizmet bilgilerine örnek verilebilir) satırdaki işleme ait indirim, masraf ve promosyon bilgileri kaydedilir. Fiş geneline ait indirim, masraf ve promosyonlar ise çizginin alt bölümünde yer alan satırlardan işlenir. Fiş satırları ekrandaki görüntüsü ile sınırlı değildir; fişe istenen sayıda satış hareketi işlenebilir.

Satırdaki malzeme/hizmet için geçerli olacak indirim, masraf ve promosyon işlemleri, ait olduğu işlem satırının altından, tür kolonunda uygulanacak işlem türü (indirim, masraf, promosyon) belirlenerek kaydedilir.

Her fiş satırında kaydedilen bilgiler ise şunlardır:

**Tür:** Satır türünü belirtir.

**Malzeme/Hizmet Kodu:** Satırda hareket gören mal ya da hizmetin kodudur. Program malzeme giriş ve çıkış işlemlerinde barkod kullanımını destekler. Barkod kullanılıyorsa, malzeme kodunun girilmesine gerek kalmaz. Malzeme kartı seçimi barkod okuyucu ile gerçekleştirilir.

**Malzeme/Hizmet Açıklaması:** Malzeme ya da hizmetin açıklamasıdır. Kod alanına bilgi girildiğinde, malzeme ya da hizmet açıklaması alana otomatik olarak gelir.

**Varyant Kodu/Açıklaması:** İthal edilen malzemenin varyantlı olması durumunda satırda hareket gören malzemenin varyant kodu ve açıklaması bu alanlardan girilir. Kod alanına bilgi girildiğinde, malzeme varyant açıklaması alana doğrudan gelir.

Fiş ya da faturada birden fazla varyantlı malzeme seçimi yapıldığında, varyant kodu girilmemiş satırlar var ise fiş kaydedilmek istendiğinde program kullanıcıyı "Varyant seçilmemiş satırlar var" mesajı ile uyarır. Bu satırlar fiş veya faturada yeşil renkte listelenir. Yeni bir pencere açılır ve bu pencerede varyant kodu girilmemiş malzemeler listelenir. "Fişi Kaydet" düğmesine basıldığında varyant kodu girilmemiş satırlar silinerek fiş kaydedilir.

**Miktar:** İlgili malzeme kaleminden ya da hizmetten kaç birim giriş yapılacağı bu kolonda belirtilir. Barkod okuyucu kullanılıyorsa, her malzeme kalemine ait barkod okutulduğunda miktar kolonu otomatik olarak güncellenir.

**Birim:** Giriş işleminin hangi birim üzerinden yapılacağı belirlenir. Malzemelere ve alınan hizmetlere ait işlemler, malzeme ya da hizmet kartında tanımlanan birimlerden herhangi biri üzerinden kaydedilir. Kartta verilen ana birim fişe öndeğer olarak aktarılır. Malzeme kartlarında her birim için ayrı barkod tanımlanabilir. Bu durumda, birim seçimi barkod okuyucudan gelen numaraya göre program tarafından belirlenir.

**Birim Fiyat:** Malzeme ya da hizmetin teslim şekline göre birim fiyatıdır. Bu alana birim fiyat bilgisi girilir. "Listele" düğmesi tıklanır ve birim fiyat seçenekleri listelenir. Stoklar için tanımlı fiyat, ortalama fiyatı, son alış ya da satış fiyatı, son satınalma/satış teklif fiyatı, eldekilerin ortalaması, girişlerin ortalaması, dönemsel ortalama ile LIFO ve FIFO maliyet değeri seçilebilir. Alınan hizmetler için ise tanımlı fiyat ve son alış fiyatı seçilebilir.

**CIF Birim Fiyat:** Malzeme ya da hizmetin CIF teslim şekline göre birim fiyatıdır. Bu alana bilgi girilemez. Teslim şekline göre eklenecek navlun ve sigorta tutarları doğrultusunda otomatik olarak hesaplanır.

**Dövizli Birim Fiyat:** Malzeme ya da hizmetin ithalat bilgileri içerisinde seçilen teslim şekline göre dövizli birim fiyatıdır. Kullanılacak Para Birimi alanında seçilen döviz türü üzerinden birim fiyat bilgisi girilir. Bu alana bilgi girilemez. Teslim şekline göre eklenecek navlun ve sigorta tutarları doğrultusunda otomatik olarak hesaplanır.

**CIF Dövizli Birim Fiyat:** Malzeme ya da hizmetin CIF teslim şekline göre dövizli birim fiyatıdır. Bu alana bilgi girilemez. Teslim şekline göre eklenecek navlun ve sigorta tutarları doğrultusunda otomatik olarak hesaplanır.

**Döviz Türü:** Fiş ya da fatura satırındaki işlemlerin yerel para birimi dışında farklı bir döviz üzerinden kaydedilmesi ve fatura kesilmesi durumunda döviz türünün belirtildiği alandır. Satırlar için geçerli olacak döviz türü, Kullanılacak Para Birimi alanında belirlenir. Döviz türleri listelenir ve seçim yapılır.

**Tutar:** Satırdaki teslim şekline göre işlem tutarıdır. Miktar ve birim fiyat üzerinden program tarafından otomatik olarak hesaplanır.

**CIF Tutar:** Satırdaki CIF işlem tutarıdır. Miktar ve birim fiyat üzerinden program tarafından otomatik olarak hesaplanır.

**Dövizli Tutar:** Satırdaki teslim şekline göre işlem tutarıdır. Miktar ve birim fiyat üzerinden program tarafından otomatik olarak hesaplanır.

**CIF Dövizli Tutar:** Satırdaki CIF işlem tutarıdır. Miktar ve birim fiyat üzerinden program tarafından otomatik olarak hesaplanır.

**Navlun:** Navlun (taşımacılık) masraf tutarının girildiği alandır. Navlun, taşıyıcı tarafından, taşınacak yük için istenen ücrettir. (Yurtdışındaki firmanın gümrüğe kadar yaptığı taşıma için)

**Sigorta:** Malların sigorta masrafının girildiği alandır.

(Sigorta ve Navlun ücretlerini hangi tarafın ödeyeceği yapılan anlaşmaya bağlıdır.)

**Navlun Dövizli:** Navlun masrafı dövizli tutarıdır.

**Sigorta Dövizli:** Sigorta masrafı dövizli tutarıdır.

**Dış Ticaret 21**

**DİİB:** Satırdaki malzemenin saydırılacağı **DİİB** ve bu DİİB' e ait ithaline izin verilen hammaddenin seçildiği alandır.

**DİİB Kalan Miktar:** Satırdaki malzeme miktarı düşüldükten sonra **DİİB**' e ait ithaline izin verilen hammaddenin kalan miktarını gösteren alandır.

**DİİB Kalan Tutar:** Satırdaki malzeme tutarı düşüldükten sonra **DİİB**' e ait ithaline izin verilen hammaddenin kalan USD tutarını gösteren alandır.

**DİİB Paritesi:** Satırdaki malzeme tutarı düşüldükten sonra **DİİB**' e ait ithaline izin verilen hammaddenin kalan tutarını gösteren alandır.

Seçilen DİİB ile fatura satırındaki malzemenin döviz cinsileri farklı ise bunu DİİB' in döviz cinsine çeviren parite bilgisinin girildiği alandır.

**Gümrük Kodu:** İthalat sonucu malların girişinin yapıldığı gümrük bilgisidir.

**Gümrük Açıklaması:** İthalat sonucu malların girişinin yapıldığı gümrük açıklamasıdır.

**GGB No ve Tarihi:** Gümrük giriş belge numarası ve tarihidir.

**Menşei Ülke Kodu ve Adı:** İthal edilen ürünün ait olduğu ülke kodu ve adıdır.

**Kalite Kontrol Sonucu:** Yapılan kontrol işlemleri sonucunda elde edilen bilginin görüntülendiği alandır.

**Hareket Özel Kodu 1/2:** Fiş satırlarını gruplamak, rapor alırken bir grup bilgiyi filtrelemek ve bu gruplanan bilginin toplamını görmek için kullanılır. Bu alanı kullanıcı, fiş üzerinde yer almayan fakat girmek istediği bir bilgiyi kaydetmek için de kullanabilir. Satırdaki özel kod ile fişin üst bölümünde yer alan özel kod farklıdır. Fişin üst bölümündeki özel kod fiş geneline ait özel koddur. Satırdaki özel kod alanı ise hareketleri gruplamak için kullanılır. Fişlerle ilgili tüm raporlarda hareket özel kodu bilgisine göre filtreleme yapılabilir. Ancak fişlerin hareket özel koduna göre sıralaması program tarafından yapılmaz.

**T. Kodu:** Teslimat kodudur.

**Sabit Kıymet Kaydı:** Satırdaki işlemin sabit kıymet kayıtları ile ilişkilendirilmesi durumunda sabit kıymet kayıt bilgisinin görüntülendiği alandır.

**Çıkış İzleme Numarası:** Çıkış izleme numarasının verildiği alandır.

**Sipariş Fiş No:** Satırdaki işlemin siparişle ilgili olması durumunda sipariş fiş numarası bu alana aktarılır.

**Sipariş Tarihi:** Satırdaki işlemin siparişle ilgili olması durumunda sipariş tarihi bu alana aktarılır.

**Ödeme Şekli:** İthalat yapılacak firma ile anlaşılan ödeme şeklinin seçildiği alandır.

**Açıklama:** Satıra ait açıklamadır.

**Proje Kodu:** Satırdaki işlemin ilgili olduğu proje kodudur.

Faturada cari hesap seçildiğinde, "Fiş Satırları Proje Bilgileri Güncellenecek" uyarı mesajı ekrana gelir. Tamam'a tıklandığında satırdaki Proje Kodu alanı güncellenir, Cari Hesap kartı Diğer sekmesinde seçilen proje kodu bu alana aktarılır; fakat satırda seçili malzeme kartında proje belirtilmişse, satıra, malzeme kartındaki proje kodu aktarılacaktır.

**Ambar:** Satırdaki işlemin ait olduğu ambarı belirtir. Satınalma ve Satış Dağıtım Parametreleri'nde "Fiş Satırları Ambar Bilgisi Değiştirilebilsin" satırında "Evet" seçiminin yapılması durumunda bilgi girilebilir.

#### **Fatura Genel Bilgileri**

Bu bölüm fatura penceresinin alt bölümünde yer alır ve o faturaya girilen hareket satırlarına ait toplam tutar bilgileri görüntülenir. Fatura genelinde ve satırlarda kullanılacak para birimi belirlenir. Satırlardaki işlemler burada belirlenen para birimi üzerinden kaydedilir.

İthalat fatura penceresinin alt bölümünde bulunan alanlardan fatura geneline ve satırlara ait para birimi bilgileri kaydedilir ve toplamlar izlenir. Kullanılacak para birimi fiş geneli ve fiş satırları için ayrı ayrı belirlenir. Fiş geneli için kullanılacak para birimi aşağıdaki seçenekleri içerir:

- Raporlama Dövizi
- İşlem Dövizi
- EURO

Fiş satırlarında yer alan işlemler için geçerli olması istenen para birimi Satırlar bölümünde belirlenir. Satırlarda yer alan işlemler için birim fiyat bilgileri,

- Yerel Para Birimi
- Raporlama Dövizi
- İşlem Dövizi
- EURO
- Fiyatlandırma Dövizi

üzerinden kaydedilir. Burada yerel para birimi dışında bir seçim yapılması durumunda, satırlarda kaydedilen işlemlere ait birim fiyat bilgileri döviz türü seçilerek dövizli birim fiyat alanında belirtilir. Fiş geneline ait toplam masraf, indirim, net toplam, CIF toplam bilgileri, yerel para birimi ve fiş geneli için seçilen para birimi üzerinden izlenir.

#### **İthalat Operasyon Fişine Sözleşme Aktarımı**

İthalat operasyon fişlerine sözleşme aktarmak mümkündür. Bunun için fiş içinde F9/sağ fare düğmesi menüsünde yer alan "Sözleşme Aktar" seçeneği kullanılır. Fişte seçili cari hesaba ait kayıtlı sözleşmeler listelenir ve seçim yapılır. "Aktar" düğmesi ile sözleşmeye ait satırlar fişe aktarılır. Bir fişe birden fazla sözleşme aktarılabilir.

### <span id="page-23-0"></span>**Fatura Detay Bilgileri**

Fatura detay bilgileri (sevkiyat bilgileri, döviz bilgileri ile fatura toplamını etkilemeyecek olan ek masraf bilgileri) Detaylar sayfasından kaydedilir.

**Dağıtılacak Toplam:** Fatura toplamını etkilemeyen, ancak malın maliyeti üzerinde etkili olacak masraf toplamıdır. Burada girilen masraf toplamı, fatura genel toplamını etkilemez.

Lot No: Fis geneline ait lot numarasıdır.

**İrsaliye Bilgileri:** Faturaya ait irsaliye türü, numarası ve belge numaralarının yer aldığı bölümdür.

**Sevkiyat Hesabı:** Bu bölümde, sevkiyat işleminin yapılacağı cari hesap bilgileri belirtilir.

**Sevkiyat Adresi:** Sevkiyatın hangi adrese yapılacağı bu alanda belirtilir. Fişin ait olduğu cari hesaba ait kayıtlı sevkiyat adresleri listelenir ve ilgili kayıt seçilir. (Sevkiyat Adresleri Finans program bölümünde Cari Hesap Kartları F9 menüsünden kaydedilir.)

**Sözleşme No:** Bu alandan faturada seçili cari hesaba ait sözleşmeler listelenir. İlgili sözleşme seçilir. Bilgi amaçlıdır.

**Teminat Riskini Etkileyecek:** Yapılan işleminin cari hesabın teminat riskini etkileyecek olması durumunda bu alanda yer alan kutu işaretlenir.

**Açıklama:** Fatura genel açıklama bilgilerinin kaydedildiği bölümdür.

**Doküman İzleme No:** Doküman izleme numarasının verildiği alandır.

**Ödeme Tipi:** Fatura için geçerli olacak ödeme tipini belirtir. Ödeme tipi öndeğeri cari hesap kartında belirtilir. Bu öndeğer faturalara otomatik olarak aktarılır. Ancak fatura üzerinde değiştirilebilir.

## <span id="page-24-0"></span>**İthalat Fişlerinde Dağıtım Tipinin Belirlenmesi**

**Alınan Hizmet Kartı:** İthalat masrafları (banka işlem masrafları, gümrük vergisi, navlun, sigorta ve diğer masraflar) programa Alınan Hizmet Kartı olarak girilmelidir. İlgili ithalat dosyasına ait masraflar, ithalat masraf check'i işaretli olan alınan hizmet kartı olarak tanımlanır.

**Not:** İthalat operasyon fişine Satınalma / Hareketler / Alış Faturaları'ndan da erişilebilir. Bu fatura listede "Dış Ticaret" i temsil eden "D" harfiyle gösterilir ve F9/"İncele" seçeneği ile incelenebilir.

Alınan hizmet faturası ile oluşturulmuş masrafın ithalat dosyasına dağıtım işleminin nasıl yapılacağı ithalat operasyon fişi içerisinde F9/sağ fare düğmesinde yer alan **Dağıtım Tipini Belirle** seçeneği ile belirlenir.

Dağıtım tipleri, ilgili ithalat için hizmet faturası ile oluşturulmuş masrafların dağıtılma oranını belirlemek için kullanılır.

Hizmet Dağıtım Tipleri penceresinden kaydedilen bilgiler şunlardır:

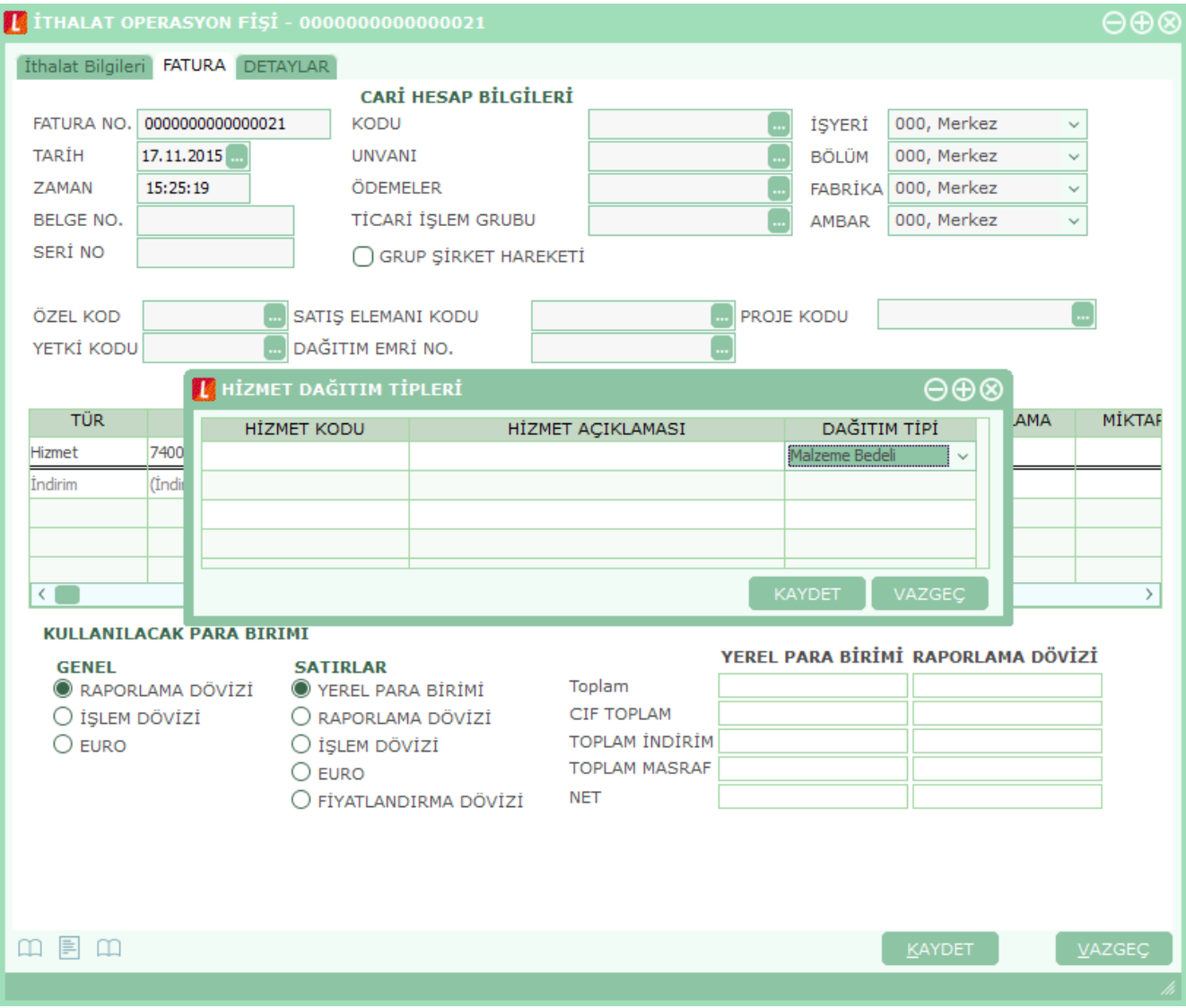

**Hizmet Kodu ve Açıklaması:** Bu alanlara ithalat masraflarında kullanılacağı belirlenmiş hizmet kod ve açıklaması otomatik olarak aktarılır.

**Dağıtım Tipi:** Hizmet kartlarına dağıtımın ne şekilde yapılacağı bu alandan belirlenir. Aşağıdaki seçenekleri içerir:

- Dağıtılmayacak
- Malzeme Bedeli
- Malzeme Miktarı
- Ağırlık
- Hacim
- Oran
- Tutar
- İthalat Bedeli

**Dağıtılmayacak:** Bu durumda masraf dağıtımı yapılmaz. **Malzeme Bedeli:** Dağıtımda malzeme bedeli dikkate alınır. **Malzeme Miktarı:** Dağıtımda malzeme miktarı dikkate alınır. **Ağırlık:** Malzemenin brüt ağırlığı dikkate alınır. **Hacim:** Malzemenin brüt hacmi dikkate alınır. **Oran:** Dağıtım oranı kullanıcı tarafından belirlenir. **Tutar:** Dağıtım tutarı kullanıcı tarafından belirlenir. **İthalat Bedeli:** Malzemenin ithalat bedeli (malzeme bedeli+masraf) üzerinden dağıtım yapılır.

# <span id="page-26-0"></span>**İthalat Tarihçesi**

İthalat dosyası ile yapılan tüm hareketlerin izlendiği seçenektir. İthalat Operasyon Fişleri listesinde F9/sağ fare tuşu menüsünde yer alır. İthalat dosyasına ait işlemler aşağıdaki bilgilerle listelenir:

- İşlem Numarası
- Fiş Tipi
- Fiş Numarası
- Fiş Tarihi
- Belge Numarası
- Özel Kod
- Ambar

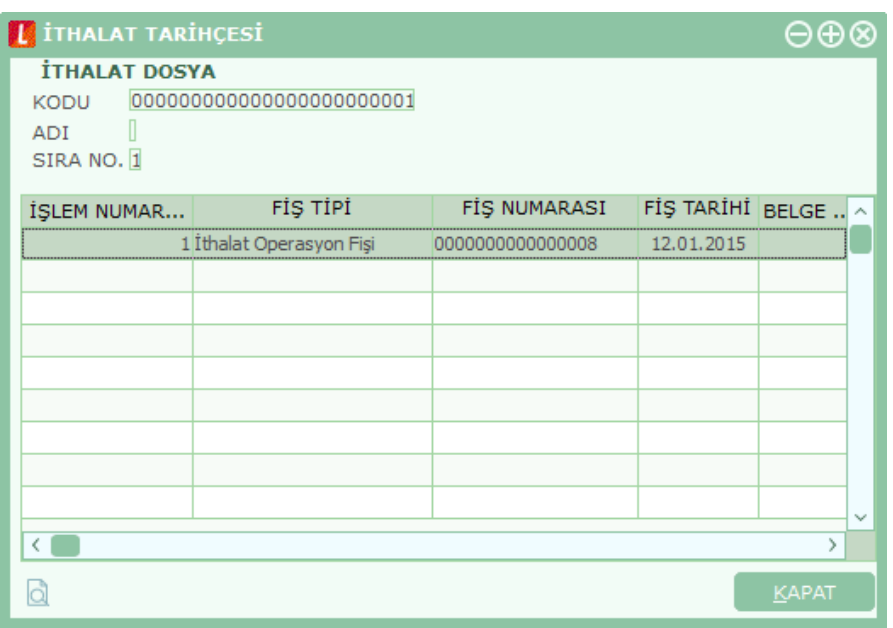

### <span id="page-27-0"></span>**Malzeme Dolaşım Fişleri**

İthalat operasyon fişinde girilen malzemelerin antrepolar veya seçilen diğer depolar arasındaki hareketleri Malzeme Dolaşım Fişleri ile kaydedilir. İthalat program bölümünde Hareketler menüsü altında yer alır. Yeni fiş eklemek ve varolan kayıtlar üzerinde yapılacak işlemler için ilgili menü seçenekleri kullanılır.

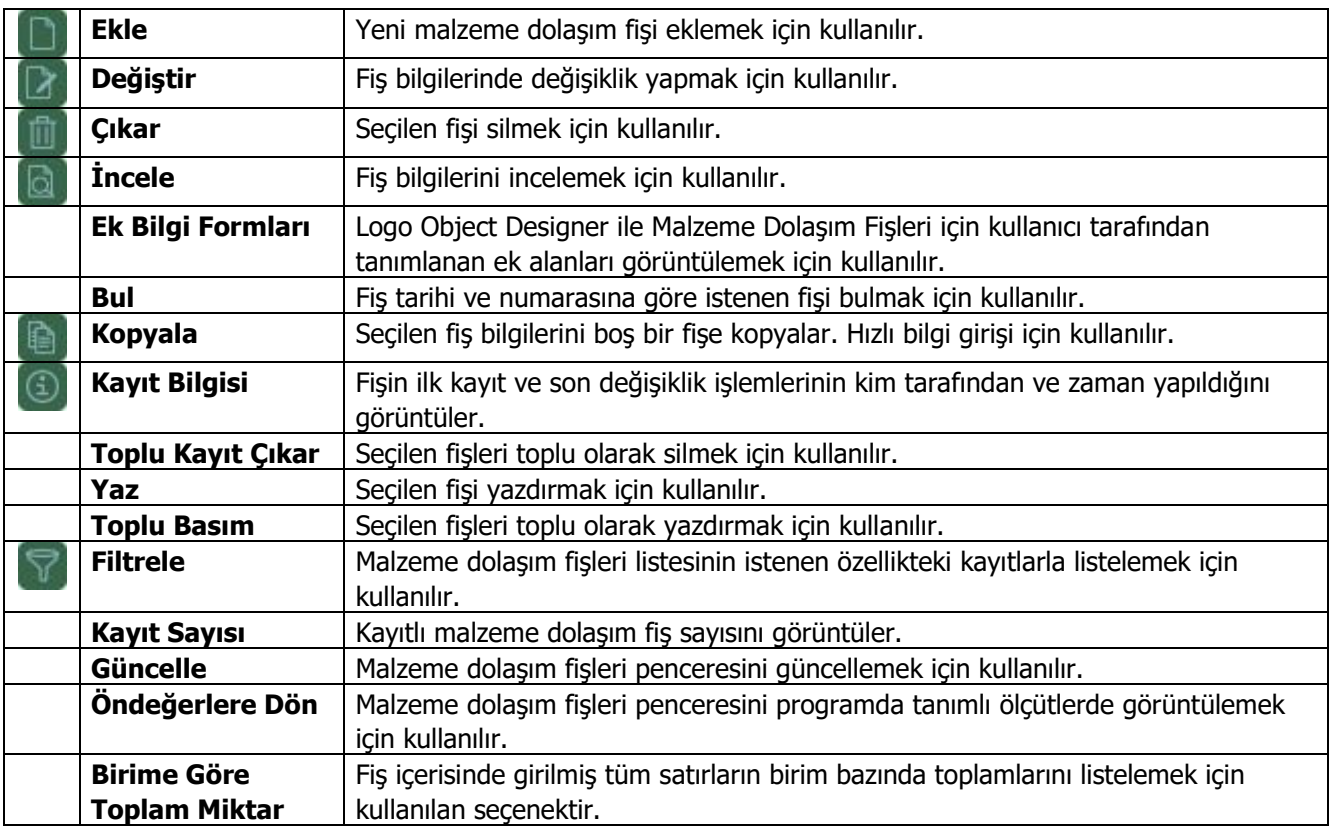

### <span id="page-28-0"></span>**Malzeme Dolaşım Fişi Bilgileri**

İthalat operasyon fişinde girilen malzemelerin antrepolar veya seçilen diğer depolar arasındaki hareketlerinin kaydedilmesini sağlayan fiş türüdür. Seçilen ithalat dosyası ve antrepo bilgisi sonucunda o antrepoda bulunan malzemelerin miktarları ve bu malzemelerin hangi antrepolara gönderileceği, ithal edilen malzemelerin hangi antrepoda ne miktarda bulunduğu dolaşım fişleri ile kaydedilir.

Dolaşım fişi ile malzeme hareketlerine ait bilgiler,

- 1. İthalat dosya numarası verilerek
- 2. İthalat faturası aktarılarak

kaydedilir. Her iki durumda da bilgiler dolaşım fişi üzerinden kaydedilir.

#### **1. İthalat Dosya Numarası Verilerek**

Bunun için dolaşım fişinde İthalat Dosya Kodu alanında "..." simgesi tıklanır. Kayıtlı İthalat Operasyon Fişleri listelenir. İlgili fiş seçildiğinde bu fişte yer alan malzemeler dolaşım fişi satırlarına aktarılır. İthalat dosya numarası girildiğinde ilgili ithalat dosya satırları dolaşım fişine ithalat fişindeki miktarlarıyla beraber getirilir. İthalat Miktarı alanı değiştirilemez. Dolaşımdaki malzeme miktarı, fiş satırındaki hareket miktarı alanında kaydedilir. Bu miktar fiş satırında Ambar kolonunda belirtilen ambara gönderilecek miktardır.

#### **2. İthalat Faturası Aktarılarak**

Dolaşım fişi ile hareketleri kaydedilecek malzemeler ithalat faturası aktarımı ile fiş satırlarına yansıtılır. Bunun için malzeme dolaşım fişinde sağ fare düğmesi menüsünde yer alan "İthalat Faturası Aktar" seçeneği kullanılır.

"İthalat Faturası Aktar" seçildiğinde kayıtlı İthalat Operasyon Fişleri listelenir. Dolaşım bilgileri kaydedilecek malzemeye ait fiş işaretlenerek seçilir ve fişe aktarılır. Malzeme hareket miktarı fiş satırında Hareket Miktarı alanında kaydedilir. Bu miktar fiş satırında Ambar kolonunda belirtilen ambara gönderilecek miktardır.

Yeni dolaşım fişi eklemek için malzeme dolaşım fişleri listesinde "Ekle" seçeneği kullanılır. Açılan fişin üst bölümünde yer alan alanlardan fiş geneline ait bilgiler satırlardan ise malzemelere ait bilgiler kaydedilir.

Malzeme dolaşım fişi ile kaydedilen bilgiler şunlardır:

**Fiş/No:** Fişin bilgisayardaki takip numarasıdır. Numara verilirken sayı ve harf birlikte kullanılabilir. Fişler numaralarına göre sıralıdır. Fiş numarası bilgi girilmesi zorunlu bir alandır.

**Tarih:** İşlemin yapıldığı günün tarihidir. Fiş tarihi bilgi girilmesi zorunlu bir alandır.

**Saat:** İşlemin kaydedildiği saati gösterir.

**Belge Numarası:** İşleme ait belgenin numarasıdır. Farklı firmalardan gelen belgeler aynı numaraya sahip olabilmektedir. Fişler belge numarasına göre sıralı değildir. Bu nedenle aynı belge numarasına sahip birden fazla fiş olabilir.

#### **Dosya Bilgileri**

**İthalat Dosya Kodu:** Dolaşım bilgileri kaydedilecek malzemenin ithalat dosya kodudur. Kayıtlı dosyalar listelenir ve ilgili dosya seçilir.

#### **Dış Ticaret 29**

**İthalat Dosya Adı:** Dolaşım bilgileri kaydedilecek malzemenin ithalat dosya adıdır. Bu alandan da kayıtlı ithalat dosyaları listelenir ve seçim yapılabilir.

**Belge Numarası:** İşleme ait belgenin numarasıdır. Farklı firmalardan gelen belgeler aynı numaraya sahip olabilmektedir. Fişler belge numarasına göre sıralı değildir. Bu nedenle aynı belge numarasına sahip birden fazla fiş olabilir.

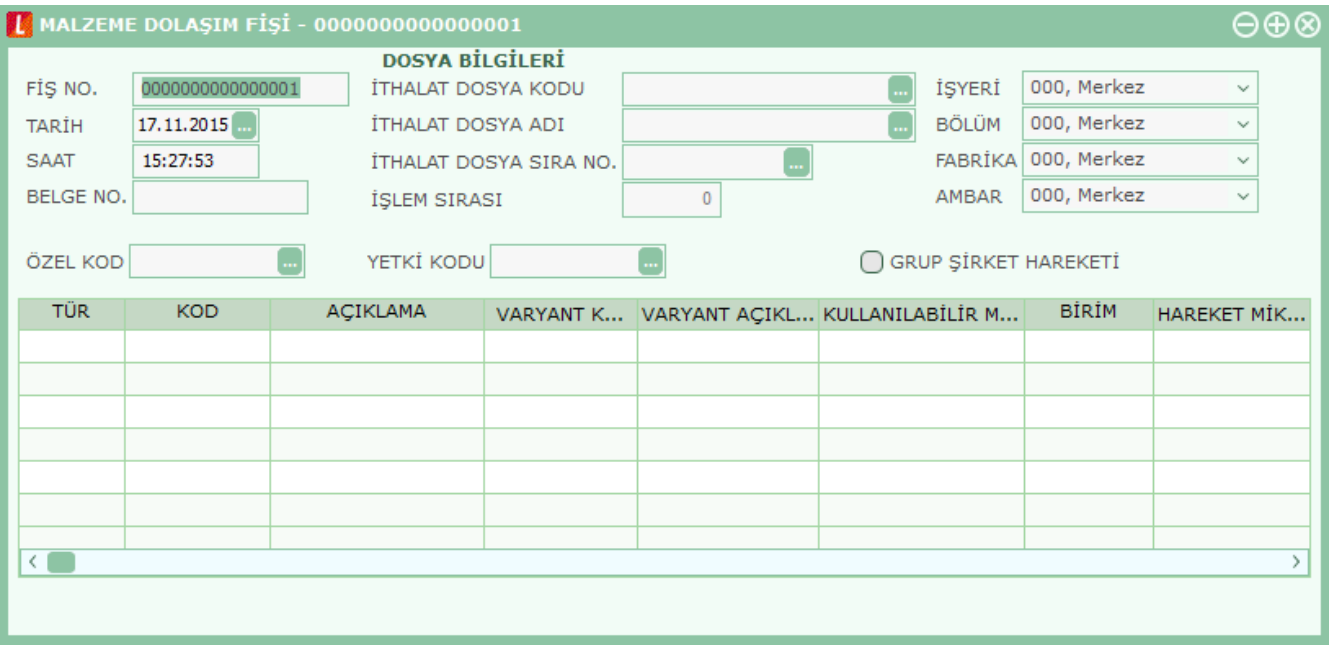

#### **Dosya Bilgileri**

**İthalat Dosya Kodu:** Dolaşım bilgileri kaydedilecek malzemenin ithalat dosya kodudur. Kayıtlı dosyalar listelenir ve ilgili dosya seçilir.

**İthalat Dosya Adı:** Dolaşım bilgileri kaydedilecek malzemenin ithalat dosya adıdır. Bu alandan da kayıtlı ithalat dosyaları listelenir ve seçim yapılabilir.

**İthalat Dosya Sıra No:** İthalat dosyası sıra numarasıdır.

**İşlem Sırası:** İthalat dosyasındaki kaçıncı işlem olduğunu gösteren alandır.

**İşyeri:** Firma ya da kurumun merkezine bağlı olan, ancak ticari işlemlerini dışarıya karşı bağımsız yürüten birimlerdir. Bu alan, yapılan satın alma işleminin ya da verilen siparişin firmanın kayıtlı iş yerlerinden biriyle ilişkilendirilmesi için kullanılır.

**Bölüm:** Bir işletmenin örgütlenme ve muhasebe açılarından birbirinden ayrılmış faaliyetlerinden veya faaliyet gruplarından her biridir. Bu alan, yapılan işlemin firmanın kayıtlı bölümlerinden biriyle ilişkilendirilmesi için kullanılır.

**Ambar:** Firmaya ait malların konulduğu, ya da belirli amaçlara (hurda, üretim vb.) hizmet eden malların bulunduğu yerlerin her birine ambar denir. Ambarlar firma ya da işyeri tanımlarına bağlı olarak belirlenir. Bu alan fiş ya da faturanın ait olduğu ambarı belirtmek için kullanılır.

Ambar fiş geneli ya da satırdaki işlem için ayrı ayrı girilebilir. Böylece aynı cari hesaba ait farklı ambarlara ait işlemler tek bir fiş üzerinden kaydedilebilir. Bunun için Satınalma ve Satış Dağıtım Parametreleri'nde **Fiş Satırları Ambar Bilgisi Değiştirilebilsin** satırında "Evet" seçeneğinin işaretlenmesi gerekir. Bu durumda satırlarda yer alan Ambar alanında satırdaki malzemeye ait ambar kaydedilir.

İşlemler sırasında işyeri/ambar kontrolü yapılıp yapılmayacağı Malzeme Yönetimi Parametreleri ile belirlenir. İşyeri/ambar kontrolü yapılacaksa, işyeri belirtildiğinde, bağlı ambar kodu Ambar alanına gelir. İşyeri bir kaç ambarla çalışıyorsa Ambar alanında işlemin ait olduğu ambar seçilir. Kontrol yapılmayacaksa tanımlı tüm ambarlar listelenir ve seçim yapılır.

**Özel Kod:** Fişleri gruplamakta kullanılan ikinci bir kodlama alanıdır. Özel kod kullanıcının, fişleri kendi firmasına özel kriterlere göre gruplaması için kullanılır. Kullanıcı bu alanı fiş üzerinde yer almayan fakat girmek istediği bir bilgiyi işlemek için de kullanabilir.

**Yetki Kodu:** Detaylı yetki tanımlaması için kullanılır. Detaylı yetki tanımlaması için öncelikle planlama yapmak gerekir. İlk adım olarak, kullanıcıların veya kullanıcı gruplarının ulaşabileceği ve işlem yapabileceği fişler belirlenmelidir. Sonra, her yetki grubunun kullanabileceği fiş gruplarına farklı yetki kodları verilmelidir. Yetki koduna göre fiş bazında şifreleme yapılır. Fişe yalnızca burada verilen yetki kodu ile programa giren kişilerin ulaşması ve işlem yapması sağlanır.

Malzeme Dolaşım Fişi satır bilgileri şunlardır:

**Tür:** Satır türünü belirtir. Dosya kodu girildiğinde, bu dosya kodu ile kaydedilen ithalat operasyon fişi satır türü alana otomatik gelir.

**Malzeme Kodu:** Satırda hareket gören malzemenin kodudur. Dosya kodu girildiğinde, bu dosya kodu ile kaydedilen ithalat operasyon fişinde yer alan malzeme kodu alana otomatik olarak gelir.

**Malzeme Açıklaması:** Satırda hareket gören malzemenin açıklamasıdır. Dosya kodu girildiğinde, bu dosya kodu ile kaydedilen ithalat operasyon fişinde yer alan malzeme kodu alana otomatik olarak gelir.

**Varyant Kodu/Açıklaması:** Satırda hareket gören malzeme varyantının kodu/açıklamasıdır. Dosya kodu girildiğinde, bu dosya kodu ile kaydedilen ithalat operasyon fişinde yer alan malzeme varyant kodu/açıklaması alana otomatik olarak gelir.

**Kullanılabilir Miktar:** İthalat operasyon fişinde belirtilen miktar, daha önceden girilen dolaşım fişleri ve başlık bilgilerinde seçilen ambar dikkate alınarak otomatik olarak hesaplanır.

**Birim:** Malzemenin birim bilgisidir.

**Hareket Miktarı:** Dolaştırılacak miktarın girildiği alandır. Hareket miktarı alanına girilen miktar satırda seçilen ambara gönderilecek miktardır.

**Hareket Birimi:** Dolaştırılacak miktarın birim bilgisidir.

**Çıkış Ambarı:** Malzemenin başlık bilgilerinden gelen ambar bilgisidir.

**Giriş Ambarı:** Malzemenin gönderileceği ambarın seçildiği alandır.

**Hareket Özel Kodu 1/2:** Fiş satırlarını gruplamak, rapor alırken bir grup bilgiyi filtrelemek ve bu gruplanan bilginin toplamını görmek için kullanılır. Satırdaki özel kod ile fişin üst bölümünde yer alan özel kod farklıdır. Fişin üst bölümündeki özel kod fiş geneline ait özel koddur. Satırdaki özel kod alanı ise hareketleri gruplamak için kullanılır. Fişlerle ilgili tüm raporlarda hareket özel kodu bilgisine göre filtreleme yapılabilir. Ancak fişlerin hareket özel koduna göre sıralaması program tarafından yapılmaz.

**Açıklama:** Fiş satırı ile ilgili açıklamanın girildiği alandır.

**Birim Fiyat:** Malzeme birim fiyatıdır.

**Dövizli Birim Fiyat:** Malzeme dövizli birim fiyatıdır.

#### **Alınan Hizmet Faturası**

İthalat sonrasında malların antrepolar arası veya ambarlar arası dolaşımı sonucunda yapılan masrafların programa girilmesi işlemidir. Alınan Hizmet Faturası seçildikten sonra satırlarda "İthalat Dosyası" seçilerek girilen masrafın ambara mı yoksa genele mi ait olduğu bilgisi belirtilmelidir.

### <span id="page-32-0"></span>**Dağıtım Fişleri**

Dağıtım Fişleri, ithal edilen malzemeler için yapılmış olan masrafların takibi ve bu masrafların malzemelerin tamamına veya belirli kısmına yansıtılması için kullanılmaktadır. İthalat dosyasına ait masraf tutarları, bu tutarların ne kadarının hangi antrepodaki malzemelere yansıtılacağı dağıtım fişleri ile kaydedilir. İthalat program bölümünde Hareketler menüsü altında yer alır. Yeni fiş eklemek ve varolan kayıtlar üzerinde yapılacak işlemler için ilgili menü seçenekleri kullanılır.

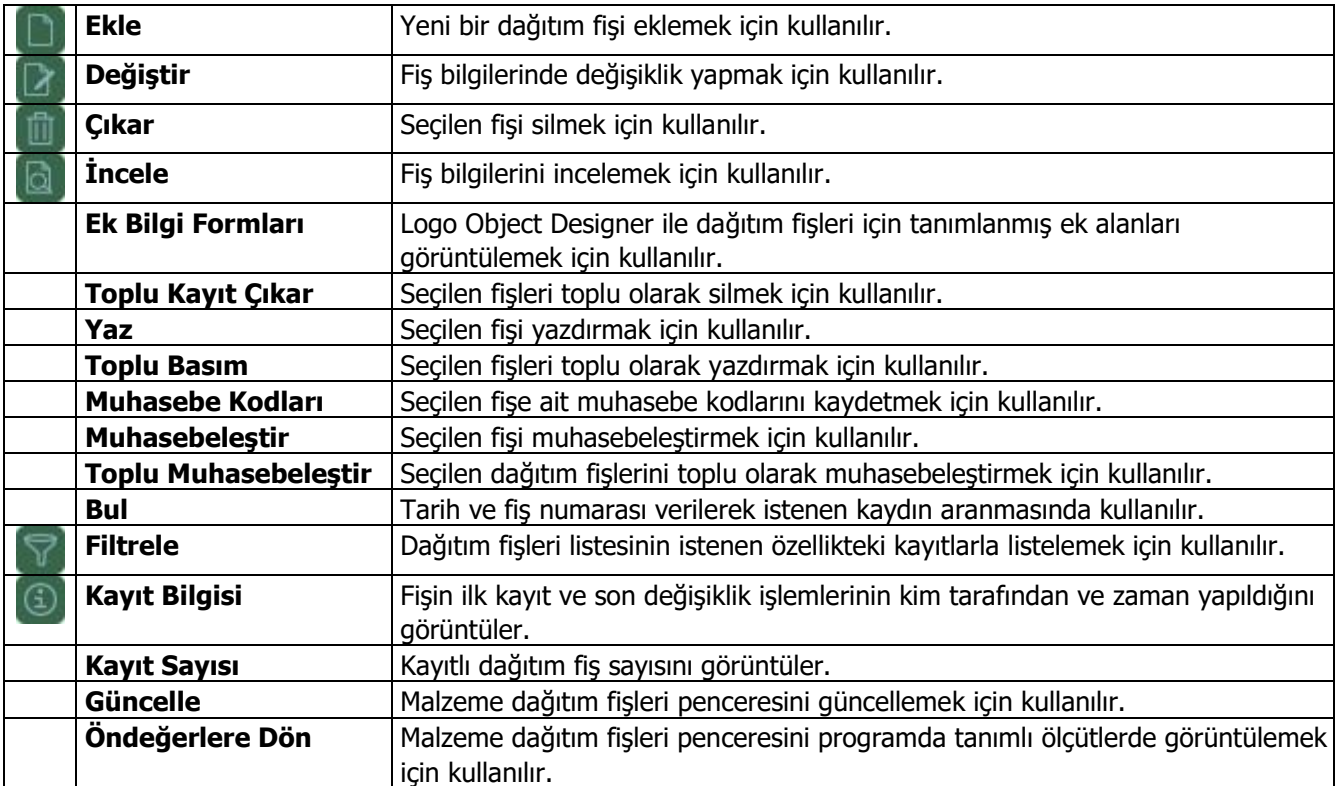

## <span id="page-33-0"></span>**Dağıtım Fişi**

İthal edilen malzemeler için yapılmış olan masrafların takibi ve bu masrafların malzemelerin tamamına veya belirli bir kısmına yansıtılması için kullanılmaktadır. Yeni dağıtım fişi kaydetmek için Dağıtım Fişleri listesinde "Ekle" seçeneği kullanılır.

Dağıtım fiş bilgileri aşağıdaki bölümlerden kaydedilir:

- Başlık Bilgileri
- Dağıtılacak Masraflar
- Malzemeler

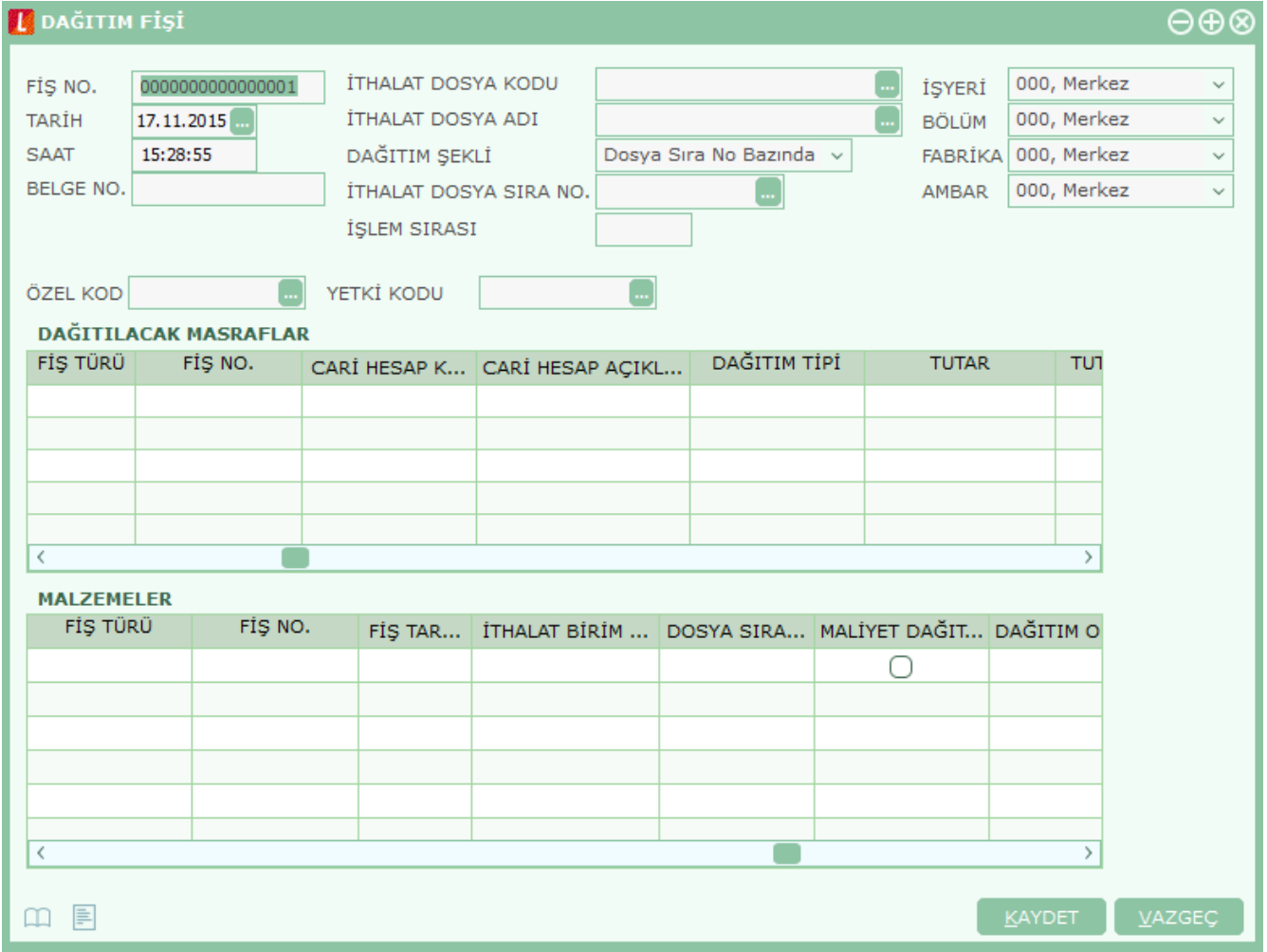

Masraf tanımları için İthalat masrafı check'i işaretlenmiş alınan hizmet kartları kullanılmaktadır. Alınan hizmet faturasına bu hizmet kartları seçilip satırda masrafın ilişkilendirileceği ithalat dosya kodu seçilmelidir. Ayrıca her masraf satırında dağıtım şekli tanımlanmalıdır. Dağıtım şekli genel ve ambar bazında olmak üzere ikiye ayrılmaktadır.

Dağıtım fişleri iki pencereden oluşmaktadır;

İlk pencerede ilgili ithalat operasyon fişinin masraflarının girildiği alınan hizmet faturaları, ikinci pencerede masrafların dağıtılacağı ithalat operasyon fişindeki malzemeler (dolaşım fişi ile son durumlarına göre) bulunur.

Dağıtılacak masraflar bölümünde, dağıtım fişinin ambarına uygulanan hizmetler ve genele uygulanan hizmet faturası satırları üzerinden dağıtım yapılır.

Dağıtım fişi ile ambara alınan malzemenin giriş maliyetine masraflar da eklenerek gerçek maliyeti belirlenir.

#### **Fiş Başlık Bilgileri**

**Fiş Numarası:** Fişin bilgisayardaki takip numarasıdır. Numara verilirken sayı ve harf birlikte kullanılabilir. Fişler numaralarına göre sıralıdır. Fiş numarası bilgi girilmesi zorunlu bir alandır.

**Fiş Tarihi:** İşlemin yapıldığı günün tarihidir. Zorunlu alandır.

**Saat:** İşlemin kaydedildiği saati gösterir.

**Belge Numarası:** İşleme ait belgenin numarasıdır. Farklı firmalardan gelen belgeler aynı numaraya sahip olabilmektedir. Fişler belge numarasına göre sıralı değildir. Bu nedenle aynı belge numarasına sahip birden fazla fiş olabilir.

**İthalat Dosya Kodu:** Yapılan masraflar ve malzemeler arasındaki dağıtımın bağlı olduğu ithalat dosya kodunun girildiği alandır. "..." simgesi tıklanarak kayıtlı ithalat operasyon fişleri listelenir ve ilgili fiş seçilir.

**İthalat Dosya Adı:** Yapılan masraflar ve malzemeler arasındaki dağıtımın bağlı olduğu ithalat dosya adının girildiği alandır. Bu alandan da kayıtlı ithalat operasyon fişleri listelenerek ilgili fiş seçilebilir.

**İthalat Dosya Sıra No:** Yapılan masraflar ve malzemeler arasındaki dağıtımın yapılacağı ithalat dosyasının sıra numarasıdır.

**İşlem Sırası:** İthalat dosyasındaki kaçıncı işlem olduğunu gösteren alandır.

**İşyeri:** Firma ya da kurumun merkezine bağlı olan, ancak ticari işlemlerini dışarıya karşı bağımsız yürüten birimlerdir. Bu alan, yapılan satın alma işleminin ya da verilen siparişin firmanın kayıtlı iş yerlerinden biriyle ilişkilendirilmesi için kullanılır.

**Bölüm:** Bir işletmenin örgütlenme ve muhasebe açılarından birbirinden ayrılmış faaliyetlerinden veya faaliyet gruplarından her biridir. Bu alan, yapılan işlemin firmanın kayıtlı bölümlerinden biriyle ilişkilendirilmesi için kullanılır.

**Ambar:** Firmaya ait malların konulduğu, ya da belirli amaçlara (hurda, üretim vb.) hizmet eden malların bulunduğu yerlerin her birine ambar denir. Ambarlar firma ya da işyeri tanımlarına bağlı olarak belirlenir. Bu alan fiş ya da faturanın ait olduğu ambarı belirtmek için kullanılır.

Ambar fiş geneli ya da satırdaki işlem için ayrı ayrı girilebilir. Böylece aynı cari hesaba ait farklı ambarlara ait işlemler tek bir fiş üzerinden kaydedilebilir. Bunun için Satınalma ve Satış Dağıtım Parametrelerinde **Fiş Satırları Ambar Bilgisi Değiştirilebilsin** satırında "Evet" seçeneğinin işaretlenmesi gerekir. Bu durumda satırlarda yer alan Ambar alanında satırdaki malzemeye ait ambar kaydedilir.

İşlemler sırasında işyeri/ambar kontrolü yapılıp yapılmayacağı, Malzeme Yönetimi Parametreleri ile belirlenir. İşyeri/ambar kontrolü yapılacaksa, işyeri belirtildiğinde, bağlı ambar kodu Ambar alanına gelir. İşyeri bir kaç ambarla çalışıyorsa ambar alanında işlemin ait olduğu ambar seçilir. Kontrol yapılmayacaksa tanımlı tüm ambarlar listelenir ve seçim yapılır.

**Özel Kod:** Fişleri gruplamakta kullanılan ikinci bir kodlama alanıdır. Özel kod kullanıcının, fişleri kendi firmasına özel kriterlere göre gruplaması için kullanılır. Kullanıcı bu alanı fiş üzerinde yer almayan fakat girmek istediği bir bilgiyi işlemek için de kullanabilir.

**Yetki Kodu:** Detaylı yetki tanımlaması için kullanılır. Her kullanıcının iş tanımına göre, kullanabileceği kayıtlar değişik olacaktır. Detaylı yetki tanımlaması için öncelikle planlama yapmak gerekir. İlk adım olarak, kullanıcıların veya kullanıcı gruplarının ulaşabileceği ve işlem yapabileceği fişler belirlenmelidir. Sonra, her yetki grubunun kullanabileceği fiş gruplarına farklı yetki kodları verilmelidir. Yetki koduna göre fiş bazında şifreleme yapılır. Fişe yalnızca burada verilen yetki kodu ile programa giren kişilerin ulaşması ve işlem yapması sağlanır.

### <span id="page-35-0"></span>**Dağıtılacak Masraf Bilgileri**

Dağıtılacak masraflarla ilgili bilgiler fişin orta bölümünde yer alan Dağıtılacak Masraflar bölümünden kaydedilir.

**Fiş Türü:** Dağıtılacak masraf fiş türüdür.

**Fiş Numarası:** Başlık bilgilerinde seçilen ithalat dosyasına istinaden girilen hizmet faturasının numarasıdır.

**Fiş Tarihi:** Başlık bilgilerinde seçilen ithalat dosyasına istinaden girilen hizmet faturasının tarihidir.

**Ambar:** Girilen hizmet faturası ambar bilgisidir.

**Hizmet Kodu/Açıklaması:** İthalat masrafı olarak tanımlanan ve hizmet faturasında yer alan hizmet kodu ve açıklamasıdır.

**Cari Hesap Kodu/Açıklaması:** Girilen hizmet faturası cari hesap bilgisidir.

**Dağıtım Tipi:** İthalat operasyon fişinde hizmet kartı için belirlenen dağıtım tipi otomatik olarak bu alana gelmektedir.

**Tutar:** Hizmet faturasında girilen tutarın otomatik olarak geldiği alandır.

**Tutar (R.D):** Hizmet faturasında, raporlama döviz cinsi üzerinden girilen tutarın otomatik olarak geldiği alandır.

**Dağıtılmış Tutar:** Bu hizmete ait daha önceden dağıtılmış tutarı gösteren alandır.

**Dağıtılmış Tutar (R.D):** Bu hizmete ait daha önceden dağıtılmış tutarı raporlama dövizi üzerinden gösteren alandır.

**Dağıtılacak Toplam:** Dağıtım fişinde malzemelere yansıtılacak tutarın girildiği alandır.

**Dağıtılacak Tutar (R.D):** Dağıtım fişinde malzemelere yansıtılacak tutarın raporlama dövizi üzerinden girildiği alandır.
Dağıtım fişinde, ithal edilen malzemeler için yapılmış olan masraf tutarlarının yanı sıra bu tutarların reeskonta tabi tutulmuş değerlerinin de dağıtımının yapılması mümkündür. Bunun için **Tutar (TFRS), Tutar (TFRS) (RD), Dağıtılmış Tutar (TFRS), Dağıtılmış Tutar (TFRS) (RD), Dağıtılacak Toplam (TFRS), Dağıtılacak Toplam (TFRS) (RD)** alanları kullanılır.

### **Malzeme Bilgileri**

Masrafların hangi malzemelere dağıtılacağı Malzeme Bilgileri bölümünde kaydedilir.

**Fiş Türü:** Masraf dağıtımının yapılacağı fiş türüdür.

**Fiş No:** Başlık bilgilerinde seçilen ithalat operasyon fişinin numarasının otomatik olarak geldiği alandır.

**Fiş Tarihi:** Başlık bilgilerinde seçilen ithalat operasyon fişinin tarihinin otomatik olarak geldiği alandır.

**Ambar:** İthalat operasyon fişi ambar bilgisidir.

**Malzeme Kodu/Açıklaması:** İthali yapılan malzeme kodu ve açıklamasıdır.

**Varyant Kodu/Açıklaması:** Satırdaki işlemin varyantlı malzeme üzerinden olması durumunda, malzeme varyant kodunun izlendiği alandır.

**Miktar:** İthali yapılan ve masraf dağıtımı yapılacak olan malzeme miktarıdır.

**Birim Fiyat:** Başlık bilgilerinde seçilen ithalat operasyon fişindeki malzemenin birim fiyatının otomatik olarak geldiği alandır.

**Ana Birim:** Başlık bilgilerinde seçilen ithalat operasyon fişindeki malzemenin biriminin otomatik olarak geldiği alandır.

**İthalat Birim Fiyatı:** Malzeme birim fiyatıdır.

**Maliyet Dağıtılsın:** Bu alanda satırdaki malzemeye yukarıda bulunan masrafların dağıtılıp dağıtılmamasının seçiminin yapıldığı kutucuk bulunmaktadır.

**Dağıtım Oranı:** İthalat operasyon fişi F9/sağ fare düğmesi menüsünden girilen dağıtım tipinin "Oran" seçilmesi halinde, kullanıcının dağıtım oranını belirttiği alandır.

**Dağıtım Tutarı:** İthalat operasyon fişi F9/sağ fare düğmesi menüsünden girilen dağıtım tipinin "Tutar" seçilmesi halinde, kullanıcının dağıtım tutarını belirttiği alandır.

Alınan hizmet faturalarıyla ithalat operasyon fişinin ilişkilendirilmesi alınan hizmet faturalarının satırları üzerinden yapılır. Alınan hizmet faturalarının satırlarına ilişkilendirilecek ithalat operasyon kodu ve açıklaması, fatura satırında ilgili kolonlarda kaydedilir. Ayrıca seçilen bu hizmetin ambar bazında mı yoksa genel bir hizmet mi olduğu da yine faturada belirlenir.

**Dağıtım Tutarı (TFRS):** İthalat operasyon fişi F9/sağ fare düğmesi menüsünden girilen dağıtım tipinin "Tutar" seçilmesi halinde, kullanıcının reeskonta tabi tutulmuş dağıtım tutarını belirttiği alandır.

### **Kur Farkı Fişlerinin İthalat Masrafı Olarak Dağıtım Fişlerine Yansıması**

Cari hesap kur farkı fişlerinin ithalat dosyasıyla ilişkilendirilmesi, ithalat dağıtım fişine aktarılması ve ithalat dosyası bazında masraf olarak malzeme maliyetlerine yansıtılması mümkündür. Kur farkı fişini ithalat dosyasıyla ilişkilendirmek için öncelikle cari hesap kur farkı fiş satırlarında yer alan **İthalat Dosya Sıra No**, **Dağıtım Şekli (Dosya Sıra No)**, **İthalat Dosya Kodu** ve **İthalat Dosya Adı** alanları kullanılarak ilgili ithalat dosyası seçilir. İthalat dosyası **Kod** ve/veya **Açıklama** alanlarından seçilir. Dağıtım, ithalat dosyasının sıra numarası bazında yapılacaksa bu, **Dağıtım Şekli** alanında belirtilir ve **İthalat Dosya Sıra No** alanından ilgili sıra numarası seçilir.

Kur Farkı Fişi ile İthalat Operasyon Fişi arasındaki bağlantı, İthalat Operasyon Fişleri F9/sağ fare düğmesi menüsünde yer alan **İthalat Tarihçesi** menü seçeneği ile görülebilir.

Kur Farkı Fişi ile ilişkilendirilen İthalat Operasyon Fişi, İthalat / Hareketler / Dağıtım Fişi içerisinden seçildiğinde, ilişkili olan Kur Farkı Fişleri, Dağıtılacak Masraflar alanında listelenir. Fiş türü otomatik olarak "Kur Farkı Fişi" olur. Kur farkı fiş satırında yer alan cari hesap kodu ve açıklaması ilgili alanlarda listelenir. **Fiş No** ve **Fiş Tarihi**  alanlarında kur farkı fişinin numarası ve tarihi yer alır.

Dağıtım fişi kaydedildiğinde dekont satırları ithalat operasyon fişi maliyetine (alınan hizmette olduğu gibi) dağıtılır ve malzeme maliyetini etkiler. Alacak dekontunun maliyet artırıcı, borç dekontunun ise maliyet düşürücü etkisi vardır; alacak dekontu ithalat maliyetini artırır ve dağıtım fişinde "Alacak" şeklinde görünür; borç dekontu maliyeti düşürür ve "Borç" şeklinde görünür.

#### **Borç ya da Alacak Dekontunun İthalat Masrafı Olarak Dağıtım Fişlerine Yansıması**

Cari hesap fiş türlerinden olan Borç ya da Alacak Dekontunun ithalat dosyasıyla ilişkilendirilmesi, ithalat dağıtım fişine aktarılması ve ithalat dosyası bazında masraf olarak malzeme maliyetlerine yansıtılması mümkündür. Borç/Alacak Dekontunu ithalat dosyasıyla ilişkilendirmek için öncelikle fiş satırlarında yer alan **İthalat Dosya Sıra No**, **Dağıtım Şekli (Dosya Sıra No)**, **İthalat Dosya Kodu** ve **İthalat Dosya Adı** alanları kullanılarak ilgili ithalat dosyası seçilir. İthalat dosyası **Kod** ve/veya **Açıklama** alanlarından seçilir. Dağıtım, ithalat dosyasının sıra numarası bazında yapılacaksa bu, **Dağıtım Şekli** alanında belirtilir ve **İthalat Dosya Sıra No** alanından ilgili sıra numarası seçilir.

Borç ya da alacak dekontu ile İthalat Operasyon Fişi arasındaki bağlantı, İthalat Operasyon Fişleri F9/sağ fare düğmesi menüsünde yer alan **İthalat Tarihçesi** menü seçeneği ile görülebilir.

Borç ya da alacak dekontu ile ilişkilendirilen İthalat Operasyon Fişi, İthalat / Hareketler / Dağıtım Fişi içerisinden seçildiğinde, ilişkili olan dekontlar, Dağıtılacak Masraflar alanında listelenir. Fiş türü otomatik olarak "Borç Dekontu" ya da "Alacak Dekontu" olur. Dekont satırında yer alan cari hesap kodu ve açıklaması ilgili alanlarda listelenir. **Fiş No.** ve **Fiş Tarihi** alanlarında borç/alacak dekontunun numarası ve tarihi yer alır.

Dağıtım fişi kaydedildiğinde dekont satırları ithalat operasyon fişi maliyetine (alınan hizmette olduğu gibi) dağıtılır ve malzeme maliyetini etkiler. Alacak dekontunun maliyet düşürücü, borç dekontunun ise maliyet arttırıcı etkisi vardır; alacak dekontu ithalat maliyetini düşürür ve dağıtım fişinde "Borç" şeklinde görünür; borç dekontu maliyeti artırır ve "Alacak" şeklinde görünür.

### **Millileştirme Fişleri**

Masraf yansıtılan ithalat operasyon fişlerinin millileştirme işlemlerinin kaydedilmesinde kullanılır. İthal edilen malzemenin ülkeye girişi yapıldıktan sonra kullanıcının merkez ambarına aktarılmasında kullanılır. Kullanıcının malzemelerin tamamı veya bir kısmını kendi ambarına aktarması ve bu malzemelerin masraflar sonucu oluşmuş maliyetini girerek ithalatı sonlandırması için oluşturulan fişlerdir; malzemelerin merkez ambara girişleri fatura üzerindeki birim fiyatları üzerinden değil; masrafların yansıtıldığı gerçek maliyetler (ithalat fiyatı9 üzerinden yapılmaktadır. Millileştirme fişleri, İthalat program bölümünde Hareketler seçeneği altında yer alır. Fiş eklemek ve varolan kayıtlar üzerinde yapılacak işlemler için ilgili seçenekler kullanılır.

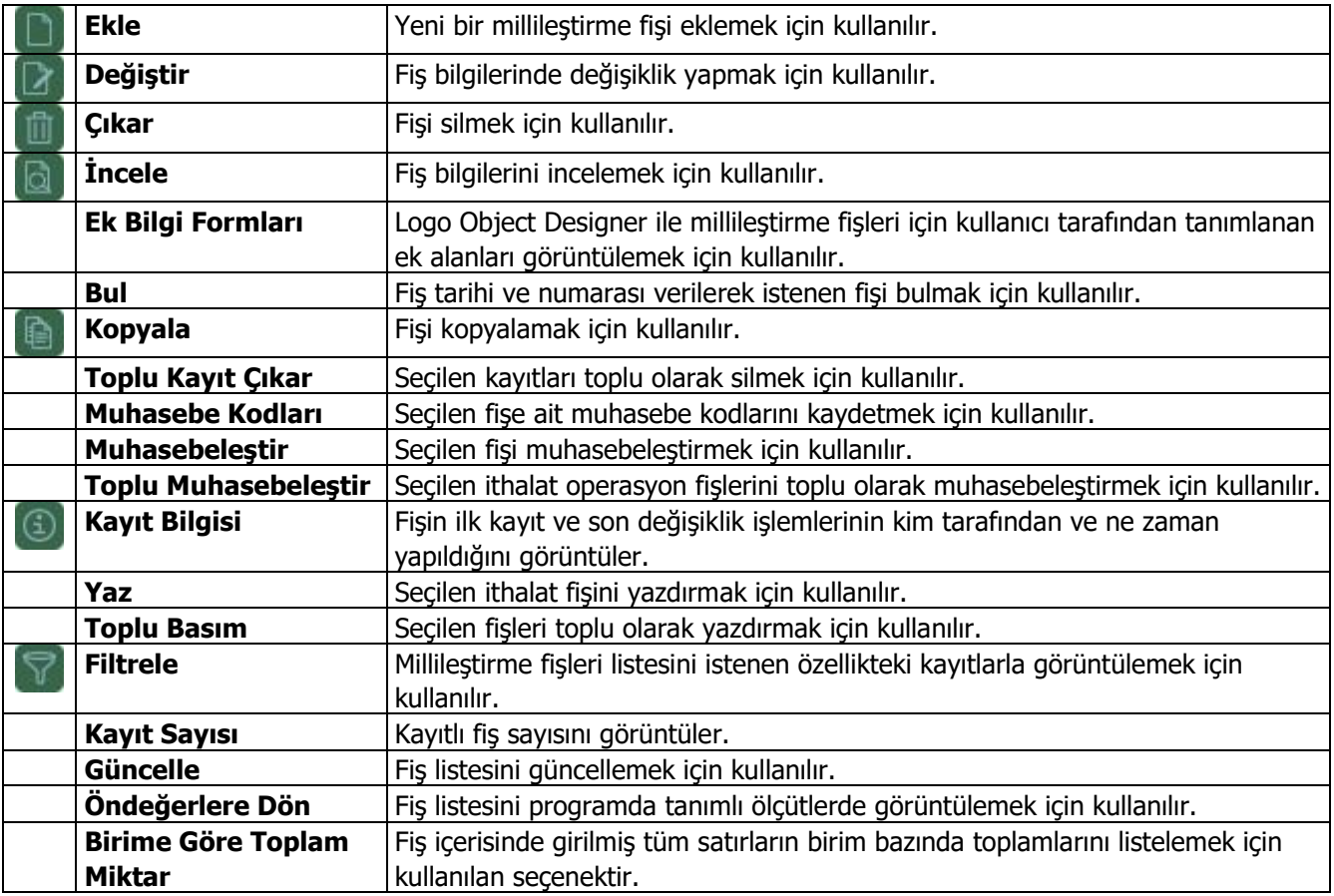

### **Millileştirme Fişi**

Masraf yansıtılan malzemelerin millileştirilmesinin yapıldığı fiş türüdür. Bu fişe malzemeler maliyetli ve gerçek değerleri ile birlikte gelmekte ve bu malzemelerin hem ticari olarak hem de tek düzen muhasebe düzenine göre muhasebeleşmesini sağlar. Bu evrakta gelen malzemeler antrepolara göre gelmektedir.

Millileştirme fişiyle ambara alınan malzemenin giriş maliyetine masraflarda eklenerek gerçek maliyeti belirlenir. Yeni fiş eklemek için Millileştirme Fişleri listesinde "Ekle" seçeneği kullanılır.

Millileştirme Fişleri üzerinden kaydedilen bilgiler aşağıdaki başlıklar altında toplanabilir:

- Başlık Bilgileri
- Satır Bilgileri
- Genel Bilgiler

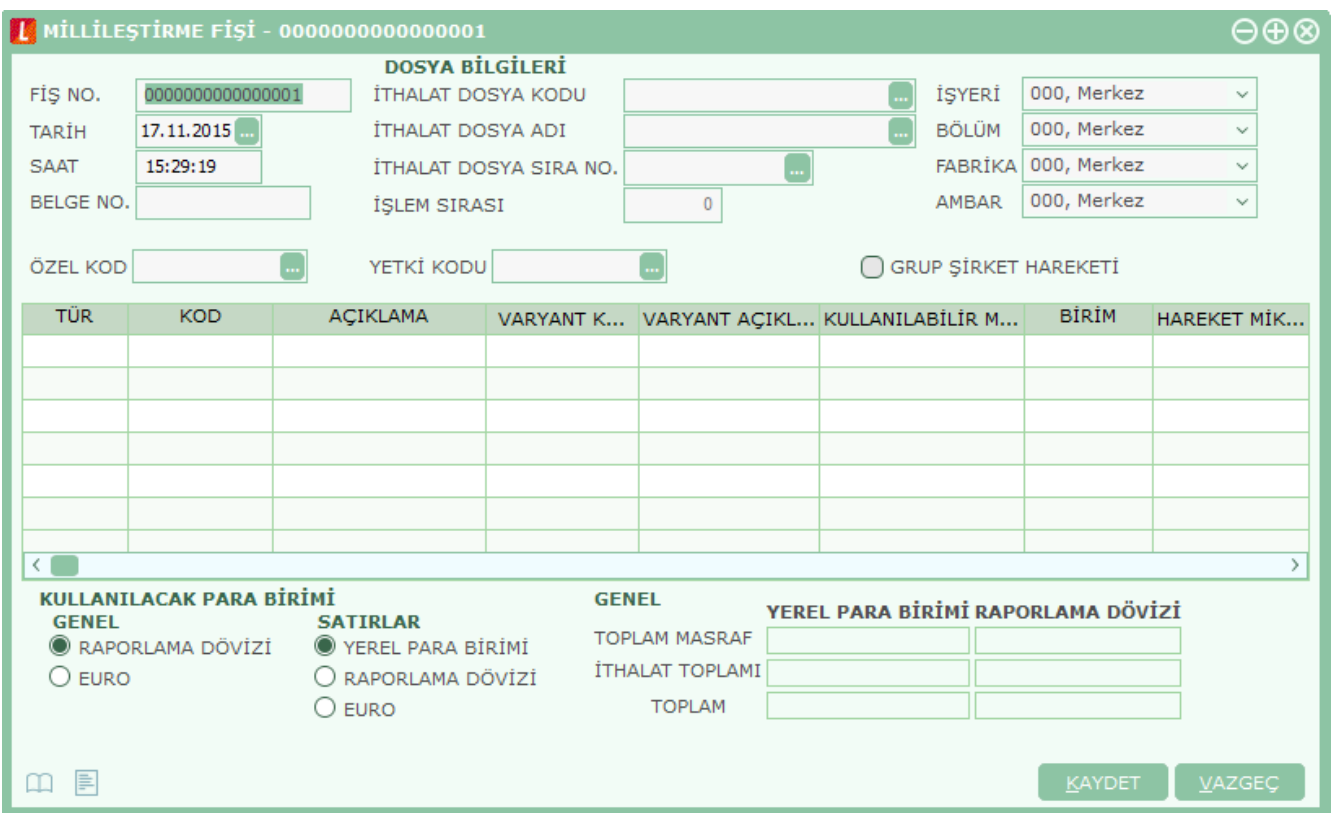

Fiş başlık bilgileri şunlardır:

**Fiş Numarası:** Fişin bilgisayardaki takip numarasıdır. Numara verilirken sayı ve harf birlikte kullanılabilir. Fişler numaralarına göre sıralıdır. Fiş numarası bilgi girilmesi zorunlu bir alandır.

**Fiş Tarihi:** İşlemin yapıldığı günün tarihidir. Fiş tarihi bilgi girilmesi zorunlu bir alandır.

**Saat:** İşlemin kaydedildiği saati gösterir.

**Belge Numarası:** İşleme ait belgenin numarasıdır. Farklı firmalardan gelen belgeler aynı numaraya sahip olabilmektedir. Fişler belge numarasına göre sıralı değildir. Bu nedenle aynı belge numarasına sahip birden fazla fiş olabilir.

**İthalat Dosya Kodu:** Millileştirilmek istenen malzemelerin hangi ithalat dosyasına bağlı ise bu dosyanın kodunun girildiği alandır.

**İthalat Dosya Adı:** Millileştirilmek istenen malzemelerin hangi ithalat dosyasına bağlı ise bu dosyanın adının girildiği alandır.

**İthalat Dosya Sıra No:** İthalat dosyası sıra numarasıdır.

**İşlem Sırası:** İthalat dosyasındaki kaçıncı işlem olduğunu gösteren alandır.

**İşyeri:** Firma ya da kurumun merkezine bağlı olan, ancak ticari işlemlerini dışarıya karşı bağımsız yürüten birimlerdir. Bu alan, yapılan satın alma işleminin ya da verilen siparişin firmanın kayıtlı iş yerlerinden biriyle ilişkilendirilmesi için kullanılır.

**Bölüm:** Bir işletmenin örgütlenme ve muhasebe açılarından birbirinden ayrılmış faaliyetlerinden veya faaliyet gruplarından her biridir. Bu alan, yapılan işlemin firmanın kayıtlı bölümlerinden biriyle ilişkilendirilmesi için kullanılır.

**Ambar:** Firmaya ait malların konulduğu, ya da belirli amaçlara (hurda, üretim vb.) hizmet eden malların bulunduğu yerlerin her birine ambar denir. Ambarlar firma ya da İşyeri tanımlarına bağlı olarak belirlenir. Bu alan fiş ya da faturanın ait olduğu ambarı belirtmek için kullanılır.

Ambar fiş geneli ya da satırdaki işlem için ayrı ayrı girilebilir. Böylece aynı cari hesaba ait farklı ambarlara ait işlemler tek bir fiş üzerinden kaydedilebilir. Bunun için Satınalma ve Satış Dağıtım Parametreleri'nde **Fiş Satırları Ambar Bilgisi Değiştirilebilsin** satırında "Evet" seçeneğinin işaretlenmesi gerekir. Bu durumda satırlarda yer alan Ambar alanında satırdaki malzemeye ait ambar kaydedilir.

İşlemler sırasında işyeri/ambar kontrolü yapılıp yapılmayacağı Malzeme Yönetimi parametreleri ile belirlenir. İşyeri/ambar kontrolü yapılacaksa, işyeri belirtildiğinde, bağlı ambar kodu ambar alanına gelir. İşyeri bir kaç ambarla çalışıyorsa ambar alanında işlemin ait olduğu ambar seçilir. Kontrol yapılmayacaksa tanımlı tüm ambarlar listelenir ve seçim yapılır.

**Özel Kod:** Fişleri gruplamakta kullanılan ikinci bir kodlama alanıdır. Özel kod kullanıcının, fişleri kendi firmasına özel kriterlere göre gruplaması için kullanılır. Kullanıcı bu alanı fiş üzerinde yer almayan fakat girmek istediği bir bilgiyi işlemek için de kullanabilir.

**Yetki Kodu:** Detaylı yetki tanımlaması için kullanılır. Her kullanıcının iş tanımına göre, kullanabileceği kayıtlar değişik olacaktır. Detaylı yetki tanımlaması için öncelikle planlama yapmak gerekir. İlk adım olarak, kullanıcıların veya kullanıcı gruplarının ulaşabileceği ve işlem yapabileceği fişler belirlenmelidir. Sonra, her yetki grubunun kullanabileceği fiş gruplarına farklı yetki kodları verilmelidir. Yetki koduna göre fiş bazında şifreleme yapılır. Fişe yalnızca burada verilen yetki kodu ile programa giren kişilerin ulaşması ve işlem yapması sağlanır.

### Millileştirme fişi satırlarından malzemeye ait bilgiler kaydedilir.

**Tür:** Fiş satır türüdür.

**Malzeme Kodu:** Satırda hareket gören malzemenin kodudur. Bu alana bilgi, ithalat operasyon fişinden ve daha önce girilen dolaşım fişlerinden otomatik olarak gelmektedir.

**Malzeme Açıklaması:** Satırda hareket gören malzemenin açıklamasıdır. Bu alana bilgi, ithalat operasyon fişinden ve daha önce girilen dolaşım fişlerinden otomatik olarak gelmektedir.

**Varyant Kodu/Açıklaması:** Satırda hareket gören malzeme varyantının kodu ve açıklamasıdır. Bu alana bilgi, ithalat operasyon fişinden ve daha önce girilen dolaşım fişlerinden otomatik olarak gelmektedir.

**Kullanılabilir Miktar:** İthalat operasyon fişi, daha önceden girilen dolaşım fişleri ve başlık bilgilerinde seçilen ambara göre otomatik olarak hesaplanan miktar bilgisidir.

**Hareket Miktarı:** Dolaştırmak istediğiniz miktarın girildiği alandır.

**Hareket Birimi:** İthalat operasyon fişinde kullanılan birim ile, millileştirme fişi ile içeri alınan birim farklı olabilir. Bu durumda hareket gören ve millileştirme fişi ile girişi yapılan malzemenin birim bilgisi bu alana yazılır.

**Birim:** Malzemenin birim bilgisidir.

**İthalat Birim Fiyatı:** İthalat operasyon fişinde girilen, malzemenin birim fiyat bilgisidir.

**Birim Masraf:** Malzemenin ithalat masrafı tutarıdır.

**Birim Fiyat:** Dağıtım fişi çalıştırıldıktan sonra, malzemenin ithalat birim fiyat ve birim masraf üzerinden hesaplanan birim fiyatıdır. Alana otomatik olarak gelir.

**Dövizli Birim Fiyat:** Dağıtım fişi çalıştırıldıktan sonra malzemenin maliyetli dövizli birim fiyatının otomatik olarak geldiği alandır.

**Döviz Türü:** Malzemenin döviz türünün otomatik olarak geldiği alandır.

**Tutar:** Miktar ve maliyetli birim fiyat üzerinden program tarafından otomatik olarak hesaplanır ve alana aktarılır.

**Dövizli Tutar:** Satırda belirtilen döviz türü, birim fiyat ve miktar üzerinden hesaplanan dövizli tutardır.

**Çıkış Ambarı:** Çıkış ambar numarasıdır.

**Giriş Ambarı:** Giriş ambar numarasıdır.

**Hareket Özel Kodu 1/2:** Fiş satırı özel kodudur.

**Açıklama:** Fiş satır açıklamasıdır.

#### **Genel Bilgiler**

Bu bölüm fiş penceresinin alt bölümünde yer alır. Fişte girilen hareket satırlarına ait toplam tutar bilgileri görüntülenir ve fiş genelinde ve satırlarda kullanılacak para birimi belirlenir. Satırlardaki işlemler burada belirlenen para birimi üzerinden kaydedilir.

#### **Kullanılacak Para Birimi**

Fatura penceresinin alt bölümünde bulunan bu alandan fiş geneline ve satırlara ait para birimi bilgileri kaydedilir. Kullanılacak para birimi fiş geneli ve fiş satırları için ayrı ayrı belirlenir. Fiş geneli için kullanılacak para birimi aşağıdaki seçenekleri içerir:

- Raporlama Dövizi
- EURO

Fiş satırlarında yer alan işlemler için geçerli olması istenen para birimi Satırlar bölümünde belirlenir. Satırlarda yer alan işlemler için birim fiyat bilgileri şunlardır:

- Yerel Para Birimi
- Raporlama Dövizi
- Euro

### **Genel**

Millileştirme fişinin alt bölümünde bulunan Genel alanında fişe ait toplam bilgileri yer alır. Bu alan izleme amaçlıdır. Yerel para birimi ve raporlama dövizi üzerinden hesaplanan toplam bilgileri şunlardır:

- Toplam Masraf
- İthalat Toplamı
- Toplam (Genel Toplam)

Bu bölümde yer alan bilgiler sayesinde ithalat dosyasına ait olan toplam masraf tutarı ile toplam ithalat tutarı ayrı ayrı izlenebilmektedir. İthalat toplamları, millileştirme fişi üzerinde yer alan ithalat değerleri üzerinden ithalat birim fiyatı ve hareket miktarı dikkate alınarak; toplam masraf ise hareket miktarı ve birim masraf dikkate alınarak hesaplanır.

#### **Döviz Satış Belgesi**

İthal edilen mal bedelleri için satıcıya yapılan ödemeler (döviz transferleri) karşılığında ithalata aracılık yapan banka tarafından düzenlenen belgelere Döviz Satış Belgesi (DSB) denmektedir.

İthalat işlemleri sonrasında Satıcı firmanın alacağı Döviz Satış Belgesi ile kapatılmaktadır. Döviz Satış Belgesi, Finans modülü, Banka işlemleri içerisinden "(08) – Döviz Satış Belgesi" içerisinden girilmektedir.

#### **İthalat Dövizi Güncelleme**

Millileştirme fişi F9/sağ fare düğmesi menü seçeneklerinde yer alan İthalat Dövizi Güncelleme menü seçeneği ile aynı işlem döviz türüne sahip ithalat fatura satırlarının kur bilgisi millileştirme fişinin tarihine göre toplu olarak güncellenebilmektedir.

Açılan ithalat dövizi güncelleme penceresine operasyon fişindeki işlem dövizi ve kur bilgisi öndeğer olarak gelir. Tercih edilen döviz türü ve kur bilgisi girilip "Güncelle" butonuna basıldığında millileştirme fişi satırları için geçerli olan işlem dövizi türü ve pencerede girilen döviz türü aynı olan tüm satırların kur bilgisi güncellenecektir.

# **İthalat İşlemlerinin Muhasebeleştirilmesi**

- İthalat faturası programa girildiğinde mal millileştirilmemiş ise, 320 satıcı hesaplarını alacaklandırır, 159 verilen sipariş avansları hesabını borçlandırır.
- İthalat faturası programa girildiğinde mal millileştirilmiş ise, 320 satıcı hesaplarını alacaklandırır, 153 ticari mallar hesabını borçlandırır.
- Bu ithalata istinaden yapılan masraflar programa girildiğinde, 320 satıcı hesaplarını alacaklandırır, 159 verilen sipariş avansları hesabını borçlandırır. (İthalat malları ve yapılan masraflar 159 verilen sipariş avansları hesaplarının altında tek bir hesapta tutulabilir.)
- Yapılmış olan masrafların mala yansıtılmasında, 159 verilen sipariş avanslarında bulunan masrafları alacaklandırır, 159 verilen sipariş avanslarında bulunan malları borçlandırır.
- Mal millileştirildiği zaman, 159 verilen sipariş avansları hesabının altında bulunan masrafları eklenmiş malları alacaklandırır, 153 ticari malları borçlandırır.

# **İhracat**

Türkiye' deki bir firmanın, menşei (yani orijini) Türkiye ve/veya yabancı ülkeye ait olan bir malı yabancı para (döviz) ile satması, müşterisi ile aralarında kararlaştırdıkları biçimde yabancı ülkeye kadar taşıtması ve Kambiyo mevzuatınca belirlenmiş usul ve süreler içinde mal bedeli dövizlerini yurda getirmesi işlemine, çok genel bir ifade ile ihracat denmektedir.

# **İhracat Kredileri**

İhracat için bankalardan alınan kredilere ait bilgilerin kaydedildiği seçenektir. İhracat kredileri, yurtdışına mal satan ihracatçı firmaların rekabet gücünü arttırmak amacıyla bankalar aracılığı ile alınan kredilerdir. Alınan bu kredinin kapatılması için kredi tutarı kadar ihracat yapılması gerekmektedir.

İhracat program bölümünde Ana Kayıtlar menüsü altında yer alır. Yeni kredi bilgilerini girmek ve varolan kayıtlar üzerinde yapılacak işlemler için ilgili seçenekler kullanılır.

İhracat kredileri iki türde kaydedilir:

- Dövizli Kredi
- Eximbank Kredisi

Kredi türü İhracat Kredileri listesinde Kayıt Türü alanında belirlenir.

İhracat Kredilerinin kaydedilmesiyle otomatik olarak banka işlem fişi oluşturulur. Bu banka işlem fişinin tutarı döviz kredisi tutarı kadardır. Banka işlem fişinin satırlarında Kredi Kodu ve Kredi Açıklaması alanlarından fişin hangi ihracat kredisi sonucu oluştuğu bilgisi izlenir.

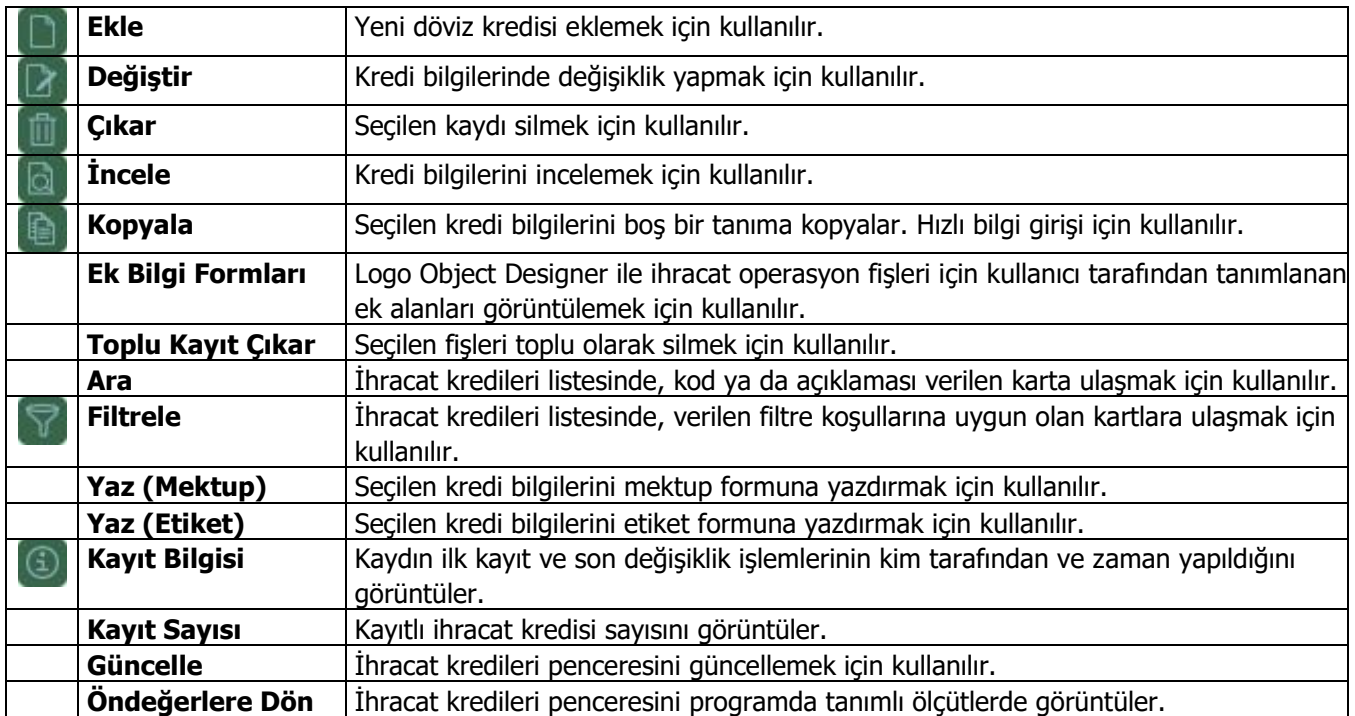

### **Döviz Kredisi**

Yurtiçinde bulunan bankalardan alınan döviz kredileri Döviz Kredileri Fişi ile kaydedilir. Kredi ile ilgili tüm sorumluluk yurtiçindeki bankaya aittir. Alınan döviz kredilerinin taahhüt kapamaları yapılan ihracatın FOB Tutarı üzerinden yapılmaktadır. Kredi kapamaları operasyon fişlerinin ve ihraç kayıtlı satış faturalarının detayındaki alanlar ile kapatılır. Döviz kredileri GÇB tutarı ve krediyi aldığınız döviz cinsi ile kapatılmaktadır.

Döviz kredi bilgilerini kaydetmek için İhracat Kredileri listesinde "Ekle" seçeneği kullanılır. Döviz Kredisi penceresinden kaydedilen bilgiler şunlardır:

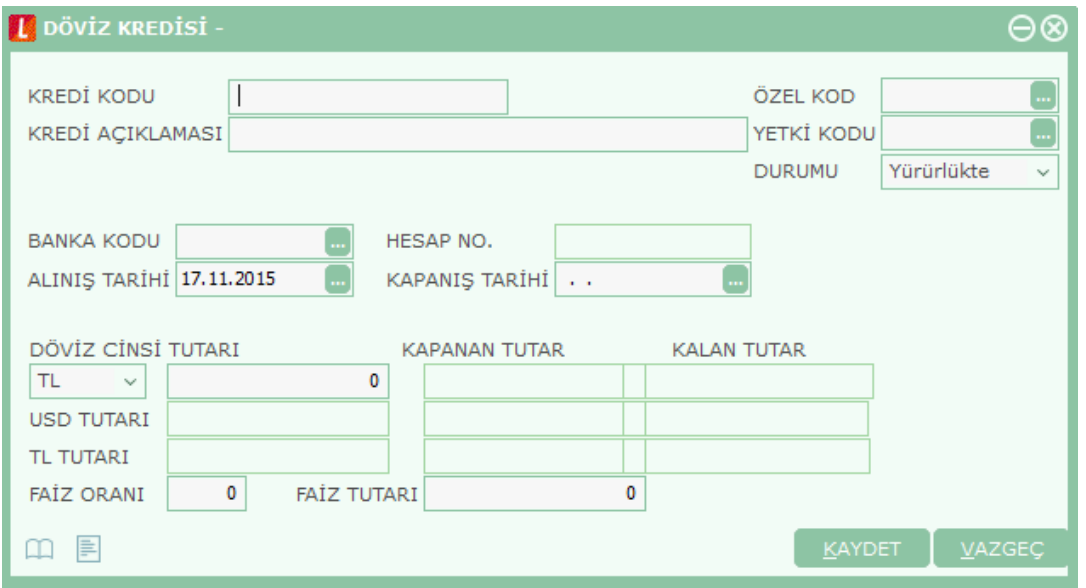

**Kredi Kodu:** Döviz kredisi kodudur.

**Kredi Açıklaması:** Döviz kredisinin adı ya da açıklayıcı bilgisidir.

**Özel Kod:** Fişleri gruplamakta kullanılan ikinci bir kodlama alanıdır. Özel kod kullanıcının, fişleri kendi firmasına özel kriterlere göre gruplaması için kullanılır. Kullanıcı bu alanı fiş üzerinde yer almayan fakat girmek istediği bir bilgiyi işlemek için de kullanabilir.

**Yetki Kodu:** Detaylı yetki tanımlaması için kullanılır. Her kullanıcının iş tanımına göre, kullanabileceği kayıtlar değişik olacaktır. Detaylı yetki tanımlaması için öncelikle planlama yapmak gerekir. İlk adım olarak, kullanıcıların veya kullanıcı gruplarının ulaşabileceği ve işlem yapabileceği fişler belirlenmelidir. Sonra, her yetki grubunun kullanabileceği fiş gruplarına farklı yetki kodları verilmelidir. Yetki koduna göre fiş bazında şifreleme yapılır. Fişe yalnızca burada verilen yetki kodu ile programa giren kişilerin ulaşması ve işlem yapması sağlanır.

**Durumu:** Kredinin yürürlükte olduğunu ya da kapandığını gösteren alandır.

**Banka Kodu:** Kredinin alındığı bankanın seçildiği alandır.

**Hesap No:** Kredinin alındığı bankadaki hesap numarasının girildiği alandır.

**Alınış Tarihi:** Bankadan alınan kredinin alınış tarihinin girildiği alandır.

**Kapanış Tarihi:** Bankadan alınan kredinin kapanış tarihinin girildiği alandır.

**Döviz Cinsi:** Kredinin alındığı döviz cinsinin seçildiği alandır.

**Tutarı:** Alınan kredi tutarının girildiği alandır.

**Kapanan Tutar:** Kredinin kapatılan tutarının gösterildiği, ihracat operasyon fişiyle alandır. Kapanan tutar ve kalan tutarlar her zaman faizli tutar üzerinden yapılacaktır.

**Kalan Tutar:** Kredinin kapanması için gereken kalan tutarın gösterildiği alandır. (Kredi Tutarı - İhracat Operasyon fişiyle ilişkilendirilmiş tutar)

**Faiz Oranı:** Alınan kredinin faiz oranın girildiği alandır.

**Faiz Tutarı:** Alınan kredinin faiz tutarının girildiği alandır. Faiz oranı girilirse bu alana bilgi otomatik olarak gelmektedir.

Kaydedilen döviz kredisi sonucu banka işlem fişi otomatik olarak oluşur.

### **Eximbank Kredisi**

Yurtiçindeki bankalar aracılığı ile Eximbank'tan alınan krediler Eximbank Kredileri Fişi ile kaydedilir. Bu kredi Eximbank tarafından yurtiçindeki bankalara verilir. Bankalar da müşterilerini bu krediden yararlandırırlar. Alınacak Eximbank kredisi için firmalar bankalara ihracı taahhüt edilen mallarını bildirirler. Alınan Eximbank kredisinin taahhüt kapamaları için gümrük çıkış beyannamesinde bulunan mallar ile firmanın bankaya verdiği ihracı taahhüt edilen mallar arasında eşleme yapılır, GTİP numaraları ve bu malların tutarlarına göre kapama yapılmaktadır.

Eximbank kredileri GTIP kodu bazında verildiği için ihracat operasyon fişi malzeme satırlarında seçilmelidir. Eximbank kredilerinde FOB birim fiyat dikkate alınır.

Kredi Kapamaları ise İhracat Operasyon Fişlerinin ve İhraç Kayıtlı Satış Faturaları satırındaki alanlar ile kapatılır. Eximbank kredileri malzemenin tutarı ve krediyi aldığınız döviz cinsi ile kapatılmaktadır.

Eximbank'tan alınan ihracat kredilerini kaydetmek için önce İhracat Kredileri listesinde Kayıt Türü alanında Eximbank Kredisi seçilir. Daha sonra "Ekle" seçeneği kullanılır.

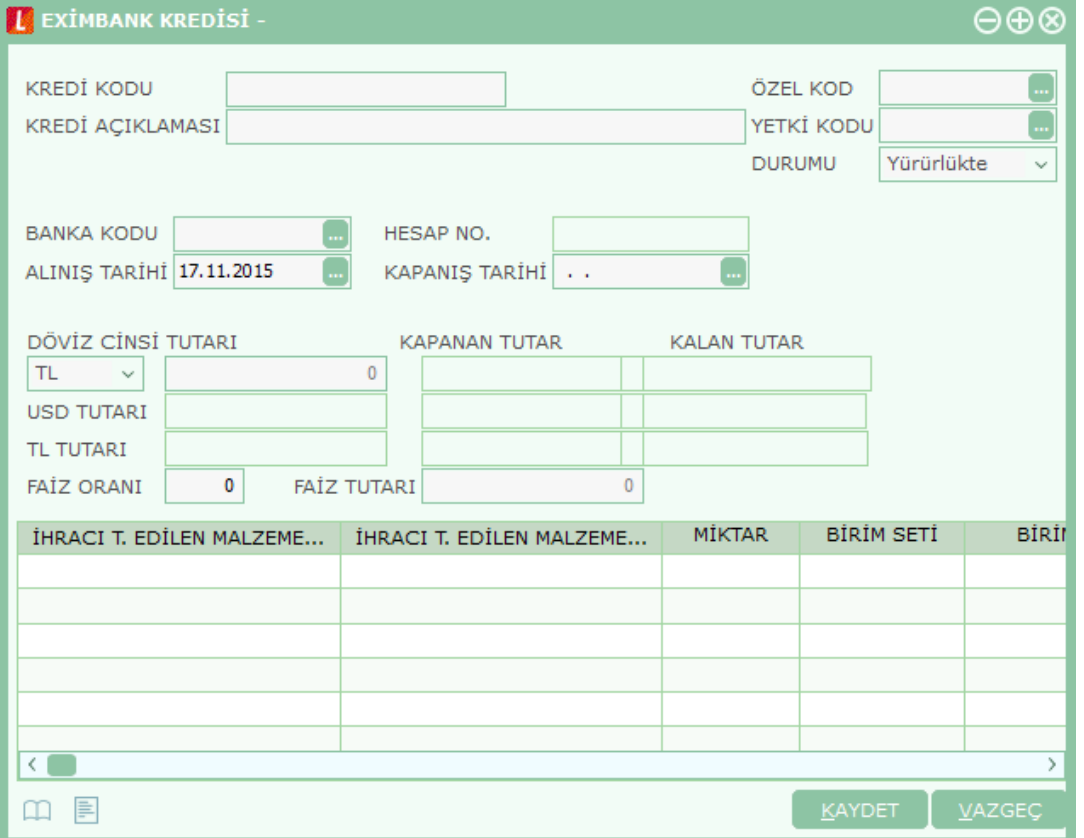

Eximbank Kredi Fişleri ile kaydedilen bilgiler şunlardır:

**Kredi Kodu:** Eximbank kredisinin takip edildiği kodun girildiği alandır.

**Kredi Açıklaması:** Eximbank kredisinin adı ya da açıklayıcı bilgisidir.

**Özel Kod:** Fişleri gruplamakta kullanılan ikinci bir kodlama alanıdır. Özel kod kullanıcının, fişleri kendi firmasına özel kriterlere göre gruplaması için kullanılır. Kullanıcı bu alanı, fiş üzerinde yer almayan fakat girmek istediği bir bilgiyi işlemek için de kullanabilir.

**Yetki Kodu:** Detaylı yetki tanımlaması için kullanılır. Her kullanıcının iş tanımına göre, kullanabileceği kayıtlar değişik olacaktır. Detaylı yetki tanımlaması için öncelikle planlama yapmak gerekir. İlk adım olarak, kullanıcıların veya kullanıcı gruplarının ulaşabileceği ve işlem yapabileceği fişler belirlenmelidir. Sonra, her yetki grubunun kullanabileceği fiş gruplarına farklı yetki kodları verilmelidir. Yetki koduna göre fiş bazında şifreleme yapılır. Fişe yalnızca burada verilen yetki kodu ile programa giren kişilerin ulaşması ve işlem yapması sağlanır.

**Durumu:** Kredinin yürürlükte olduğunu ya da kapandığını gösteren alandır.

**Banka Kodu:** Kredinin alındığı banka kodunun girildiği alandır.

**Hesap No:** Kredinin alındığı bankadaki hesap numarasının girildiği alandır.

**Alınış Tarihi:** Kredinin alınış tarihinin girildiği alandır.

**Kapanış Tarihi:** Kredinin kapanış tarihinin girildiği alandır.

**Döviz Cinsi:** Kredinin alındığı döviz cinsinin seçildiği alandır.

**Tutarı:** Alınan kredinin tutarının girildiği alandır.

**Kapanan Tutar:** Kredinin kapatılan tutarının gösterildiği alandır.

**Kalan Tutar:** Kredinin kapanması için gereken (kalan) tutarın gösterildiği alandır.

**Faiz Oranı:** Kredi faiz oranıdır.

**Faiz Tutarı:** Girilen faiz oranı sonucu otomatik hesaplanan faiz tutarıdır.

**İhracı T. Edilen Malzeme GTİP No:** Alınan Eximbank kredisinde bulunan ihracı taahhüt edilen malzemenin GTİP numarasının seçildiği alandır.

**İhracı T. Edilen Malzeme GTİP Adı:** Alınan Eximbank kredisinde bulunan ihracı taahhüt edilen malzemenin adının seçildiği alandır.

**Miktar:** Alınan Eximbank kredisinde bulunan ihracı taahhüt edilen malzemenin miktarının girildiği alandır.

**Birim Seti:** Alınan Eximbank kredisinde bulunan ihracı taahhüt edilen malzemenin birim setinin seçildiği alandır.

**Birim:** Alınan Eximbank kredisinde bulunan ihracı taahhüt edilen malzemenin biriminin seçildiği alandır.

**FOB Tutarı:** Alınan Eximbank kredisinde bulunan ihracı taahhüt edilen malzemenin tutarının girildiği alandır.

**Faiz Tutarı:** Alınan Eximbank kredisinde bulunan ihracı taahhüt edilen malzemenin faiz tutarının girildiği alandır.

**Kapanan Miktar:** Alınan Eximbank kredisinde bulunan ihracı taahhüt edilen malzemenin kapanan miktarının otomatik olarak gösterildiği alandır.

**Kalan Miktar:** Alınan Eximbank kredisinde bulunan ihracı taahhüt edilen malzemenin kalan miktarının otomatik olarak gösterildiği alandır.

**Kapanan Tutar:** Alınan Eximbank kredisinde bulunan ihracı taahhüt edilen malzemenin kapanan tutarının otomatik olarak gösterildiği alandır.

**Kalan Tutar:** Alınan Eximbank kredisinde bulunan ihracı taahhüt edilen malzemenin kalan tutarının otomatik olarak gösterildiği alandır.

### **Eximbank Kredi Kapama Bilgileri**

Döviz kredileri ihracat operasyon fişi toplam tutarı üzerinden kapatılır. Kapama işlemi fiş detay penceresine kapatılmak istenen döviz kredisinin seçilmesiyle gerçekleştirilir. İhracat operasyon fişinin FOB tutarı döviz kredi tutarından düşülerek kalan tutar alanına yazılır.

Eximbank kredilerinin kapanması işleminde fiş satırlarındaki malzemeler ile firmanın kredi alınırken bankaya verdiği ihracı taahhüt edilen malzemeler arasında eşleştirme yapılır. Satıra istenilen Eximbank kredi kodu seçilir. Satır tutarı, seçilen Eximbank kredisinin tutarından düşülerek Eximbank kalan tutar alanında gösterilir.

Kapatılacak Eximbank kredisinde belirtilen ihracı taahhüt edilen malzeme ile satırdaki malzemenin birim setleri aynı olmalıdır. Fiş satırı ile Eximbank satırının birim setlerinin farklı olması halinde kapatma yapılmasına izin verilmez.

Kapama işlemlerinde esas alınan tutarlar kredinin alındığı döviz cinsi tutarlarıdır. Herhangi bir fişe seçilmiş kredinin alanlarında değişiklik yapılamaz.

Kapanan krediler başka bir fişle ilişkilendirilemez.

# **İhracat Operasyon Fişleri**

İhracat operasyon fişleri ile yabancı ülkeye ve serbest bölgeye yapılacak ihracat işlemlerine ait bilgiler kaydedilir. İhracat Operasyon Fişleri, İhracat program bölümünde Hareketler seçeneği altında yer almaktadır. Yeni fiş eklemek ve varolan fişler üzerinde yapılacak işlemler için ilgili seçenekler kullanılır.

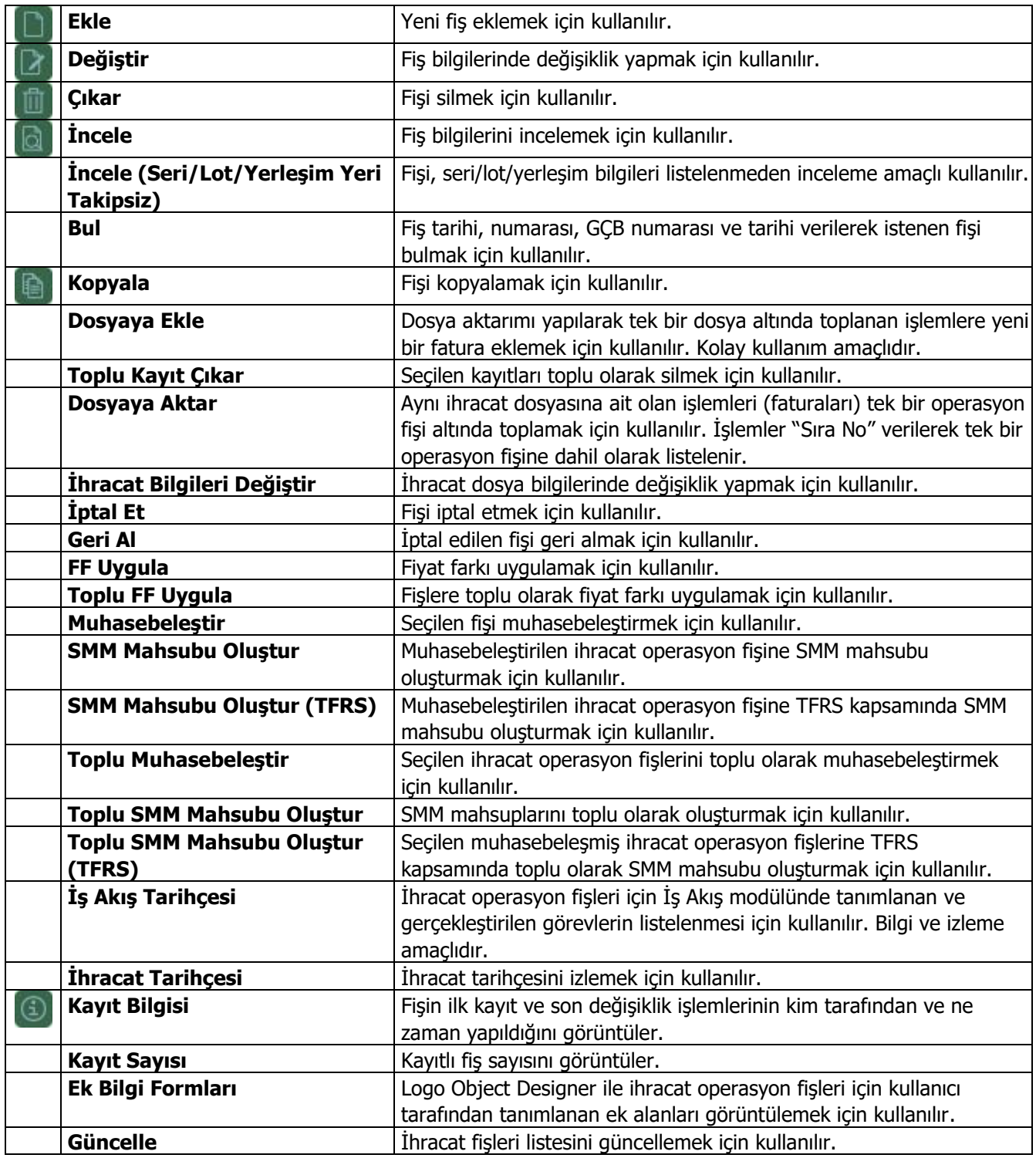

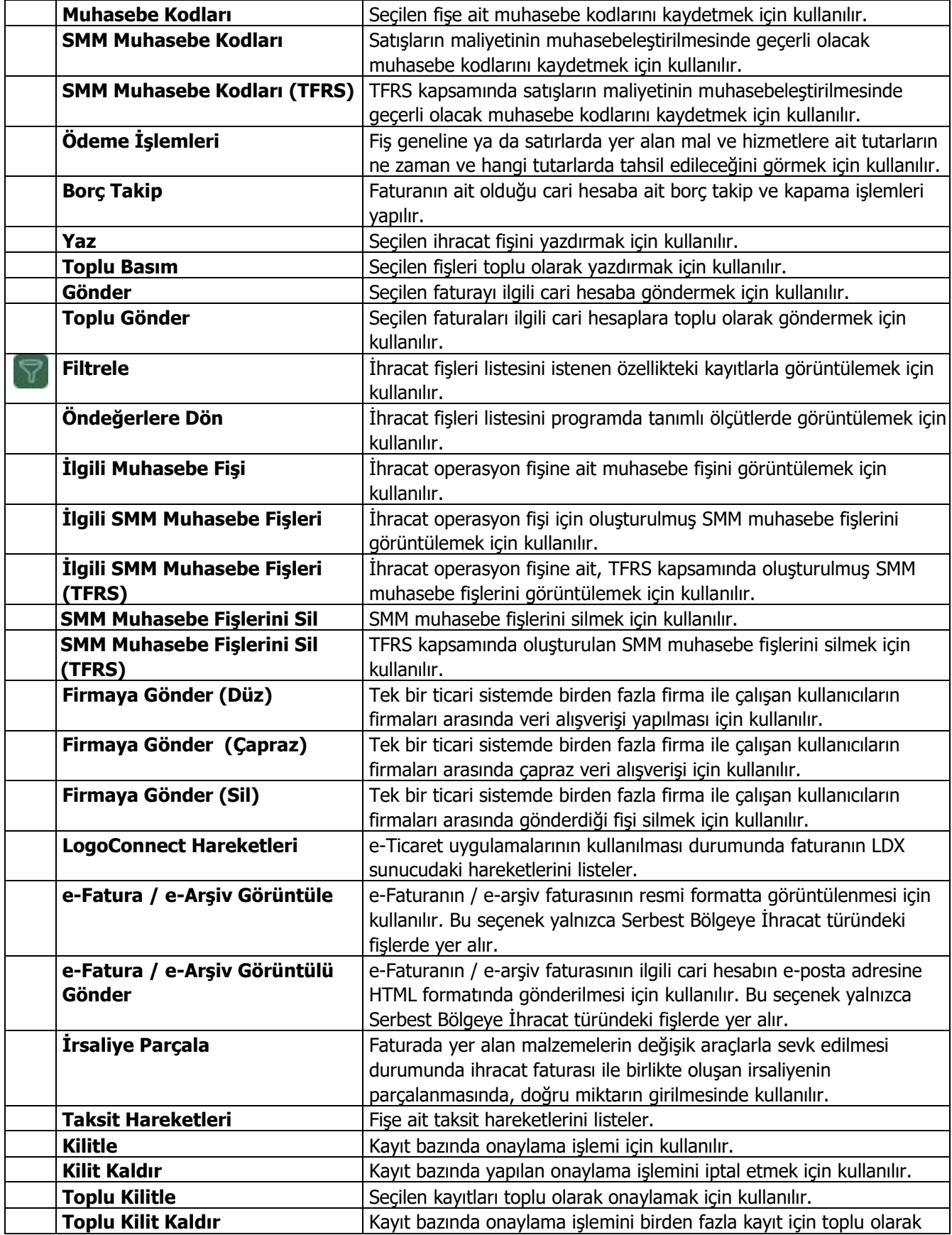

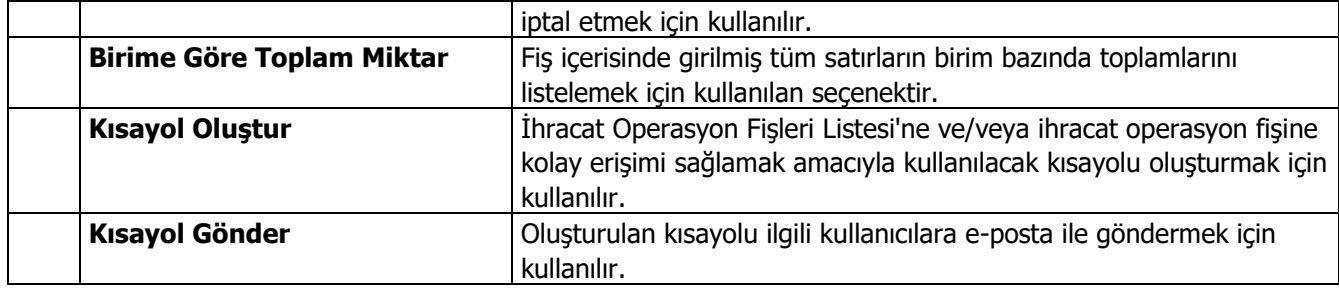

# **İrsaliye Parçala**

Bir faturanın değişik araçla sevkiyatında farklı irsaliyeler oluşturulabilmek ve irsaliye tarihinin fatura tarihinden sonra olmasını sağlamak için ihracat faturası ile birlikte oluşan irsaliyenin parçalanması işlemidir. Bu işlem için, İhracat Operasyon Fişleri listesinde sağ fare düğmesi menüsünde yer alan "İrsaliye Parçala" seçeneği kullanılır. "İrsaliye Parçala" seçeneği tıklandığında faturaya ait birden fazla irsaliye varsa irsaliye seçim listesinden seçilen irsaliye, faturaya bağlı bir irsaliye varsa direkt bağlı irsaliye açılır.

Açılan irsaliye bilgilerinde değişiklik yapılarak yeni irsaliyeler oluşturulur. Fatura satırlarında irsaliyeler parçalanmış şekilde görünür.

Faturaya ait birden fazla irsaliye varsa bu irsaliyeler,

- Fiş No.
- Fiş Tarihi
- Türü
- Belge No.
- Özel Kodu
- İşyeri
- Bölüm
- Ambar
- Toplam

bilgileri ile listelenir.

- İrsaliyenin cari hesap kodu, malzeme kodu ve kur bilgileri değiştirilemez.
- Miktar değişiklikleri fatura miktar bilgisiyle sınırlıdır. Bağlı irsaliyelerin miktarı fatura miktarına eşittir.
- "İrsaliye Parçala" ile açılan irsaliye miktarı uyarınca var olan irsaliye miktarı güncellenir.
- Açılan irsaliyeye yeni bir malzeme girildiğinde irsaliye kaydedilirken program kullanıcıyı "Farklı malzemeler var" şeklinde uyarır ve yeni malzeme kodlu satır kaydedilmez.
- Seri, lot ve yerleşim takibi yapılan malzemelerin bulunduğu irsaliyenin parçalanmasında yeni lot, seri numarası ve stok yeri kodu satırları girilemez.
- Malzeme sınıfı miktar kontrolü detay miktarları bazında yapılır.
- İrsaliyeye yeni satır eklenmez, satır çıkarılmaz.

### **Parçalama İşleminin Geri Alınması**

Parçalanan irsaliyeler Satış ve Dağıtım program bölümünde Satış İrsaliyeleri listesinden geri alınabilir. Bu işlem için,

İrsaliye üzerindeki F9/sağ fare düğmesinde yer alan "Çıkar" seçeneği kullanılır. En son parçalanan (kaydedilen) irsaliye veya parçalanamayacak miktara (1 birim) sahip irsaliye(ler) çıkarılabilir. Yalnızca bu irsaliyeler üzerinde "Çıkar" seçeneği sağ fare düğmesinde yer alır.

Çıkarılan irsaliyenin miktar ve tutar bilgileri türetildiği irsaliyenin miktar ve tutar bilgilerine eklenir ve çıkarılan irsaliye Satış İrsaliyeleri listesinden silinir.

İrsaliye çıkarma işlemi kaynak (ihracat operasyon fişi eklendiğinde oluşturulan) irsaliyeye kadar olan irsaliye(ler) için yapılabilir. Satış İrsaliyeleri listesinden kaynak irsaliyenin çıkarılmasına izin verilmez. Kaynak irsaliye ancak İhracat Operasyon Fişi çıkarıldığında silinebilir.

# **Yabancı Ülkeye / Serbest Bölgeye İhracat**

İhracat bilgilerinin kaydedilmesinde kullanılan operasyon fişleri,

- Yabancı ülkeye ihracat
- Serbest bölgeye ihracat

fiş tiplerini içerir.

**Yabancı Ülkeye** yapılacak ihracat işlemlerine ait bilgiler İhracat Operasyon Fişleri (Yabancı Ülkeye İhracat) ile kaydedilir. Verilen hizmete ait bilgiler (Hizmet İhracatı) Verilen Hizmet Faturası ile de kaydedilebilir. Hizmet ihracatlarının ihracat operasyon fişlerinden kaydedilmesi durumunda satır türünün Hizmet olarak seçilmesi gerekir.

**Serbest Bölgeye** yapılacak ihracat işlemlerine ait bilgiler İhracat Operasyon Fişleri (Serbest Bölgeye İhracat) ile kaydedilir. Verilen hizmete ait bilgiler (Hizmet İhracatı) Verilen Hizmet Faturası ile kaydedilebildiği gibi, İhracat Operasyon Fişleri ile de kaydedilir. Hizmet ihracatlarının ihracat operasyon fişlerinden kaydedilmesi durumunda satır türü Hizmet olarak seçilir.

İhracat operasyon fişlerine ait bilgiler aşağıdaki pencerelerden kaydedilir:

- İhracat Bilgileri
- Fatura
- **Detaylar**

İhracat operasyon fişleri başlık bilgileri bölümündeki alanlara fişteki tüm satırlar için geçerli olacak genel bilgiler (tarih, fatura numarası, cari hesap kodu, ambar, İşyeri, bölüm, özel kod ve yetki kodu) kaydedilir. Fatura satırlarında malzeme/hizmet bilgileri kaydedilir.

### **İhracat Bilgileri**

Yabancı Ülkeye İhracat ile ilgili genel bilgilerin girildiği penceredir. Aşağıdaki başlıklar altında toplanan alanlardan girilir:

- Dosya Bilgileri
- Sevkiyat Bilgileri

**Kodu:** İhracat dosyasının takip edildiği kodun girildiği alandır.

**Adı:** İhracat dosyasının adı ya da açıklayıcı bilgisidir.

**Sıra No:** Aynı ihracat dosyasına ait işlemler ihracat operasyon fişleri listesi F9/sağ fare düğmesinde yer alan "Dosyaya Aktar" özelliği kullanılarak tek bir dosya altında toplandığında program tarafından verilen sıra numarasıdır; değiştirilemez.

**GÇB No:** Gümrük çıkış beyannamesinin numarasının girildiği alandır. Gümrük çıkış beyannamesi numarası bilgi girilmesi zorunlu bir alandır.

**GÇB Tarihi:** Gümrük çıkış beyannamesinin hazırlandığı günün tarihidir. Gümrük çıkış beyannamesinin tarihi fatura tarihinden önce olamaz.

**Varış Ülke Tipi:** İhracat yapılan ülkenin tipinin seçildiği alandır.

**Varış Ülke Kodu:** İhracat yapılan ülkenin seçildiği alandır.

**Ödeme Şekli:** İhracat yapılacak firma ile anlaşılan ödeme şeklinin seçildiği alandır.

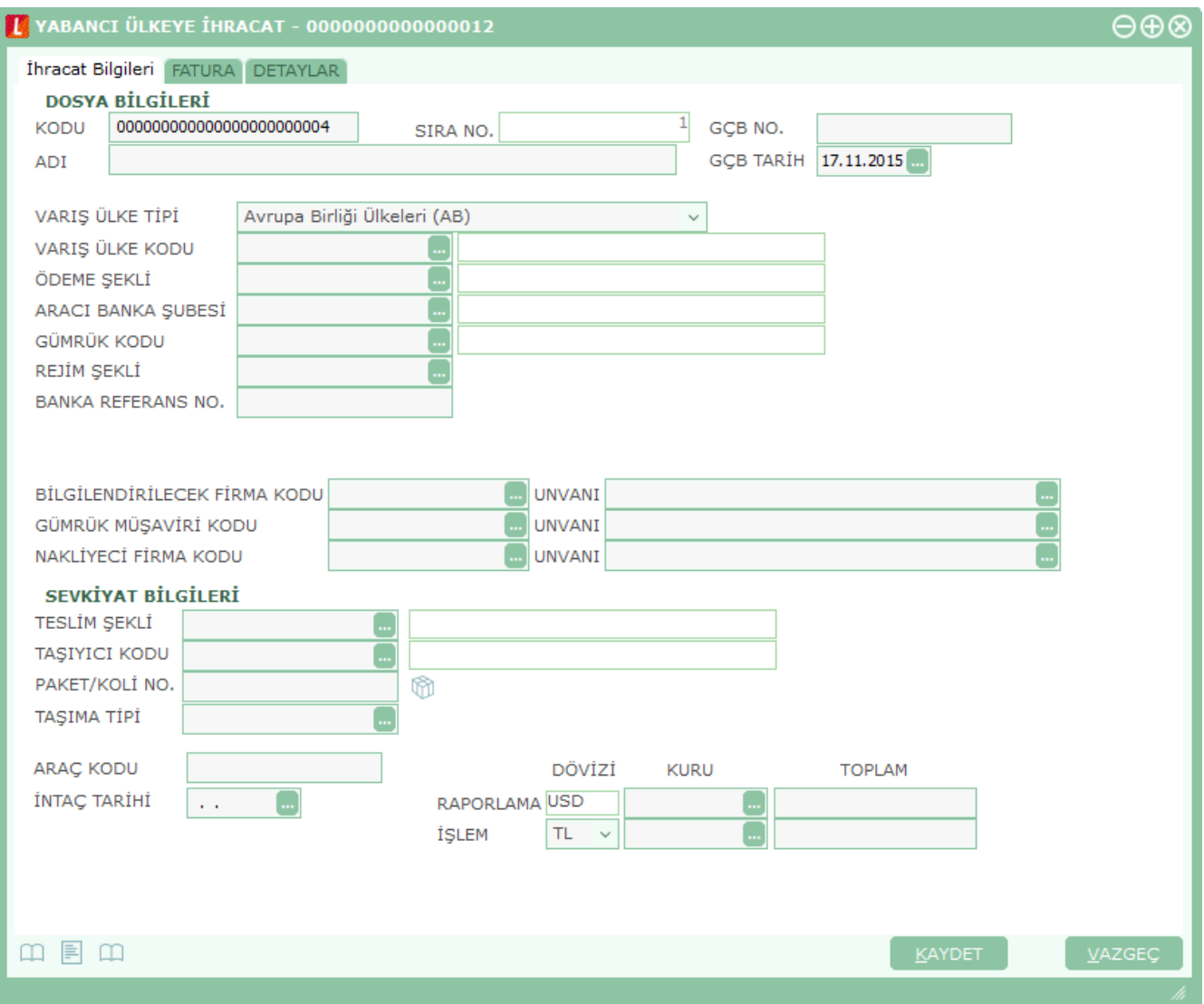

**Aracı Banka Şubesi:** İhracatta kullanılacak aracı bankanın seçildiği alandır. Banka kodu, sistem işletmeni program bölümünde Kuruluş Bilgileri'nde tanımlanan banka kodlarından seçilmektedir.

**Gümrük Kodu:** İhraç edilecek malzemelerin yurdu terk ettiği gümrüğün seçildiği alandır.

**Rejim Şekli:** Gümrük müşavir programlarına veri aktarımı yapabilmek için girilmesi gereken rejim bilgileridir. İhracatın hangi rejim üzerinden yapıldığı Dış Ticaret Müsteşarlığı tarafından belirlenmiştir.

**Banka Referans No:** Bankanın verdiği referans numarasıdır.

**Bilgilendirilecek Firma Kodu/Unvanı:** İhracatta kullanılacak bilgilendirilecek firmanın seçildiği alandır.

**Gümrük Müşaviri Kodu/Unvanı:** İhracatta kullanılacak gümrük müşavirinin seçildiği alandır.

**Nakliyeci Firma Kodu/Unvanı:** İhracatta kullanılacak nakliyeci firmanın seçildiği alandır.

#### **Sevkiyat Bilgileri**

**Teslim Şekli:** İhracat yapılacak firma ile anlaşılan teslim şeklinin seçildiği alandır. Bu alanda seçilen teslim şekline göre ihracat fatura satırında FOB birim fiyat satırının yanında seçmiş olduğunuz teslim şekline göre bir sütun açılacaktır. Navlun ve sigorta girişi ile birlikte bu sütunda teslim şeklinize göre birim fiyatınız otomatik oluşacaktır.

**Taşıyıcı Kodu:** Taşıyıcı firma tanım kodudur.

**Paket/Koli No:** İhraç edilen malzemenin paket ve koli numarasının girildiği alandır.

**Taşıma Tipi:** Malzemelerin hangi tiple taşındığını gösteren alandır (Karayolu, Havayolu vb.)

**Araç Kodu:** İhracatta kullanılacak aracın numarasının girildiği alandır.

**İntaç Tarihi:** İhraç malları, GÇB' nin tescil edildiği gümrük idaresinin dışında başka bir gümrük kapısından yurdu terk ediyorsa, bu malların bu kapıdan çıktığı tarihin girildiği tarih tipinde bir alandır. İntaç tarihi GÇB tarihinden önce olamaz.

**Not:** İntaç tarihi belirtilmediğinde ve Satış Parametreleri'nde "İhracat Operasyon Fişinde İntaç Tarihi Boşsa Muhasebeleştirilsin" satırında "Hayır" seçiminin yapılması durumunda, ihracat operasyon fişi F9 / sağ fare düğmesi menüsünde "Muhasebeleştir" seçeneği yer almaz ve toplu muhasebeleştirmede ilgili fiş dikkate alınmaz.

**Raporlama:** Bu bölümde fatura genel toplamına ait raporlama dövizi ve işlem dövizi bilgileri kaydedilir. Günlük kur tablosundan okunan raporlama dövizi değeri ile fatura toplam tutarı dikkate alınarak hesaplanan dövizli toplam tutar bilgileri otomatik olarak gelir. İşlem farklı bir kur değeri üzerinden kaydedilecekse yeni kur değeri girilir ya da kur tablosundan seçilir.

**İşlem Dövizi** satırında ise, fatura işlem dövizi bilgileri kaydedilir. Döviz alanında işlem dövizi türü girilir ya da döviz kurları listesinden seçilir. Günlük kur tablosundan TL karşılığı dövizi değeri ile fatura toplam tutarı dikkate alınarak hesaplanan işlem dövizi toplam tutar bilgileri otomatik olarak gelir. İşlem farklı bir kur değeri üzerinden kaydedilecekse yeni kur değeri girilir ya da kur tablosundan seçilir.

**Not:** e-Fatura ve e-arşiv uygulaması kapsamında, ihracat operasyon fişi / İhracat Bilgileri sayfasında işlem dövizi seçildiğinde veya fişe seçilen cari hesap kartı üzerinde seçili olan para biriminin dövizli olduğu durumda, ilgili işlem dövizi fiş satırlarına ve geneline otomatik olarak uygulanır. İhracat Bilgileri sekmesinde işlem dövizi seçildiği halde ya da seçilen cari hesabın işlem dövizi fiş geneline ve satırlarına uygulandığı halde fiş satırlarında ya da genelinde döviz türü değiştirildiğinde kullanıcı uyarılır ve fişin kaydedilmesine izin verilmez.

# **İhracat Fatura Bilgileri**

Yabancı Ülkeye İhracat ile ilgili işlemleri kaydetmek için kullanılan sipariş fişleri, irsaliye ve fatura bilgileri Fatura ve **Detaylar** seçenekleri ile kaydedilir. Fatura penceresi kaydedilen bilgiler açısından genel olarak üç ana bölümden oluşur:

- Fiş/fatura başlık bilgileri
- Fiş/fatura satırlarına ait bilgiler
- Fiş/fatura genel bilgileri

### **Fatura Başlık Bilgileri**

Bu bölümde fişe ait genel bilgiler kaydedilir ve görüntüsel olarak fiş girişi ekranının üst kısmında yer alır. Genel bilgi sözü, fişe kaydedilecek malzeme ya da hizmetlerin hepsi için aynı olması gereken bilgileri içermektedir. Örneğin fiş numarası, fiş tarihi, belge numarası, işyeri ve ambar vb. bilgiler, fişe ait olan ancak malzeme hareketlerine göre değişiklik göstermeyen bilgilerdir.

**Fatura Numarası:** Fişin bilgisayardaki takip numarasıdır. Numara verilirken sayı ve harf birlikte kullanılabilir. Fişler numaralarına göre sıralıdır. Fiş numarası bilgi girilmesi zorunlu bir alandır.

**Fiş Tarihi:** İşlemin yapıldığı günün tarihidir. Fiş tarihi bilgi girilmesi zorunlu bir alandır.

**Zaman:** İşlemin kaydedildiği saati gösterir.

**Belge Numarası:** İşleme ait belgenin numarasıdır. Farklı firmalardan gelen belgeler aynı numaraya sahip olabilmektedir. Fişler belge numarasına göre sıralı değildir. Bu nedenle aynı belge numarasına sahip birden fazla fiş olabilir.

**Cari Hesap Kodu:** İşlemin ait olduğu cari hesabın kodudur.

**Cari Hesap Unvanı:** İşlemin ait olduğu cari hesabın unvanıdır.

**Ödemeler:** Fiş geneline uygulanacak ödeme planının kodudur. Cari hesap kartında, cari hesaba ait işlemlerde geçerli olacak ödeme planı belirlenmişse bu alana öndeğer olarak aktarılır. Fiş ya da fatura farklı bir ödeme planına göre kapatılacaksa değiştirilebilir.

**Ticari İşlem Grubu:** Fiş/fatura ticari işlem kodudur. Ticari işlem grupları listelenir ve seçim yapılır. Fişin ait olduğu cari hesap kartında ticari işlem grubu belirtilmişse alan öndeğer olarak gelir. Gerekirse değiştirilebilir.

**Grup Şirket Hareketi:** İşlemin konsolide mali tablolarda kullanılacağını belirtir.

**İşyeri:** Firma ya da kurumun merkezine bağlı olan, ancak ticari işlemlerini dışarıya karşı bağımsız yürüten birimlerdir. Bu alan, yapılan satın alma işleminin ya da verilen siparişin firmanın kayıtlı işyerlerinden biriyle ilişkilendirilmesi için kullanılır.

**Bölüm:** Bir işletmenin örgütlenme ve muhasebe açılarından birbirinden ayrılmış faaliyetlerinden veya faaliyet gruplarından her biridir. Bu alan, yapılan işlemin firmanın kayıtlı bölümlerinden biriyle ilişkilendirilmesi için kullanılır.

**Ambar:** Firmaya ait malların konulduğu, ya da belirli amaçlara (hurda, üretim vb.) hizmet eden malların bulunduğu yerlerin her birine ambar denir. Ambarlar firma ya da işyeri tanımlarına bağlı olarak belirlenir. Bu alan fiş ya da faturanın ait olduğu ambarı belirtmek için kullanılır.

Ambar fiş geneli ya da satırdaki işlem için ayrı ayrı girilebilir. Böylece aynı cari hesaba ait farklı ambarlara ait işlemler tek bir fiş üzerinden kaydedilebilir. Bunun için Satınalma ve Satış Dağıtım Parametreleri'nde **Fiş Satırları Ambar Bilgisi Değiştirilebilsin** satırında "Evet" seçeneğinin işaretlenmesi gerekir. Bu durumda satırlarda yer alan Ambar alanında satırdaki malzemeye ait ambar kaydedilir.

İşlemler sırasında işyeri/ambar kontrolü yapılıp yapılmayacağı Malzeme Yönetimi Parametreleri ile belirlenir. İşyeri/ambar kontrolü yapılacaksa, işyeri belirtildiğinde, bağlı ambar kodu ambar alanına gelir. İşyeri bir kaç ambarla çalışıyorsa ambar alanında işlemin ait olduğu ambar seçilir. Kontrol yapılmayacaksa tanımlı tüm ambarlar listelenir ve seçim yapılır.

**Özel Kod:** Fişleri gruplamakta kullanılan ikinci bir kodlama alanıdır. Özel kod kullanıcının, fişleri kendi firmasına özel kriterlere göre gruplaması için kullanılır. Özel kod alanını kullanıcı, fiş üzerinde yer almayan fakat girmek istediği bir bilgiyi işlemek için de kullanabilir.

**Yetki Kodu:** Detaylı yetki tanımlaması için kullanılır. Her kullanıcının iş tanımına göre, kullanabileceği kayıtlar değişik olacaktır. Detaylı yetki tanımlaması için öncelikle planlama yapmak gerekir. İlk adım olarak, kullanıcıların veya kullanıcı gruplarının ulaşabileceği ve işlem yapabileceği fişler belirlenmelidir. Sonra, her yetki grubunun kullanabileceği fiş gruplarına farklı yetki kodları verilmelidir. Yetki koduna göre fiş bazında şifreleme yapılır. Fişe yalnızca burada verilen yetki kodu ile programa giren kişilerin ulaşması ve işlem yapması sağlanır.

**Satış Elemanı Kodu:** Bu alana yalnızca satış fiş ve faturalarında bilgi girilebilir. Fiş/fatura ile satış elemanı bağlantısını kurmak için kullanılır.

**Dağıtım Emri Numarası:** Dağıtım sisteminin kullanılması durumunda fiş/faturaya ait dağıtım emrinin belirtildiği alandır.

Bu alanlar yalnızca satış fiş ve faturalarında yer alır.

**Lot No:** Fiş geneline ait lot numarasının görüntülendiği alandır. Tedarikçi esaslı izleme söz konusu ise bu alanda fiş geneline verilen lot numarası yer alır. Tedarikçi bazlı izlemenin yapılacağı Ticari Sistem Yönetimi program bölümünde parametrelerinde belirlenir.

**Proje Kodu:** İşlemin bağlı olduğu proje bilgisidir.

Fatura başlığında cari hesap seçildiğinde, Cari Hesap kartı Diğer sekmesinde seçilen Proje Kodu bu alana otomatik olarak aktarılır; istenirse değiştirilir.

**Sözleşme Numarası:** Bu alan satış fiş ve faturalarında yer alır. Online banka işlemi yapılması durumunda (otomatik fatura ödemeleri) fatura için işlem statüsünün belirlendiği ya da izlendiği alandır.

**Fatura Tipi:** Faturanın ne şekilde kesileceği bu alandan belirtilir. Cari hesap ve işyeri alanında yapılan seçime göre seçenekler değişkenlik gösterir. Seçenekler şunlardır:

- Kağıt Fatura
- e-Fatura
- e-Arşiv Faturası
- e-Arşiv İnternet Faturası

**Dış Ticaret 60**

**Kağıt Fatura:** Faturaya (alınan hizmet faturaları hariç) seçilen cari hesap e-fatura kullanıcısı değil ise kağıt fatura kesilebilir.

**e-Fatura:** Firma / işyeri e-fatura ve e-arşiv kullanıcısı olsun olmasın, faturaya seçilen cari hesap e-fatura kullanıcısı ise bu seçenek gelir. e-Fatura kullanıcısı (alınan hizmet faturaları hariç) kağıt fatura kesemez.

**e-Arşiv:** Firma / İşyeri e-Fatura ve e-Arşiv kullanıcısı, faturaya seçilen cari hesap e-fatura kullanıcısı değil ise bu seçenek gelir.

**e-Arşiv İnternet:** Firma / işyeri e-fatura ve e-arşiv kullanıcısı, faturaya seçilen cari hesap e-fatura kullanıcısı değil ve de şahıs şirketi ise bu seçenek gelir.

**Not:** Yabancı Bölgeye İhracat faturaları yalnızca e-arşiv / e-arşiv internet faturası olarak gönderilebilir.

### **Fatura Satırları**

**Tür:** Satır türünü belirtir.

**Malzeme/Hizmet Kodu:** Satırda hareket gören mal ya da hizmetin kodudur. Program malzeme giriş ve çıkış işlemlerinde barkod kullanımını destekler. Barkod kullanılıyorsa, malzeme kodunun girilmesine gerek kalmaz. Malzeme kartı seçimi barkod okuyucu ile gerçekleştirilir.

**Malzeme/Hizmet Açıklaması:** Malzeme ya da hizmetin açıklamasıdır. Kod alanına bilgi girildiğinde, malzeme ya da hizmet açıklaması alana otomatik olarak gelir.

**Varyant Kodu/Açıklaması:** Satırdaki malzemenin varyantlı olması durumunda, malzeme varyant kodunun girildiği alandır. Kod alanına bilgi girildiğinde, malzeme varyant açıklaması alana doğrudan gelir.

Fiş ya da faturada birden fazla varyantlı malzeme seçimi yapıldığında, varyant kodu girilmemiş satırlar var ise fiş kaydedilmek istendiğinde program kullanıcıyı "Varyant seçilmemiş satırlar var" mesajı ile uyarır. Bu satırlar fiş veya faturada yeşil renkte listelenir. Yeni bir pencere açılır ve bu pencerede varyant kodu girilmemiş malzemeler listelenir. "Fişi Kaydet" düğmesine basıldığında varyant kodu girilmemiş satırlar silinerek fiş kaydedilir.

**Miktar:** İlgili malzeme kaleminden ya da hizmetten kaç birim giriş ya da çıkış yapılacağı bu kolonda belirtilir. Barkod okuyucu kullanılıyorsa, her malzeme kalemine ait barkod okutulduğunda miktar kolonu otomatik olarak güncellenir.

**Birim:** Giriş ya da çıkış işleminin hangi birim üzerinden yapılacağı belirlenir. Malzemelere ve alınan hizmetlere ait işlemler, malzeme ya da hizmet kartında tanımlanan birimlerden herhangi biri üzerinden kaydedilir. Kartta verilen ana birim fişe öndeğer olarak aktarılır. Malzeme kartlarında her birim için ayrı barkod tanımlanabilir. Bu durumda, birim seçimi barkod okuyucudan gelen numaraya göre program tarafından belirlenir.

**FOB Birim Fiyat:** Malzeme ya da hizmetin FOB birim fiyatıdır. Bu alana birim fiyat bilgisi girilir. "Listele" düğmesi tıklanır ve birim fiyat seçenekleri listelenir. Stoklar için tanımlı fiyat, ortalama fiyatı, son alış ya da satış fiyatı, son satınalma/satış teklif fiyatı, eldekilerin ortalaması, girişlerin ortalaması, dönemsel ortalama ile LIFO ve FIFO maliyet değeri seçilebilir. Alınan hizmetler için ise tanımlı fiyat ve son alış fiyatı seçilebilir.

**Birim Fiyat:** Malzeme ya da hizmetin ihracat bilgileri içerisinde seçilen teslim şekline göre birim fiyatıdır. Bu alana bilgi girilemez. Teslim şekline göre eklenecek navlun ve sigorta tutarları sonucunda otomatik olarak bilgi gelir.

**FOB Dövizli Birim Fiyat:** Malzeme ya da hizmetin FOB teslim şekline göre dövizli birim fiyatıdır. Kullanılacak para birimi alanında seçilen döviz türü üzerinden birim fiyat bilgisi girilir.

**Dövizli Birim Fiyat:** Malzeme ya da hizmetin ihracat bilgileri içerisinde seçilen teslim şekline göre dövizli birim fiyatıdır. Bu alana bilgi girilemez. Teslim şekline göre eklenecek navlun ve sigorta tutarları sonucunda otomatik olarak bilgi gelir.

**Döviz Türü:** Fiş ya da fatura satırındaki işlemlerin yerel para birimi dışında farklı bir döviz üzerinden kaydedilmesi ve fatura kesilmesi durumunda döviz türünün belirtildiği alandır. Satırlar için geçerli olacak döviz türü, Kullanılacak Para Birimi alanında belirlenir. Döviz türleri listelenir ve seçim yapılır.

**%:** Satır için geçerli indirim oranıdır.

**FOB Tutarı:** Satırdaki FOB teslim şekline göre işlem tutarıdır. Miktar ve birim fiyat üzerinden program tarafından otomatik olarak hesaplanır ve alana aktarılır.

**Tutar:** Satırdaki teslim şekline göre işlem tutarıdır. Miktar ve birim fiyat üzerinden program tarafından otomatik olarak hesaplanır ve alana aktarılır.

**FOB Dövizli Tutar:** Satırdaki FOB işlem tutarıdır. Miktar ve birim fiyat üzerinden program tarafından otomatik olarak hesaplanır ve alana aktarılır.

**Dövizli Tutar:** Satırdaki teslim şekline göre işlem tutarıdır. Miktar ve birim fiyat üzerinden program tarafından otomatik olarak hesaplanır ve alana aktarılır.

**DİİB:** Satırdaki malzemenin saydırılacağı DİİB ve bu DİİB' e ait ihracı taahhüt edilen malzemenin seçildiği alandır.

**DİİB Kalan Miktar:** Satırdaki malzeme miktarı düşüldükten sonra DİİB' e ait ihracı taahhüt edilen malzemenin kalan miktarını gösteren alandır.

**DİİB Kalan Tutar:** Satırdaki malzeme tutarı düşüldükten sonra DİİB' e ait ihracı taahhüt edilen malzemenin kalan tutarını gösteren alandır.

**DİİB Dövizli Kalan Tutar:** Malzemenin dövizli kalan tutarını gösteren alandır.

**DİİB Paritesi:** Seçilen DİİB ile fatura satırındaki malzemenin döviz cinsileri farklı ise bunu DİİB' in döviz cinsine çeviren parite bilgisinin girildiği alandır.

**Eximbank Kredisi:** Satırdaki malzemenin saydırılacağı Eximbank Kredisi ve bu Eximbank Kredisi' ne ait malzemenin seçildiği alandır.

**Eximbank Kredi Kalan Miktar:** Satırdaki malzeme miktarı düşüldükten sonra Eximbank Kredisi' ne ait malzemenin kalan tutarını gösteren alandır.

**Eximbank Kredi Kalan Tutar:** Satırdaki malzeme miktarı düşüldükten sonra Eximbank Kredisi' ne ait malzemenin kalan tutarını gösteren alandır.

**Eximbank Kredi Dövizli Kalan Tutar:** Satırdaki malzeme miktarı düşüldükten sonra Eximbank Kredisi' ne ait malzemenin dövizli kalan tutarını gösteren alandır.

**Eximbank Paritesi:** Seçilen Eximbank Kredisi ile fatura satırındaki malzemenin döviz cinsileri farklı ise bunu kredinin döviz cinsine çeviren parite bilgisinin girildiği alandır.

**İmalatçı Firma Kodu:** İhraç edilecek malzemeyi imal eden firmanın kodunun girildiği alandır.

**İmalatçı Firma Adı:** İhraç edilecek malzemeyi imal eden firmanın adının girildiği alandır.

**Kalite Kontrol Sonucu:** Yapılan kontrol işlemleri sonucunda elde edilen bilginin görüntülendiği alandır.

**Hareket Özel Kodu 1/2:** Fiş satırlarını gruplamak, rapor alırken bir grup bilgiyi filtrelemek ve bu gruplanan bilginin toplamını görmek için kullanılır. Bu alanı kullanıcı, fiş üzerinde yer almayan fakat girmek istediği bir bilgiyi kaydetmek için de kullanabilir. Satırdaki özel kod ile fişin üst bölümünde yer alan özel kod farklıdır. Fişin üst bölümündeki özel kod fiş geneline ait özel koddur. Satırdaki özel kod alanı ise hareketleri gruplamak için kullanılır. Fişlerle ilgili tüm raporlarda hareket özel kodu bilgisine göre filtreleme yapılabilir. Ancak fişlerin hareket özel koduna göre sıralaması program tarafından yapılmaz.

**T. Kodu:** Malzeme temin tarihidir.

**Sabit Kıymet Kaydı:** Satırdaki işlemin sabit kıymet kayıtları ile ilişkilendirilmesi durumunda sabit kıymet kayıt bilgisinin görüntülendiği alandır.

**Sipariş Fiş No:** Faturaya aktarılan sipariş numarasıdır.

**Sipariş Tarihi:** Faturaya aktarılan sipariş fişinin tarihidir.

**Ödeme Şekli:** Satırdaki hareket için geçerli olacak ödeme şeklidir. Alınan hizmet kartında ya da malzeme kartında ödeme planı kodu verilmişse, malzeme veya hizmet kartı seçildiğinde ödeme planı kodu alana öndeğer olarak aktarılır. Farklı bir plan uygulanacaksa değiştirilir.

**Açıklama:** Satırdaki işleme ait açıklamadır.

**Satış Elemanı Kodu:** Satış işleminden sorumlu satış elemanı kodudur.

**Proje Kodu:** Satırdaki işlemin ilgili olduğu proje kodudur.

Faturada cari hesap seçildiğinde, "Fiş Satırları Proje Bilgileri Güncellenecek" uyarı mesajı ekrana gelir. Tamam'a tıklandığında satırdaki Proje Kodu alanı güncellenir, Cari Hesap kartı Diğer sekmesinde seçilen proje kodu bu alana aktarılır; fakat satırda seçili malzeme kartında proje belirtilmişse, satıra, malzeme kartındaki proje kodu aktarılacaktır.

**Ambar:** Satırdaki işlemin ait olduğu ambarı belirtir. Bu alana, Satınalma ve Satış Dağıtım Parametreleri'nde "Fiş Satırları Ambar Bilgisi Değiştirilebilsin" satırında "Evet" seçiminin yapılması durumunda bilgi girilebilir.

**KDV Muafiyet Sebebi:** İstisna ve Özel Matrah tipindeki e-faturalarda ve e-arşiv faturalarında, KDV tutarı "0" (Sıfır) olan satırlar için muafiyet sebebinin girildiği zorunlu alandır.

**KDV Muafiyet Kodu:** KDV tutarı "0" (Sıfır) olan Özel Matrah ya da İstisna türündeki e-fatura ve e-arşiv faturaları için muafiyet kodunun girildiği zorunlu alandır. Girilmediği takdirde program kullanıcıyı uyarır. Özel Matrah ya da İstisna faturaları haricindeki faturalarda bu alan edit edilemez.

**Tevkifat Kodu:** e-Fatura ya da e-Arşiv faturalarında satırda tevkifat uygulanmış malzeme seçildiği takdirde doldurulması zorunlu alandır. Bu alan yalnızca satıra tevkifatlı malzeme / hizmet seçildiğinde edit edilebilir.

### **Fiş Genel Bilgileri**

Bu bölüm fiş/fatura penceresinin alt bölümünde yer alır ve o fişte girilen hareket satırlarına ait toplam tutar bilgileri görüntülenir. Fiş genelinde ve satırlarda kullanılacak para birimi belirlenir. Satırlardaki işlemler burada belirlenen para birimi üzerinden kaydedilir.

İhracat fatura penceresinin alt bölümünde bulunan alanlardan fiş geneline ve satırlara ait para birimi bilgileri kaydedilir ve toplamlar izlenir. Kullanılacak para birimi fiş geneli ve fiş satırları için ayrı ayrı belirlenir. Fiş geneli için kullanılacak para birimi aşağıdaki seçenekleri içerir:

- Raporlama Dövizi
- İşlem Dövizi
- EURO

Fiş satırlarında yer alan işlemler için geçerli olması istenen para birimi Satırlar bölümünde belirlenir. Satırlarda yer alan işlemler için birim fiyat bilgileri,

- Yerel Para Birimi
- Raporlama Dövizi
- İşlem Dövizi
- EURO
- Fiyatlandırma Dövizi

üzerinden kaydedilir. Burada yerel para birimi dışında bir seçim yapılması durumunda, satırlarda kaydedilen işlemlere ait birim fiyat bilgileri döviz türü seçilerek dövizli birim fiyat alanında belirtilir. Fiş geneline ait toplam masraf, indirim, genel toplam, toplam KDV ve net toplam bilgileri, yerel para birimi ve fiş geneli için seçilen para birimi üzerinden izlenir.

### **İhracat Operasyon Fişine Sözleşme Aktarımı**

İhracat operasyon fişlerine sözleşme aktarmak mümkündür. Bunun için fiş içinde F9/sağ fare düğmesi menüsünde yer alan "Sözleşme Aktar" seçeneği kullanılır. Fişte seçili cari hesaba ait kayıtlı sözleşmeler listelenir ve seçim yapılır. "Aktar" düğmesi ile sözleşmeye ait satırlar fişe aktarılır. Bir fişe birden fazla sözleşme aktarılabilir.

# **Fatura Detay Bilgileri**

Fatura detay bilgileri (sevkiyat bilgileri, döviz bilgileri ile fatura toplamını etkilemeyecek olan ek masraf bilgileri) Detaylar sayfasından kaydedilir. Detay bilgiler aşağıdaki bölümlerden kaydedilir:

**Dağıtılacak Toplam** alanlarında fatura toplamını etkilemeyen, ancak malın maliyeti üzerinde etkili olacak masraf toplamı ve KDV oranı bilgileri kaydedilir. Burada girilen masraf toplamı, fatura genel toplamını etkilemez.

**İrsaliye Bilgileri:** Satış işlemine ait olan irsaliyenin türü ve numarasıdır. Satırdaki işleme ait irsaliye bu alana otomatik olarak gelir.

**Teminat Riskini Etkileyecek:** İşlemin, cari hesabın teminat riskini etkileyecek olması durumunda bu alanda yer alan kutu işaretlenir.

**Sevkiyat Hesabı:** Bu bölümde, sevkiyat işleminin yapılacağı cari hesap bilgileri belirtilir.

**Sevkiyat Adresi:** Sevkiyatın hangi adrese yapılacağı bu alanda belirtilir. Fişin ait olduğu cari hesaba ait kayıtlı sevkiyat adresleri listelenir ve ilgili kayıt seçilir. (Sevkiyat Adresleri Finans program bölümünde Cari Hesap Kartları F9 menüsünden kaydedilir.)

**Sözleşme No:** Bu alandan faturada seçili cari hesaba ait sözleşmeler listelenir. İlgili sözleşme seçilir. Bilgi amaçlıdır.

**Açıklama:** Fiş genel açıklamasının kaydedildiği bölümdür.

**Doküman İzleme Numarası:** Doküman takip sisteminin kullanılması durumunda doküman izleme numarasının kaydedildiği alandır.

**Ödeme Tipi:** İşleme ait ödeme tipinin belirlendiği alandır. Fişte seçili olan cari hesap kartında belirlenen ödeme tipi bu alana otomatik gelir; istenirse değiştirilir.

**Döviz Kredi Bilgileri:** Fatura toplamının saydırılacağı döviz kredisinin seçildiği bölümdür. Seçilen döviz kredisinin fatura düşüldükten sonra kalan tutarı da bu bölümde listelenir. Seçilen döviz kredisi ile fatura genelindeki döviz cinsileri farklı ise bunu döviz kredisinin döviz cinsine çeviren parite bilgisinin girildiği alanlar bulunmaktadır.

**Ambalaj Kodu Bilgileri:** İhracat işleminde kullanılacak ambalaj bilgilerinin girildiği alandır.

**KDV Muafiyet Sebebi:** KDV tutarı "0" (Sıfır) olan İstisna ve Özel Matrah tipindeki e-faturalar ve e-arşiv faturaları için muafiyet sebebinin girildiği zorunlu alandır.

**KDV Muafiyet Kodu:** KDV tutarı "0" (Sıfır) olan Özel Matrah ya da İstisna türündeki e-fatura ve e-arşiv faturaları için muafiyet kodunun girildiği zorunlu alandır. Girilmediği takdirde program kullanıcıyı uyarır. Özel Matrah ya da İstisna faturaları haricindeki faturalarda bu alan edit edilemez.

# **Dahilde İşleme İzin Belgeleri**

Dahilde işleme izin belgelerinin kaydedildiği seçenektir. İhracat program bölümünde Hareketler menüsü altında yer alır. Yeni kayıt eklemek ve varolan kayıtlar üzerinde yapılacak işlemler için ilgili seçenekler kullanılır.

Dahilde işleme izin belgesi, ihraç edilecek malların imalatında kullanılan ithal ham ve yardımcı maddelerin ithalatı sırasında Gümrük Vergileri ve KDV alınmayacağını, aynı maksatla yurt içinden temin edilen ham ve yardımcı maddelerin alım satımı sırasında KDV ödenmeyeceğini gösteren, bahsi geçen hammadde ve ürünlerin belirli bir süre içerisinde üretilip yurt dışına çıkartılması gereken ve Dış Ticaret Müsteşarlığı tarafından verilen bir tür teşvik belgesidir.

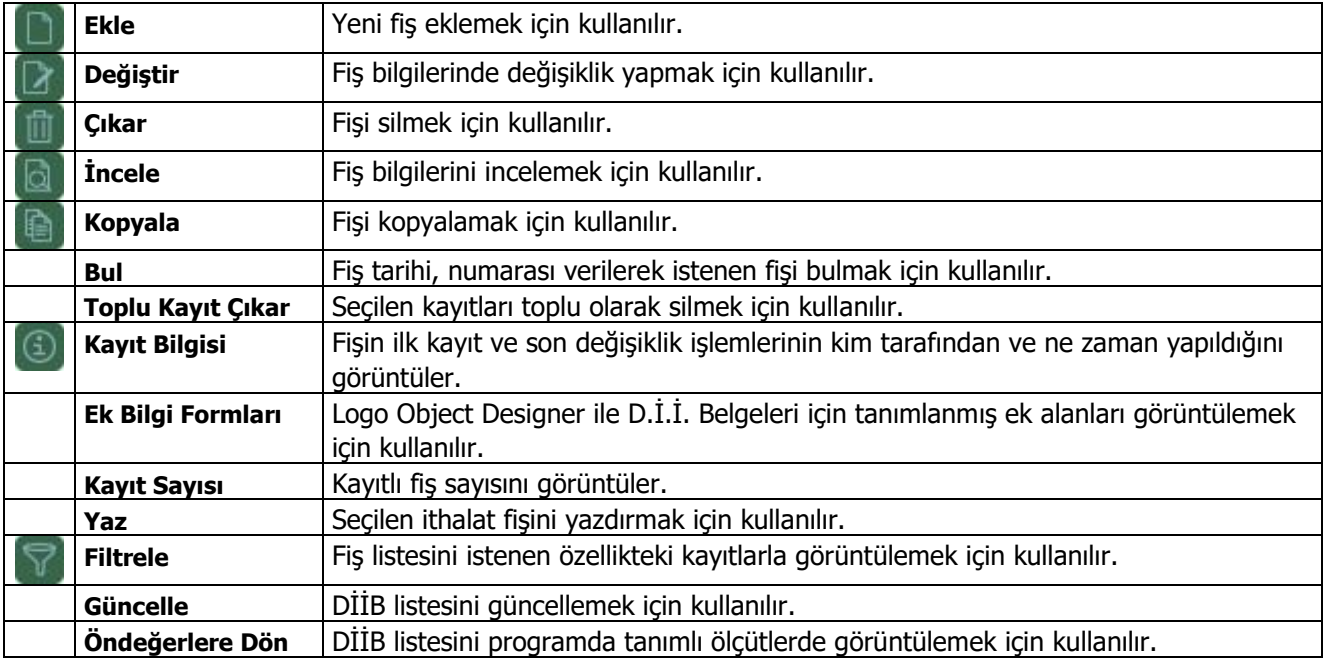

# **Dahilde İşleme İzin Belgesi**

Alınan dahilde işleme izin belgesinin kaydedildiği fiştir. DİİB malzemeleri ve sarf reçeteleri kaydedildikten sonra Operasyon Fişleri ve İhraç Kayıtlı Alım ve Satış Faturalarının satırları ile saydırma ve düşümler gerçekleştirilmektedir. Operasyon fişlerinin dövizleri ve teslim şekillerine bakılmaksızın ihracatta FOB, ithalatta CIF değerler USD dövizine dönüştürülerek saydırma işlemleri yapılmaktadır.

DİİB belgesine ait bilgiler fiş üzerinde yer alan,

- Başlık
- İthaline İzin Verilen Malzemeler
- İhracı Taahhüt Edilen Malzemeler ve Reçete Satırları

bölümlerinden kaydedilir.

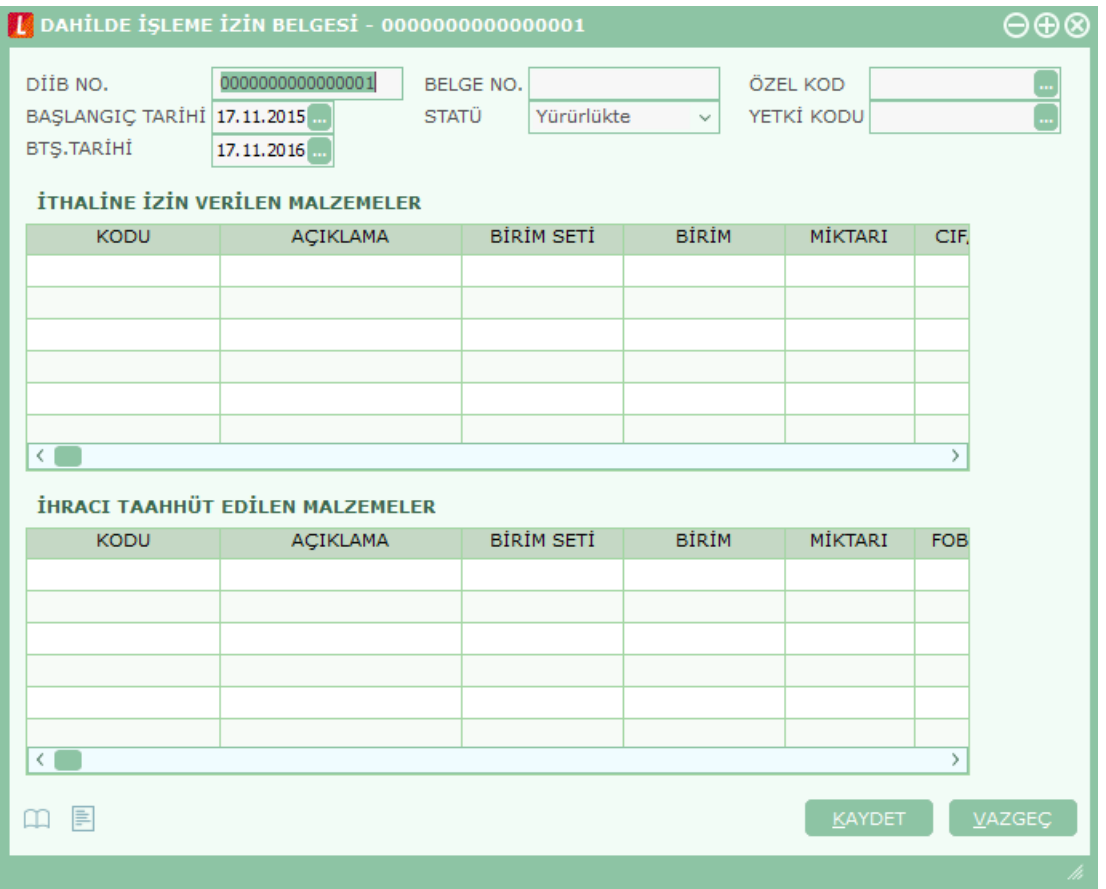

**DİİB No:** Alınan DİİB' in numarasının girildiği alandır.

**Başlangıç Tarihi:** Alınan DİİB' in başlangıç tarihinin girildiği alandır.

**Bitiş Tarihi:** Alınan DİİB' in bitiş tarihinin girildiği alandır.

**Belge No:** Firma tarafından DİİB' e verilen numara alanıdır.

**Statü:** Alınan DİİB' in yürürlükte veya kapandı bilgilerini gösteren alandır.

**Özel Kod:** Fişleri gruplamakta kullanılan ikinci bir kodlama alanıdır. Özel kod kullanıcının, fişleri kendi firmasına özel kriterlere göre gruplaması için kullanılır. Özel Kod alanını kullanıcı, fiş üzerinde yer almayan fakat girmek istediği bir bilgiyi işlemek için de kullanabilir.

**Yetki Kodu:** Detaylı yetki tanımlaması için kullanılır. Her kullanıcının iş tanımına göre, kullanabileceği kayıtlar değişik olacaktır. Detaylı yetki tanımlaması için öncelikle planlama yapmak gerekir. İlk adım olarak, kullanıcıların veya kullanıcı gruplarının ulaşabileceği ve işlem yapabileceği fişler belirlenmelidir. Sonra, her yetki grubunun kullanabileceği fiş gruplarına farklı yetki kodları verilmelidir. Yetki koduna göre fiş bazında şifreleme yapılır. Fişe yalnızca burada verilen yetki kodu ile programa giren kişilerin ulaşması ve işlem yapması sağlanır.

### **İthaline İzin Verilen Malzemelere Ait Bilgiler**

Bu bölümde ihraç edilecek mamulün imalatında sarf edilmek üzere; Gümrük Vergisi ve KDV ödenmeksizin ithal edilebilecek ya da KDV ödenmeden yurt içinden temin edilebilecek malzemeler alır.

**Kodu:** Malzemenin GTİP numarasının seçildiği alandır.

**Birim Seti:** Malzemenin birim setinin girildiği alandır.

**Birim:** Malzeme biriminin seçildiği alandır.

**Miktarı:** Malzemenin miktarının girildiği alandır.

**CIF/USD Tutarı:** Malzemenin CIF/USD tutarının girildiği alandır.

**Hareket Özel Kodu:** Fiş satırlarını gruplamak, rapor alırken bir grup bilgiyi filtrelemek ve bu gruplanan bilginin toplamını görmek için kullanılır. Bu alanı kullanıcı, fiş üzerinde yer almayan fakat girmek istediği bir bilgiyi kaydetmek için de kullanabilir. Satırdaki özel kod ile fişin üst bölümünde yer alan özel kod farklıdır. Fişin üst bölümündeki özel kod fiş geneline ait özel koddur. Satırdaki Özel Kod alanı ise hareketleri gruplamak için kullanılır. Fişlerle ilgili tüm raporlarda hareket özel kodu bilgisine göre filtreleme yapılabilir. Ancak fişlerin hareket özel koduna göre sıralaması program tarafından yapılmaz.

**Açıklama:** Satırdaki işleme ait açıklamadır.

**Kapanan Miktar:** İthal edilen ya da yurt içinden temin edilen malzemenin temin edilmiş miktarıdır.

**Kalan Miktar:** İthal edilen ya da yurt içinden temin edilen malzemenin kalan miktarıdır.

**Kapanan Tutar:** Temin edilmiş malzemenin kapanan (ödenen) tutarıdır.

**Kalan Tutar:** Malzemenin kalan miktarına karşılık kalan tutarıdır.

### **İhracı Taahhüt Edilen Malzemelere Ait Bilgiler**

İhracı taahhüt edilen malzemeler ihraç edilecek ya da yurt içine ihraç kaydıyla satılabilecek mamullerdir.

**Kodu:** Malzemenin GTİP numarasının seçildiği alandır.

**Birim Seti:** Malzemenin birim setinin girildiği alandır.

#### **Dış Ticaret 68**

**Birim:** Malzeme biriminin seçildiği alandır.

**Miktarı:** Malzemenin miktarının girildiği alandır.

**FOB/USD Tutar:** Malzemenin FOB/USD tutarının girildiği alandır.

**Hareket Özel Kodu:** Fiş satırlarını gruplamak, rapor alırken bir grup bilgiyi filtrelemek ve bu gruplanan bilginin toplamını görmek için kullanılır. Bu alanı kullanıcı, fiş üzerinde yer almayan fakat girmek istediği bir bilgiyi kaydetmek için de kullanabilir. Satırdaki özel kod ile fişin üst bölümünde yer alan özel kod farklıdır. Fişin üst bölümündeki özel kod fiş geneline ait özel koddur. Satırdaki özel kod alanı ise hareketleri gruplamak için kullanılır. Fişlerle ilgili tüm raporlarda hareket özel kodu bilgisine göre filtreleme yapılabilir. Ancak fişlerin hareket özel koduna göre sıralaması program tarafından yapılmaz.

**Açıklama:** Satırdaki işleme ait açıklamadır.

**Kapanan Miktar:** İhraç edilecek ya da yurt içine ihraç kaydıyla satılabilecek mamullerin ihraç edilen/gönderilen miktarıdır.

**Kalan Miktar:** İhraç edilecek ya da yurt içine ihraç kaydıyla satılabilecek mamullerin kalan miktarıdır.

**Kapanan Tutar:** İhraç edilen/satılan malzemenin ödenen tutarıdır.

**Kalan Tutar:** Malzemenin kalan miktarına karşılık kalan tutarıdır.

### **Dahilde İşleme İzin Belgelerinin Saydırılması ve Kapatılması**

İhracat operasyon fişinde bulunan malzemelerin tamamının veya bir kısmının, hangi DİİB kapsamında olduğunun belirtilmesine; ithal ya da ihraç mallarının DİİB' ne saydırılma işlemi denir. Saydırılma işlemi şu şekilde yapılır.

- Fiş satırında bulunan DİİB No alanından F10 ile DİİB listesine ulaşılarak ilişkilendirilmek istenen DİİB seçilir.
- Fiş satırından İhracı Taahhüt Edilen Malzeme kolonunda seçilen DİİB'de malzemelere ulaşılıp seçim yapılarak satırdaki malzeme ile eşleştirme yapılır. Bu eşleştirme yapılırken satırdaki malzeme ile seçilen malzemenin aynı olması kontrolü yapılmaz. Seçilen malzemenin birim setinin aynı olması gerekir. Aksi takdirde o malzeme seçilemez.
- DİİB herhangi bir fiş satırı ile ilişkilendirildiğinde değiştirilebilir.
- DİİB kalan tutarları FOB/USD cinsinden listelenir.
- Fatura satırında birden fazla DİİB ile ilişki kurulmaz. İkinci bir fiş satırı girilip farklı bir DİİB ile ilişkilendirilme yapılabilir.
- Saydırma işlemlerinden sonra belgenin süresini de dikkate alarak, bağlı olduğu İhracatçı Birlikleri Genel Sekreterliği'ne belgenin kapatılması için başvuruda bulunur.
- Kapanan DİİB' in statüsü Yürürlükte konumundan Kapandı durumuna getirilir.
- Kapanan DİİB fiş satırına seçilemez.
- GTIP numaraları ihracat operasyon fişinde ihracı taahhüt edilen malzemeler; ithalat operasyon fişinde ithali öngörülen malzemelere aittir.

# **Dahilde İşleme İzin Belgesi Reçeteleri**

DİİB reçeteleri, ithal edilecek yada ihraç kaydıyla yurt içinden alınacak hammadde ve yardımcı maddelerin, ihraç edilecek mamulün bir biriminde ne kadar sarf edileceğini ve sarfiyat sırasında ne oranda firenin meydana gelebileceğini gösterir.

DİİB reçeteleri, İhracı Taahhüt Edilen Malzemeler bölümünün satırlarında F9/sağ fare düğmesi menüsünde yer alır.

# **İhraç Kayıtlı Alım Faturaları**

İhraç mallarındaki maliyetleri düşürmek ve böylelikle ihracatçıların yurtdışındaki pazarlarda rekabet gücünü arttırmak amacıyla, ihraç edilmek koşuluyla yurt içinden temin edilen mallardan KDV tahsil edilmeksizin yapılan alım işlemlerine, çok genel bir ifade ile İhraç Kayıtlı Alışlar denmektedir.

İhraç Kayıtlı Alım işlemlerine ait bilgiler İhraç Kayıtlı Alım Faturaları ile kaydedilir. Alınan hizmete ait bilgiler Alınan Hizmet Faturası ile kaydedilebildiği gibi, İhraç Kayıtlı Alış Faturası ile de kaydedilir. Hizmet satışlarının ihraç kayıtlı alış faturasından kaydedilmesi durumunda satır türü Hizmet olarak seçilir.

Alım işlemine ait bilgiler Fatura ve Detaylar sayfalarından kaydedilir. İhraç işlemine ait özel bilgiler fatura satırlarında yer alan ilgili kolonlardan kaydedilir. Bu bilgiler şunlardır:

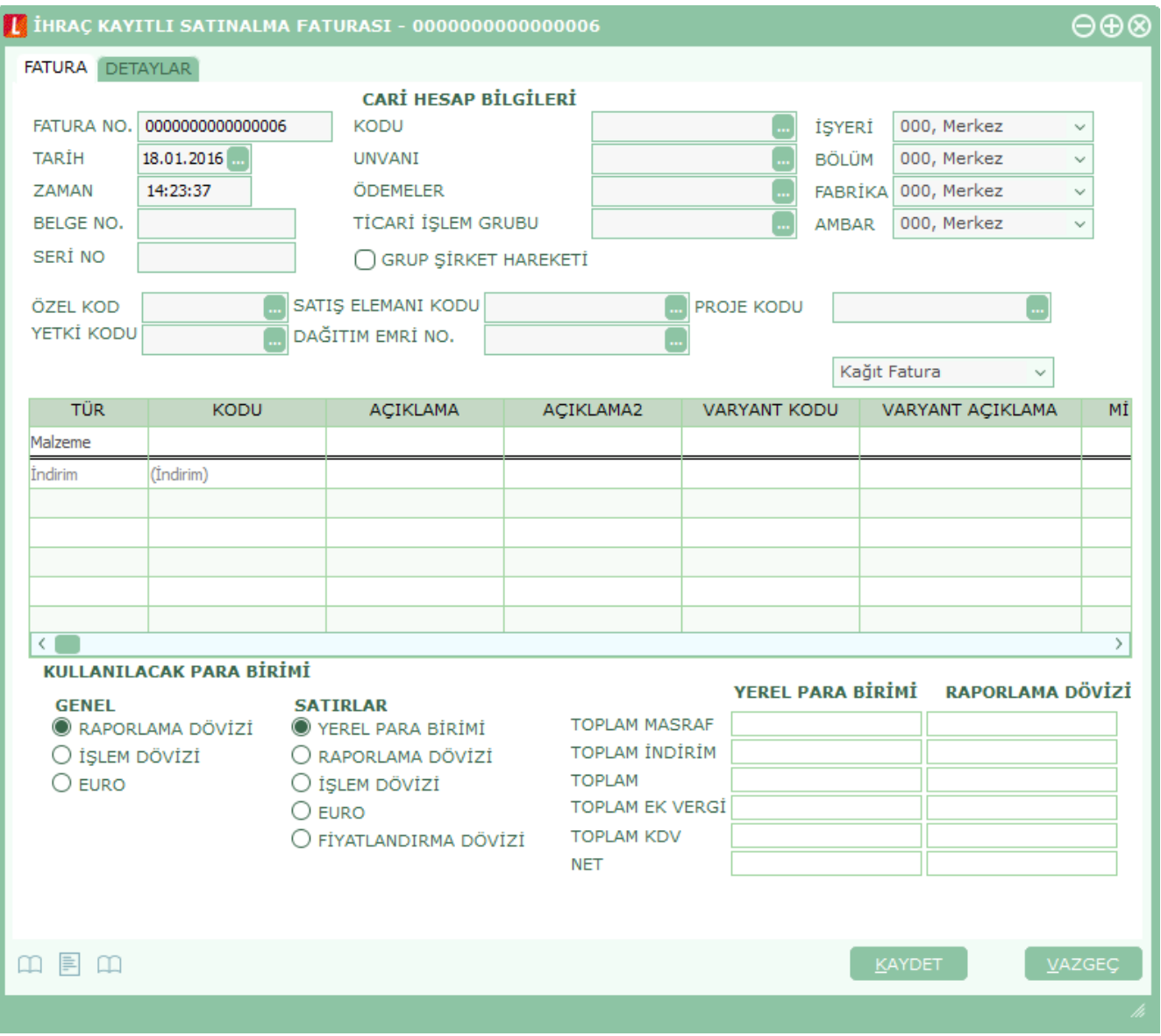

**DİİB:** Satırdaki malzemenin saydırılacağı DİİB ve bu DİİB' e ait ithaline izin verilen hammaddenin seçildiği alandır.

**DİİB Kalan Miktar:** Satırdaki malzeme miktarı düşüldükten sonra DİİB' e ait ithaline izin verilen hammaddenin kalan miktarını gösteren alandır.

**DİİB Kalan Tutar:** Satırdaki malzeme tutarı düşüldükten sonra DİİB' e ait ithaline izin verilen hammaddenin kalan tutarını gösteren alandır.

**DİİB Paritesi:** Satırdaki malzeme tutarı düşüldükten sonra DİİB' e ait ithaline izin verilen hammaddenin kalan tutarını gösteren alandır.

Seçilen DİİB ile fatura satırındaki malzemenin döviz cinsileri farklı ise bunu DİİB' in döviz cinsine çeviren parite bilgisinin girildiği alandır.

İhraç kayıtlı faturalarda KDV tutarları gösterilir. Fakat KDV tutarları Cari hesaptan tahsil edilmez. Yani KDV cari hesabın bakiyesi KDV tutarlarından etkilenmez.

İhracat bölümünden girilen ihraç kayıtlı faturalar Satınalma program bölümünde önünde "D" işaretli olarak görülür.

#### **Sözleşme Aktarımı**

İhraç kayıtlı satınalma faturalarına sözleşme aktarmak mümkündür. Bunun için fatura içinde F9/sağ fare düğmesi menüsünde yer alan "Sözleşme Aktar" seçeneği kullanılır. Faturada seçili cari hesaba ait kayıtlı sözleşmeler listelenir ve seçim yapılır. "Aktar" düğmesi ile sözleşmeye ait satırlar faturaya aktarılır. Bir faturaya birden fazla sözleşme aktarılabilir.

### **e-Fatura / e- Arşiv Faturası Türündeki İhraç Kayıtlı Satınalma Faturaları**

İhraç kayıtlı satınalma faturasının ne şekilde kesileceği Cari Hesap ve İşyeri alanında yapılan seçime göre değişkenlik gösterir.

Seçenekler şunlardır:

- Kağıt Fatura
- e-Fatura
- e-Arşiv Faturası
- e-Arşiv İnternet Faturası

**Kağıt Fatura:** Faturaya (alınan hizmet faturaları hariç) seçilen cari hesap e-fatura kullanıcısı değil ise kağıt fatura kesilebilir.

**e-Fatura:** Firma / işyeri e-fatura ve e-arşiv kullanıcısı olsun olmasın, faturaya seçilen cari hesap e-fatura kullanıcısı ise bu seçenek gelir. e-Fatura kullanıcısı (alınan hizmet faturaları hariç) kağıt fatura kesemez.

**e-Arşiv:** Firma / İşyeri e-Fatura ve e-Arşiv kullanıcısı, faturaya seçilen cari hesap e-fatura kullanıcısı değil ise bu seçenek gelir.

**e-Arşiv İnternet:** Firma / işyeri e-fatura ve e-arşiv kullanıcısı, faturaya seçilen cari hesap e-fatura kullanıcısı değil ve de şahıs şirketi ise bu seçenek gelir.

**Not:** İstisna ve Özel Matrah tipindeki e-faturalarda ve e-arşiv faturalarında, KDV tutarı "0" (Sıfır) olan satırlar için Muafiyet Sebebi ve Muafiyet Kodu alanları bilgi girilmesi zorunlu alanlardır.

### **Dış Ticaret 72**
**Not:** e-Fatura ve e-arşiv uygulaması kapsamında, fiş ve faturalarda (e-fatura, e-arşiv, e-arşiv internet) detaylar tabında işlem dövizi seçildiğinde veya fişe seçilen cari hesap kartı üzerinde seçili olan para biriminin dövizli olduğu durumda, ilgili işlem dövizi fiş / fatura satırlarına ve geneline otomatik olarak uygulanır. Detaylar sekmesinde işlem dövizi seçildiği halde ya da seçilen cari hesabın işlem dövizi fiş geneline ve satırlarına uygulandığı halde fiş / fatura satırlarında ya da genelinde döviz türü değiştirildiğinde kullanıcı uyarılır ve fiş ya da faturanın kaydedilmesine izin verilmez.

### **İhraç Kayıtlı Satış Faturaları**

İhraç mallarındaki maliyetleri düşürmek ve böylelikle ihracatçıların yurtdışındaki pazarlarda rekabet gücünü arttırmak amacıyla, ihraç edilmek koşuluyla yurt içinden temin edilen mallardan KDV tahsil edilmeksizin yapılan satış işlemlerine, çok genel bir ifade ile İhraç Kayıtlı Satışlar denmektedir.

İhraç Kayıtlı satış işlemlerine ait bilgiler İhraç Kayıtlı Satış Faturaları ile kaydedilir. Verilen hizmete ait bilgiler Verilen Hizmet Faturası ile kaydedilebildiği gibi, İhraç Kayıtlı Satış Faturası ile de kaydedilir. Hizmet satışlarının ihraç kayıtlı satış faturasından kaydedilmesi durumunda satır türü Hizmet olarak seçilir.

Satış işlemine ait bilgiler Fatura ve Detaylar sayfalarından kaydedilir. İhraç işlemine ait özel bilgiler fatura satırlarında yer alan ilgili kolonlardan kaydedilir. Bu bilgiler şunlardır:

**DİİB:** Satırdaki malzemenin saydırılacağı DİİB ve bu DİİB' e ait ihracı taahhüt edilen malzemenin seçildiği alandır.

**DİİB Kalan Miktar:** Satırdaki malzeme miktarı düşüldükten sonra DİİB' e ait ihracı taahhüt edilen malzemenin kalan miktarını gösteren alandır.

**DİİB Kalan Tutar:** Satırdaki malzeme tutarı düşüldükten sonra DİİB' e ait ihracı taahhüt edilen malzemenin kalan tutarını gösteren alandır.

**DİİB Paritesi:** Seçilen DİİB ile fatura satırındaki malzemenin döviz cinsileri farklı ise bunu DİİB' in döviz cinsine çeviren parite bilgisinin girildiği alandır.

**Eximbank Kredisi:** Satırdaki malzemenin saydırılacağı Eximbank Kredisi ve bu Eximbank Kredisi' ne ait malzemenin seçildiği alandır.

**Eximbank Kredi Kalan Miktar:** Satırdaki malzeme miktarı düşüldükten sonra Eximbank Kredisi' ne ait malzemenin kalan tutarını gösteren alandır.

**Eximbank Kredi Kalan Tutar:** Satırdaki malzeme miktarı düşüldükten sonra Eximbank Kredisi' ne ait malzemenin kalan tutarını gösteren alandır.

**Eximbank Paritesi:** Seçilen Eximbank Kredisi ile fatura satırındaki malzemenin döviz cinsileri farklı ise bunu Eximbank Kredisi'nin döviz cinsine çeviren parite bilgisinin girildiği alandır.

İhraç kayıtlı faturalarda KDV tutarları gösterilir. Fakat KDV tutarları cari hesaptan tahsil edilmez. Yani KDV cari hesabın bakiyesi KDV tutarlarından etkilenmez.

İhracat bölümünden girilen ihraç kayıtlı faturalar satış dağıtım program bölümünde önünde "D" işaretli olarak görülür.

**Döviz Alış Belgesi:** İhraç edilen mal bedelleri için müşterinin yaptığı yapılan ödemeler (döviz transferleri) karşılığında ihracata aracılık yapan banka tarafından düzenlenen belgelere Döviz Alış Belgesi (DAB) denmektedir. İhracat işlemleri sonrasında alıcı firmanın ödeyeceği miktar Döviz Alış Belgesi ile kapatılmaktadır. Finans – Banka İşlemleri içerisinden "(09) – Döviz Alış Belgesi" içerisinden girilmektedir.

#### **Sözleşme Aktarımı**

İhraç kayıtlı satış faturalarına sözleşme aktarmak mümkündür. Bunun için fatura içinde F9/sağ fare düğmesi menüsünde yer alan "Sözleşme Aktar" seçeneği kullanılır. Faturada seçili cari hesaba ait kayıtlı sözleşmeler listelenir ve seçim yapılır. "Aktar" düğmesi ile sözleşmeye ait satırlar faturaya aktarılır. Bir faturaya birden fazla sözleşme aktarılabilir.

#### **e-Fatura / e- Arşiv Faturası Türündeki İhraç Kayıtlı Satış Faturaları**

İhraç kayıtlı satış faturasının ne şekilde kesileceği Cari Hesap ve İşyeri alanında yapılan seçime göre değişkenlik gösterir.

Seçenekler şunlardır:

- Kağıt Fatura
- e-Fatura
- e-Arşiv Faturası
- e-Arşiv İnternet Faturası

**Kağıt Fatura:** Faturaya (alınan hizmet faturaları hariç) seçilen cari hesap e-fatura kullanıcısı değil ise kağıt fatura kesilebilir.

**e-Fatura:** Firma / işyeri e-fatura ve e-arşiv kullanıcısı olsun olmasın, faturaya seçilen cari hesap e-fatura kullanıcısı ise bu seçenek gelir. e-Fatura kullanıcısı (alınan hizmet faturaları hariç) kağıt fatura kesemez.

**e-Arşiv:** Firma / İşyeri e-Fatura ve e-Arşiv kullanıcısı, faturaya seçilen cari hesap e-fatura kullanıcısı değil ise bu seçenek gelir.

**e-Arşiv İnternet:** Firma / işyeri e-fatura ve e-arşiv kullanıcısı, faturaya seçilen cari hesap e-fatura kullanıcısı değil ve de şahıs şirketi ise bu seçenek gelir.

**Not:** İstisna ve Özel Matrah tipindeki e-faturalarda ve e-arşiv faturalarında, KDV tutarı "0" (Sıfır) olan satırlar için Muafiyet Sebebi ve Muafiyet Kodu alanları bilgi girilmesi zorunlu alanlardır.

**Not:** e-Fatura ve e-arşiv uygulaması kapsamında, fiş ve faturalarda (e-fatura, e-arşiv, e-arşiv internet) detaylar tabında işlem dövizi seçildiğinde veya fişe seçilen cari hesap kartı üzerinde seçili olan para biriminin dövizli olduğu durumda, ilgili işlem dövizi fiş / fatura satırlarına ve geneline otomatik olarak uygulanır. Detaylar sekmesinde işlem dövizi seçildiği halde ya da seçilen cari hesabın işlem dövizi fiş geneline ve satırlarına uygulandığı halde fiş / fatura satırlarında ya da genelinde döviz türü değiştirildiğinde kullanıcı uyarılır ve fiş ya da faturanın kaydedilmesine izin verilmez.

#### **İhracat İşlemlerinin Muhasebeleştirilmesi:**

- ✓ İhracat faturası programa girildiğinde 120 alıcı hesaplarını borçlandırır, 601 yurtdışı satışlar hesabını alacaklandırır.
- $\checkmark$  Bu ihracat için hazırlanan döviz alış belgesinde ise 120 alıcı hesabı alacaklandırılır, 102 banka hesabı borçlandırılır.

✓ İhraç kayıtlı mal alış faturası programa girildiğinde 320 satıcılar hesabı alacaklandırılır, 153 ticari mallar hesabı borçlandırılır. Bu faturadaki KDV tutarı için ise 191 indirilecek KDV hesabı borçlandırılır ve KDV tutarı kadar 120 hesaplarının altında aylık tutulan hesap ise alacaklandırılır.

İhraç kayıtlı mal satış faturası programa girildiğinde 120 alıcılar hesabı borçlandırılır, 600 yurtiçi satışlar hesabı alacaklandırılır. Bu faturadaki KDV tutarı için ise 391 hesaplanacak KDV hesabı alacaklandırılır ve KDV tutarı kadar 120 hesaplarının altında aylık tutulan hesap ise borçlandırılır.

# **Dış Ticaret Raporları**

# **İthalat Raporları**

## **İthalat İstatistik Raporu**

Yapılan İthalatların Ülke, Firma, Malzeme, Döviz gibi kriterlere göre listelendiği istatistik raporudur. İthalat program bölümünde raporlar menüsü altında yer alır. Filtre seçenekleri aşağıdaki tabloda yer almaktadır.

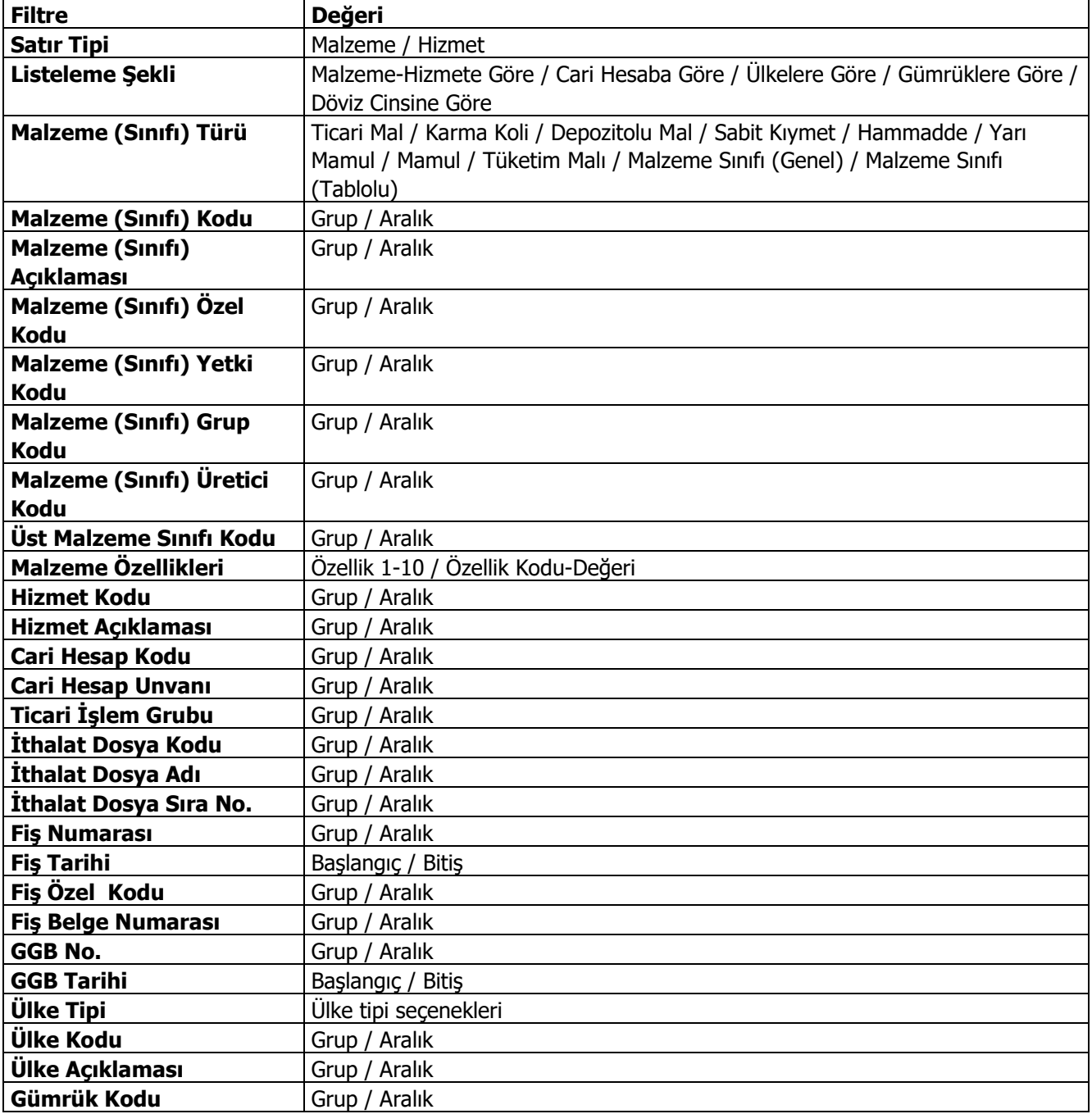

### **Logo –Tiger 3**

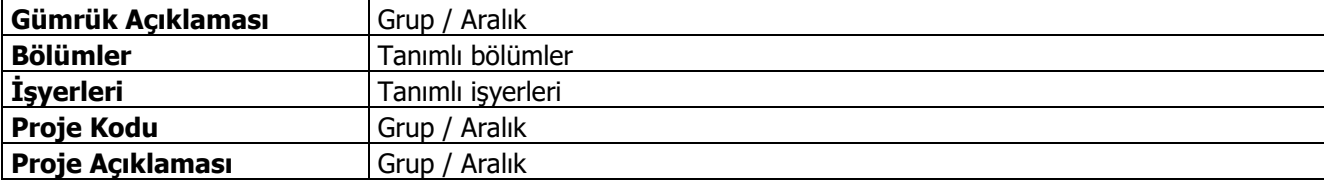

## **GGB-DSB Eşleme Raporu**

Kambiyo mevzuatına göre, ithalatlardaki Gümrük Giriş Beyannamesi'ne karşılık yapılan ödemelerin (Döviz Satış Belgesi) eşleştirildiği ve kalan tutarların izlenebildiği rapordur. İthalat program bölümünde Raporlar seçeneği altında yer alır. Rapor filtre seçenekleri aşağıdaki tabloda yer almaktadır.

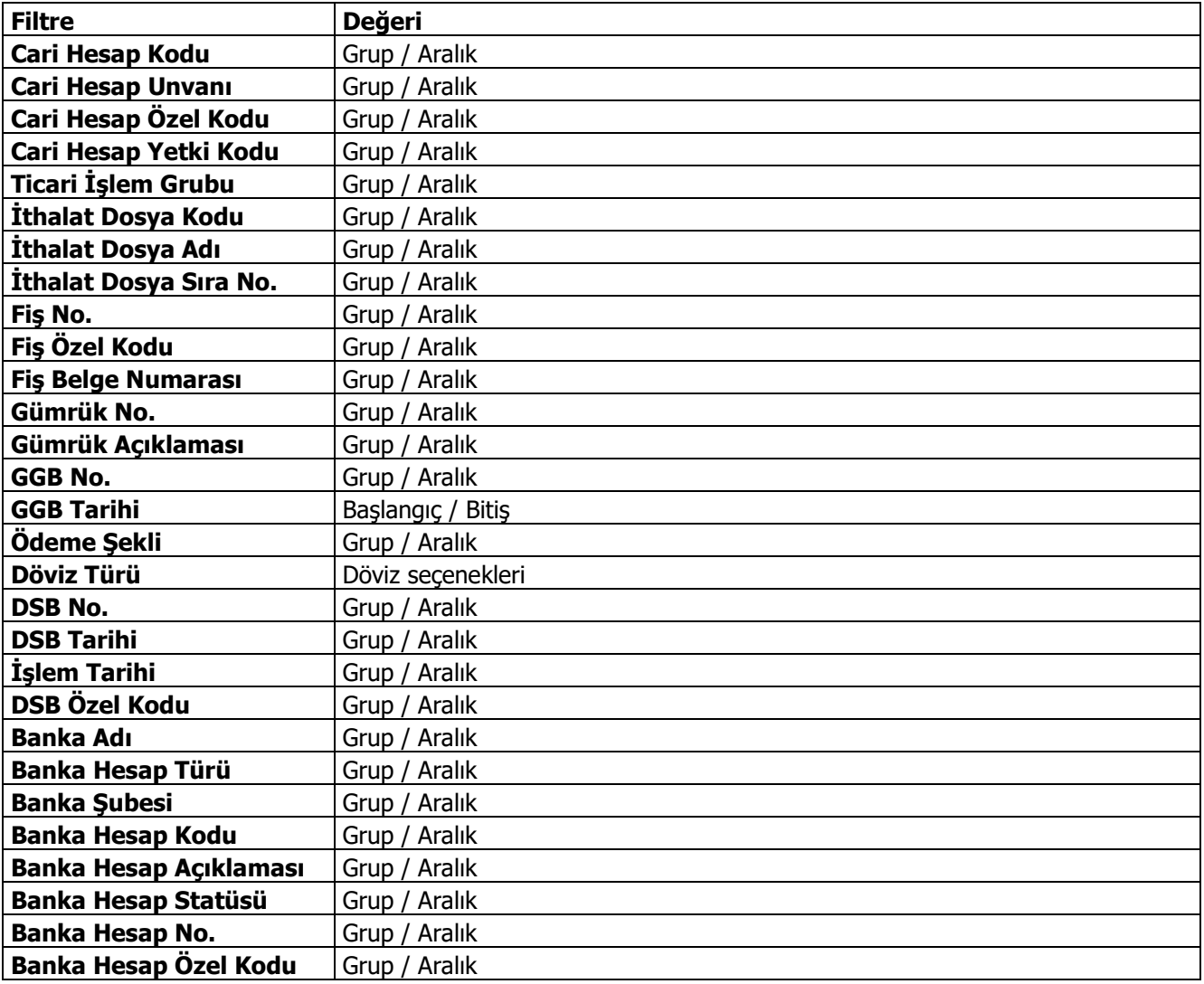

### **Masraf Kalemleri Raporu**

Parametreler ekranından seçeceğiniz ithalat grup/gruplarının, istediğiniz kod aralığı ya da kod yapısındaki gerçekleşen hareketlerini tarih sırasında ve evrak detayları ile birlikte izleyen rapordur. İthalat program bölümünde Raporlar seçeneği altında yer almaktadır. Rapor filtre seçenekleri şunlardır:

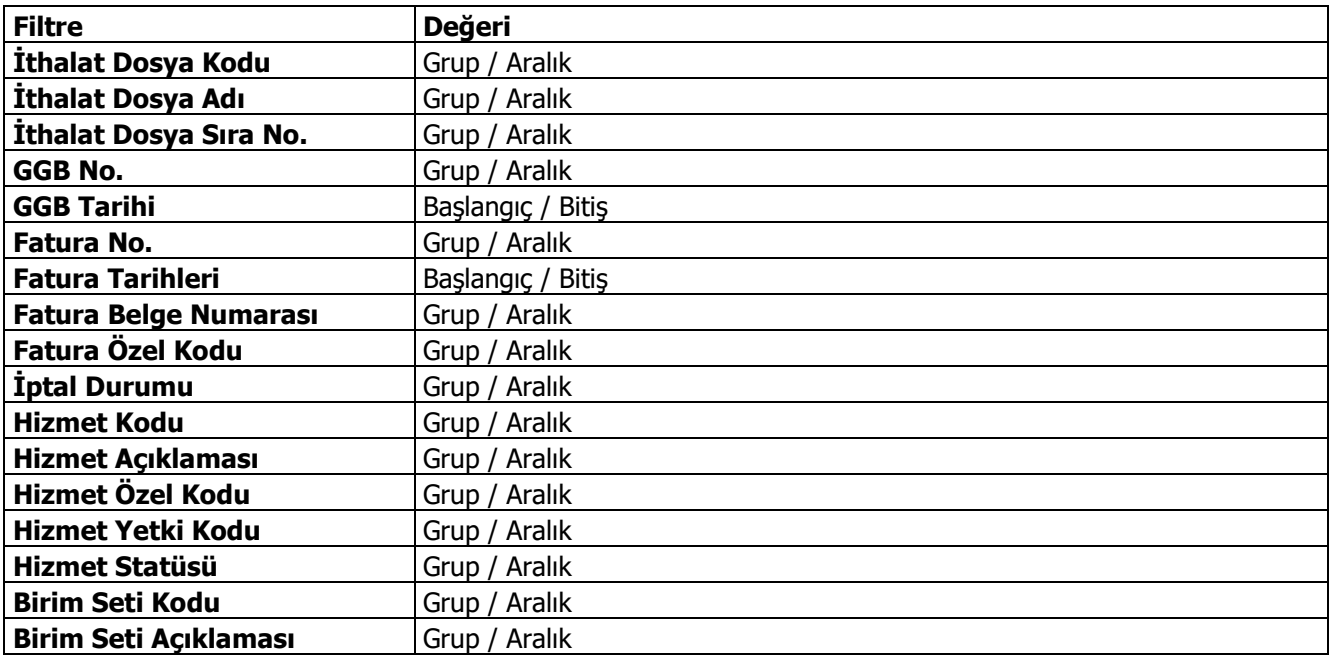

## **Masraf Analiz Raporu**

Dosya bazında yapılan ithalatlarda gerçekleşmiş olan masrafların; İthalat-Masraf eşleşmesini oluşturarak, tutar bazında listeleyen rapordur. İthalat program bölümünde Raporlar seçeneği altında yer almaktadır. Filtre seçenekleri şunlardır:

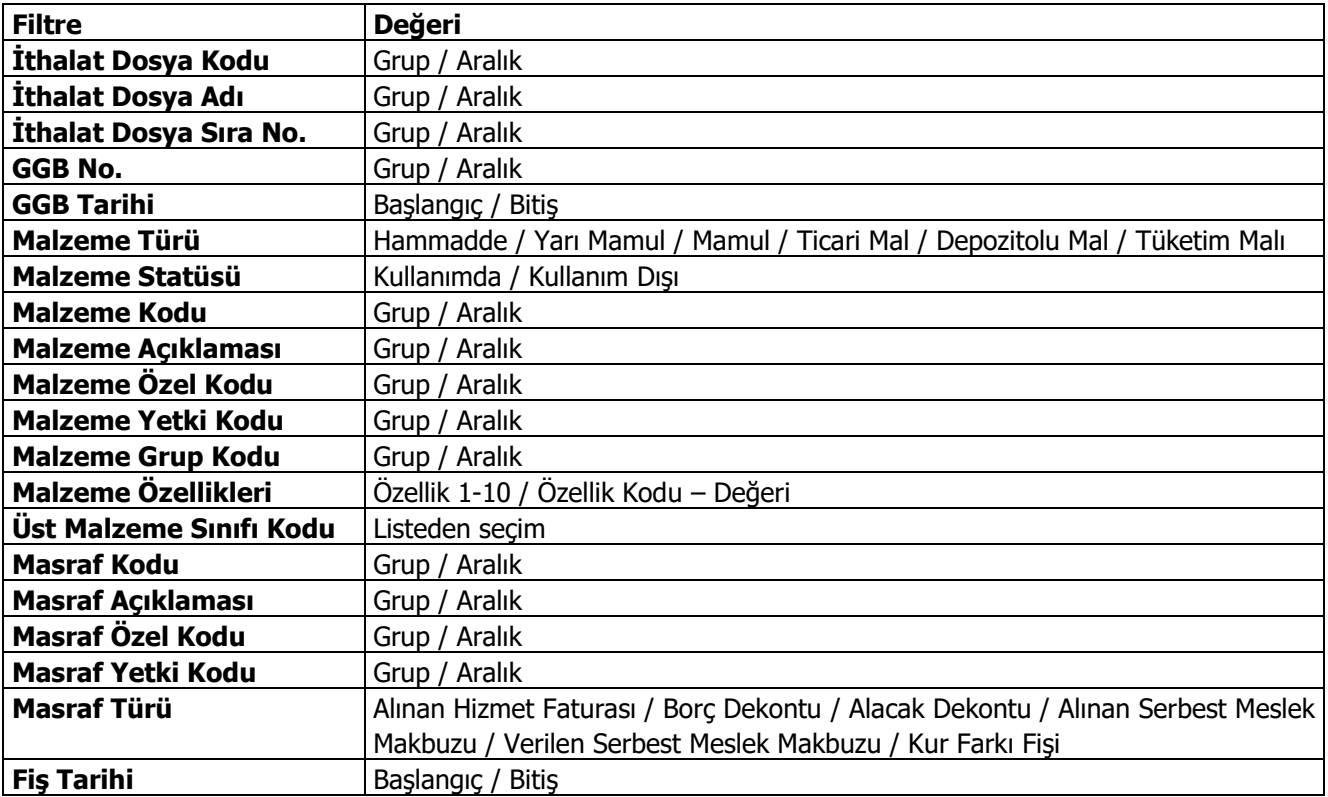

# **Malzeme İzleme Raporu**

Dosya bazında yapılan ithalatlarda malzemelerin siparişten itibaren fatura ve dolaşım fişleri ile malzemelerin yerlerini ve ne miktarda bulunduklarını gösteren rapordur. İthalat program bölümünde Raporlar seçeneği altında yer alır. Rapor filtre seçenekleri şunlardır:

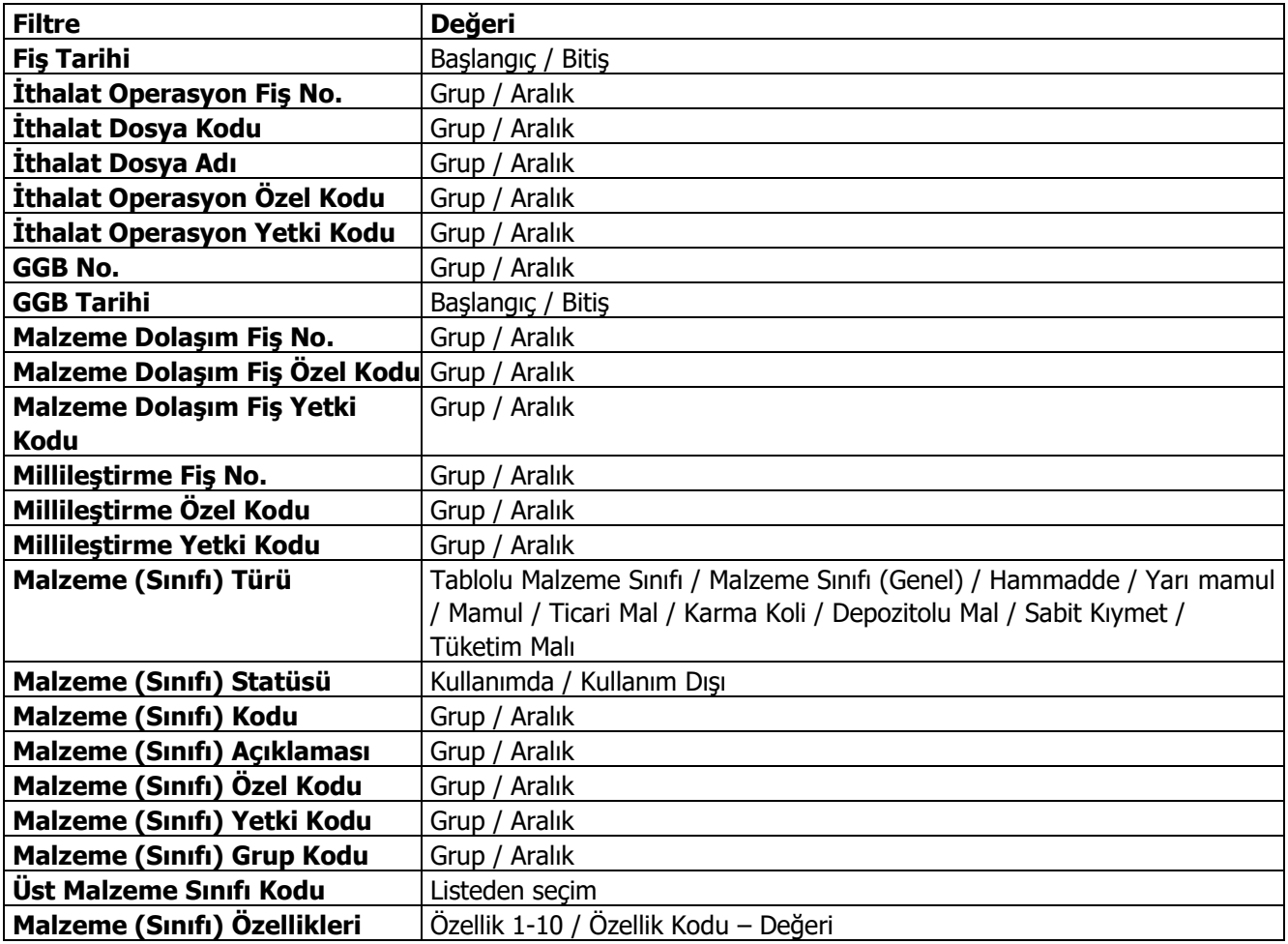

# **DİİB-İthalat Raporu**

Dış ticaret altında değerlendirilen ithalatçı birliklere verilmek üzere alınan DİİB'ler kapsamında yapılan ithalatların kapanan/kalan miktarlarını ve bunların döviz tutarlarını, malzemenin alındığı ülke ve menşe ülkesi ve giriş gümrüğünün listelendiği rapordur. İthalat program bölümünde Raporlar seçeneği altında yer alır.

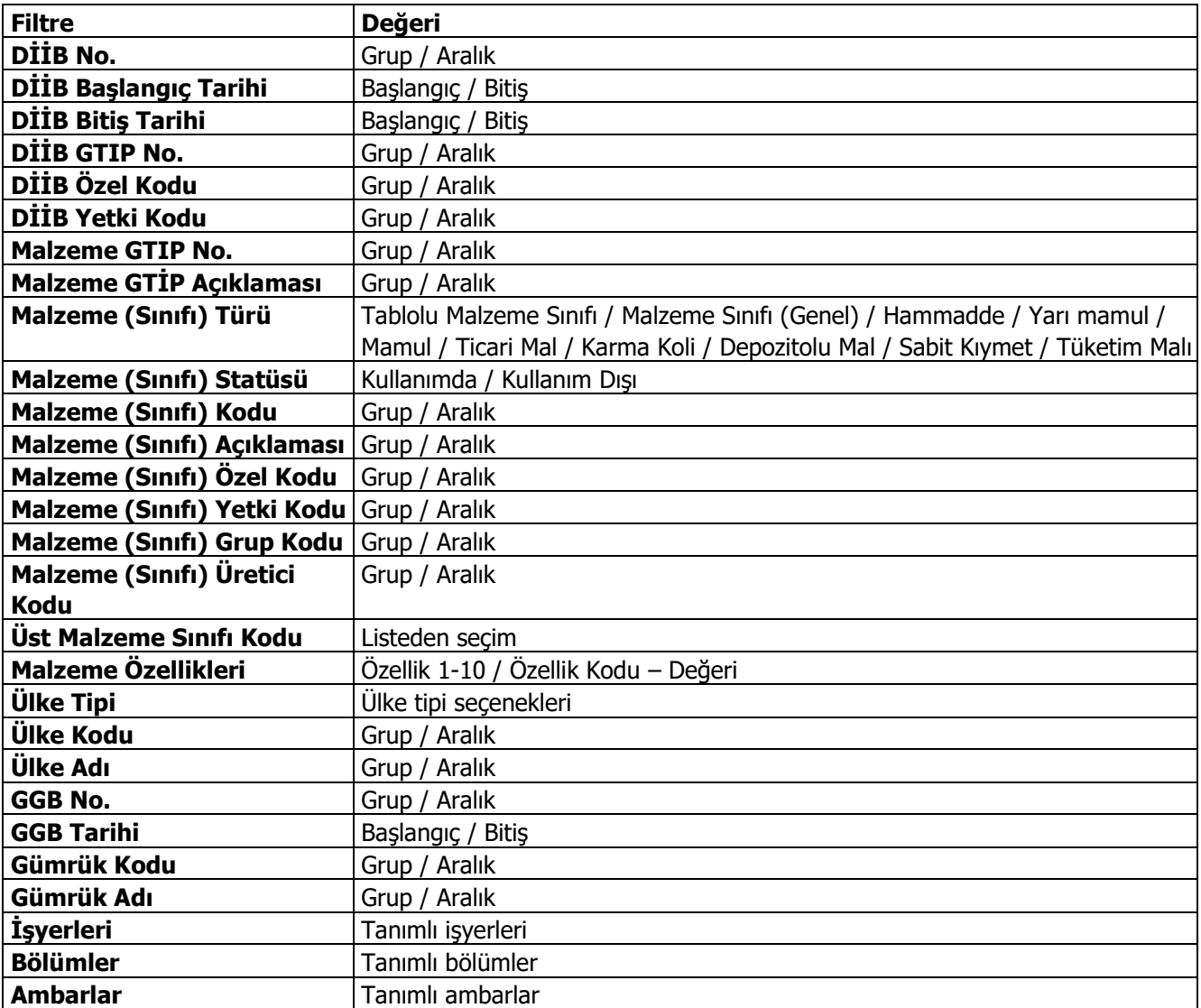

# **İthalat Envanter Raporu**

İthalat dosyalarına göre, yapılan ithalatlarda gerçekleşmiş olan masrafların; dağıtım anahtarı ile ambarlardaki malzemelere dağıtılması sonucunda ortaya çıkan gerçek malzeme maliyetlerinin izlendiği rapordur. İthalat program bölümünde Raporlar seçeneği altında yer alır.

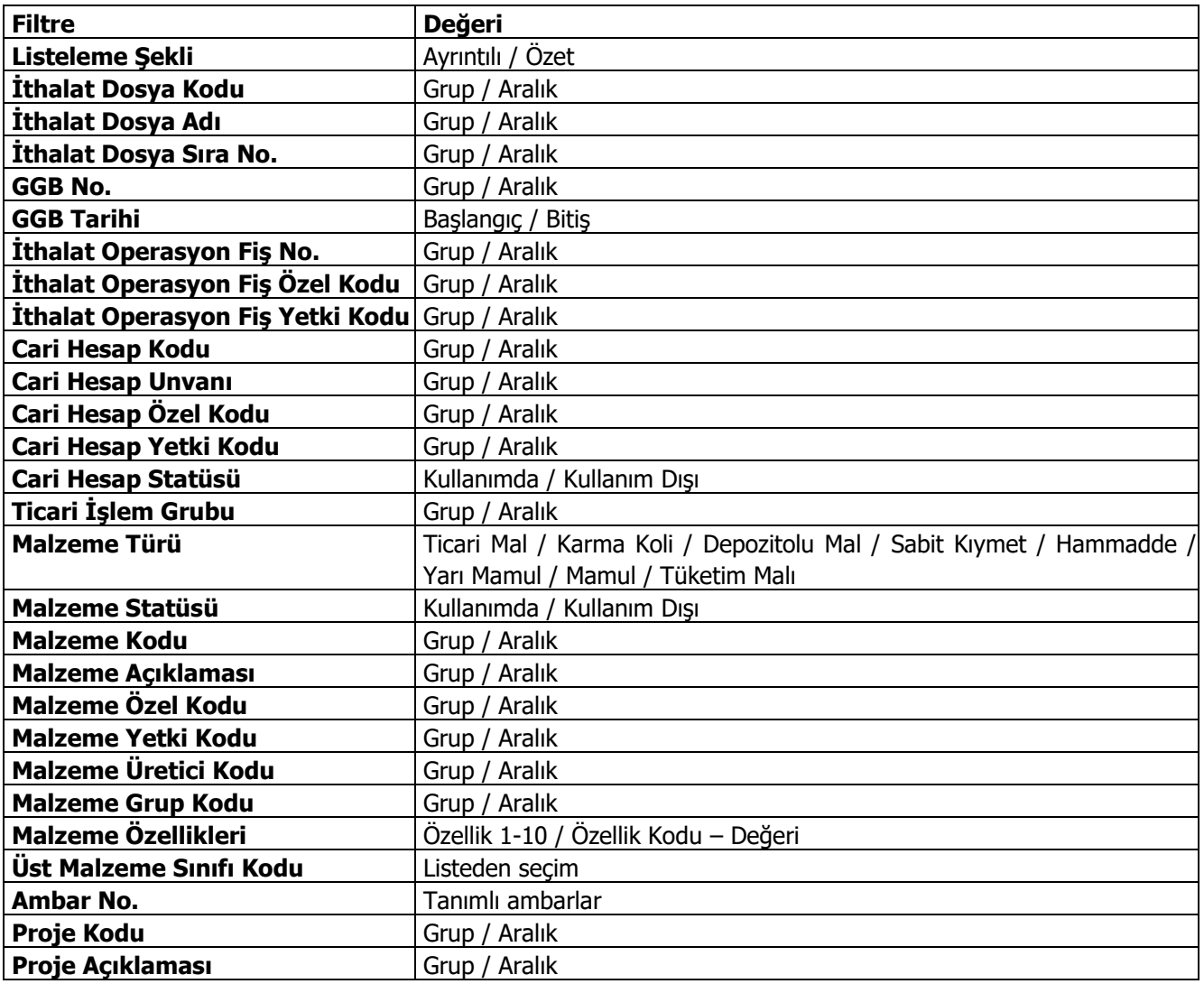

# **İthalat Seri-Lot Envanter Raporu**

İthalat dosyalarına göre, yapılan ithalatlarda gerçekleşmiş olan masrafların; dağıtım anahtarı ile ambarlardaki seri/lot ile izlenen malzemelere dağıtılması sonucunda ortaya çıkan gerçek malzeme maliyetlerinin izlendiği rapordur. İthalat program bölümünde Raporlar seçeneği altında yer alır.

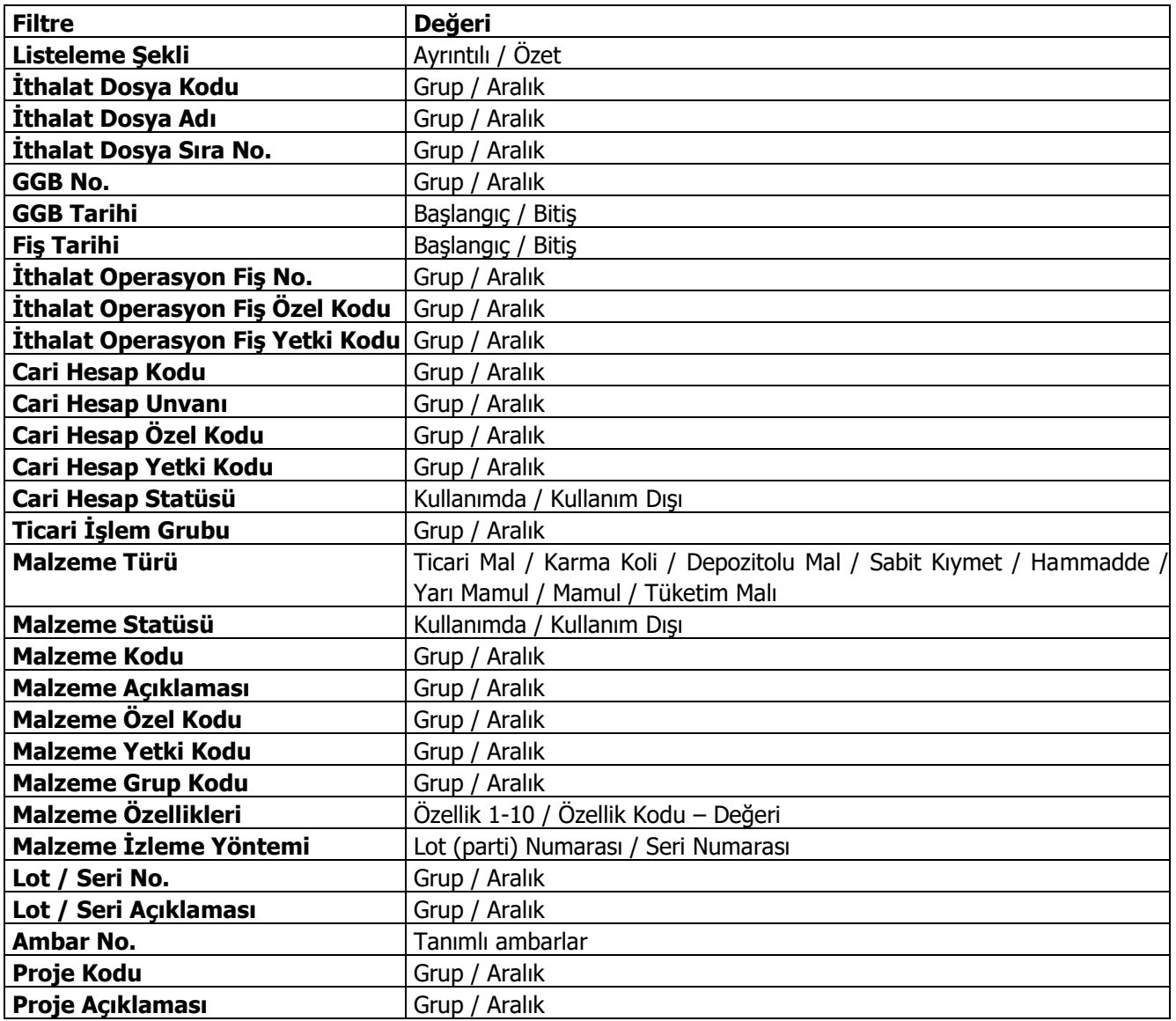

# **GKB-İthalat Raporu**

Geçici kabul belgesi ithalat raporunun alındığı rapordur. İthalat program bölümünde Raporlar menüsü altında yer alır. Filtre seçenekleri şunlardır:

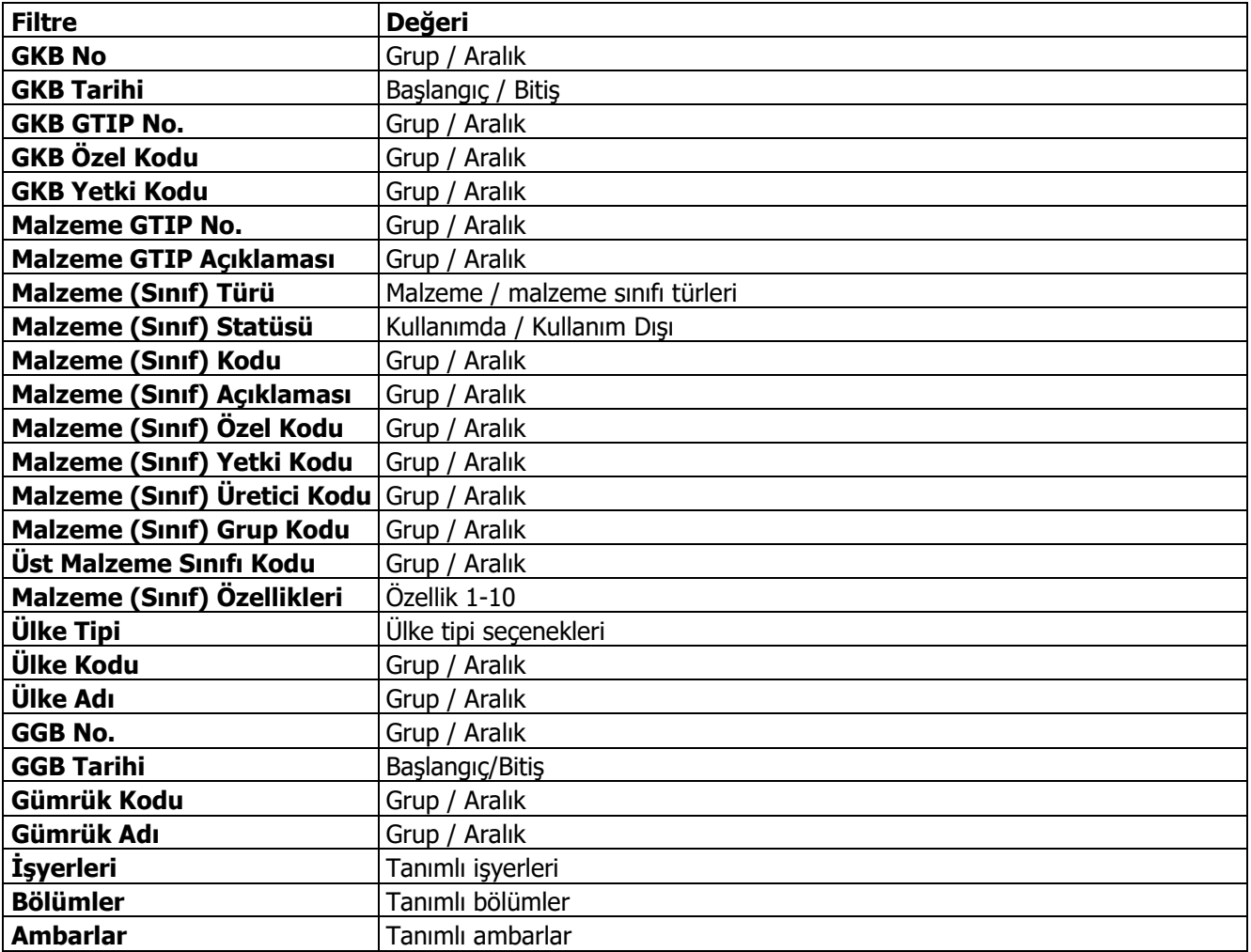

# **İhracat Raporları**

## **İhracat İstatistik Raporu**

Yapılan ihracatların Ülke, Firma, Malzeme, Döviz gibi kriterlere göre listelendiği istatistik raporudur. İhracat program bölümünde raporlar menüsü altında yer alır. Filtre seçenekleri aşağıdaki tabloda yer almaktadır.

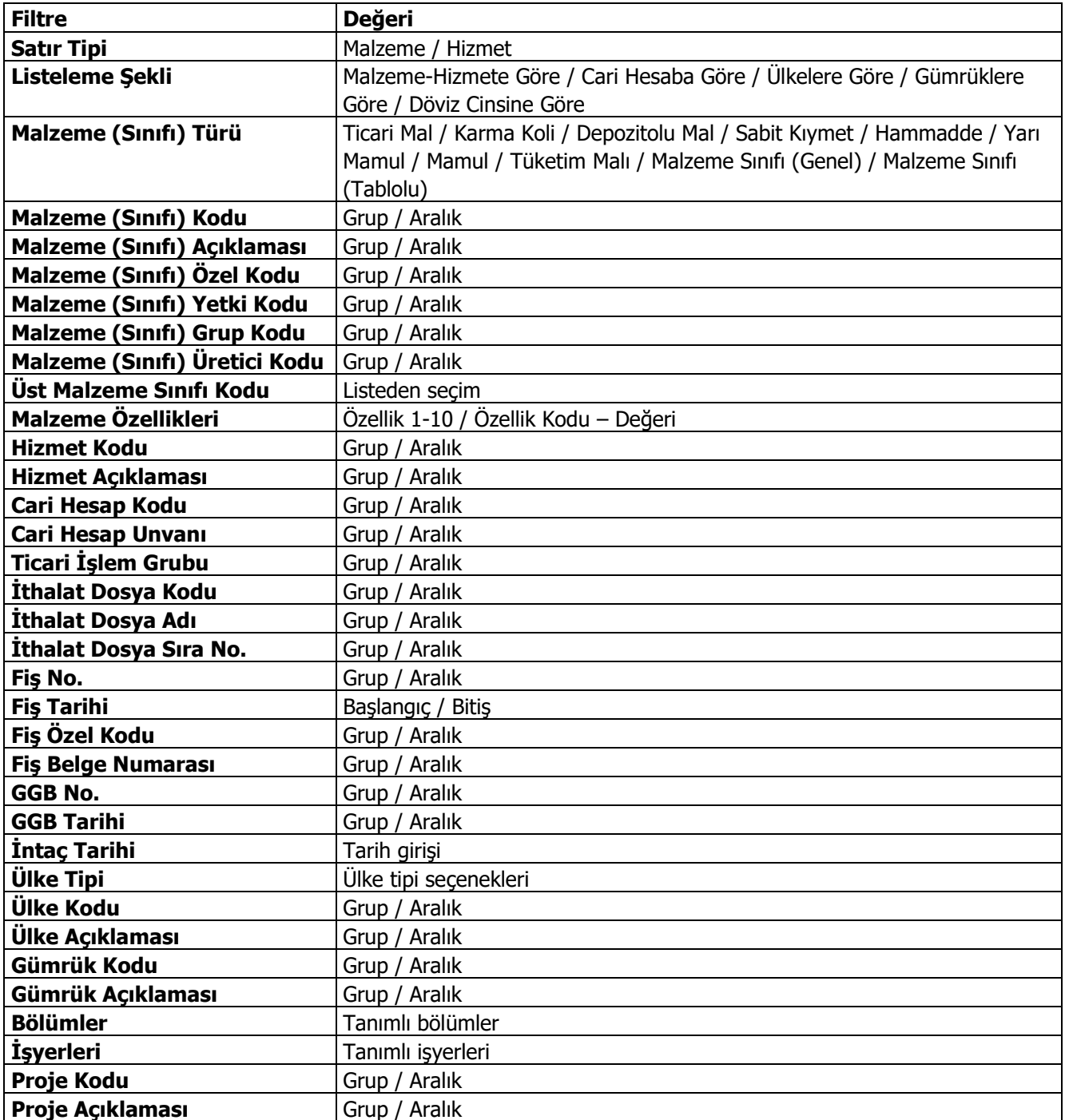

## **GCB-DAB Eşleme Raporu**

Kambiyo mevzuatına göre, ihracatlardaki Gümrük Çıkış Beyannamesine karşılık yapılan ödemelerin (Döviz Alış Belgesi) eşleştirildiği ve kalan tutarların izlenebildiği rapordur. İhracat program bölümünde Raporlar seçeneği altında yer alır. Filtre seçenekleri şunlardır:

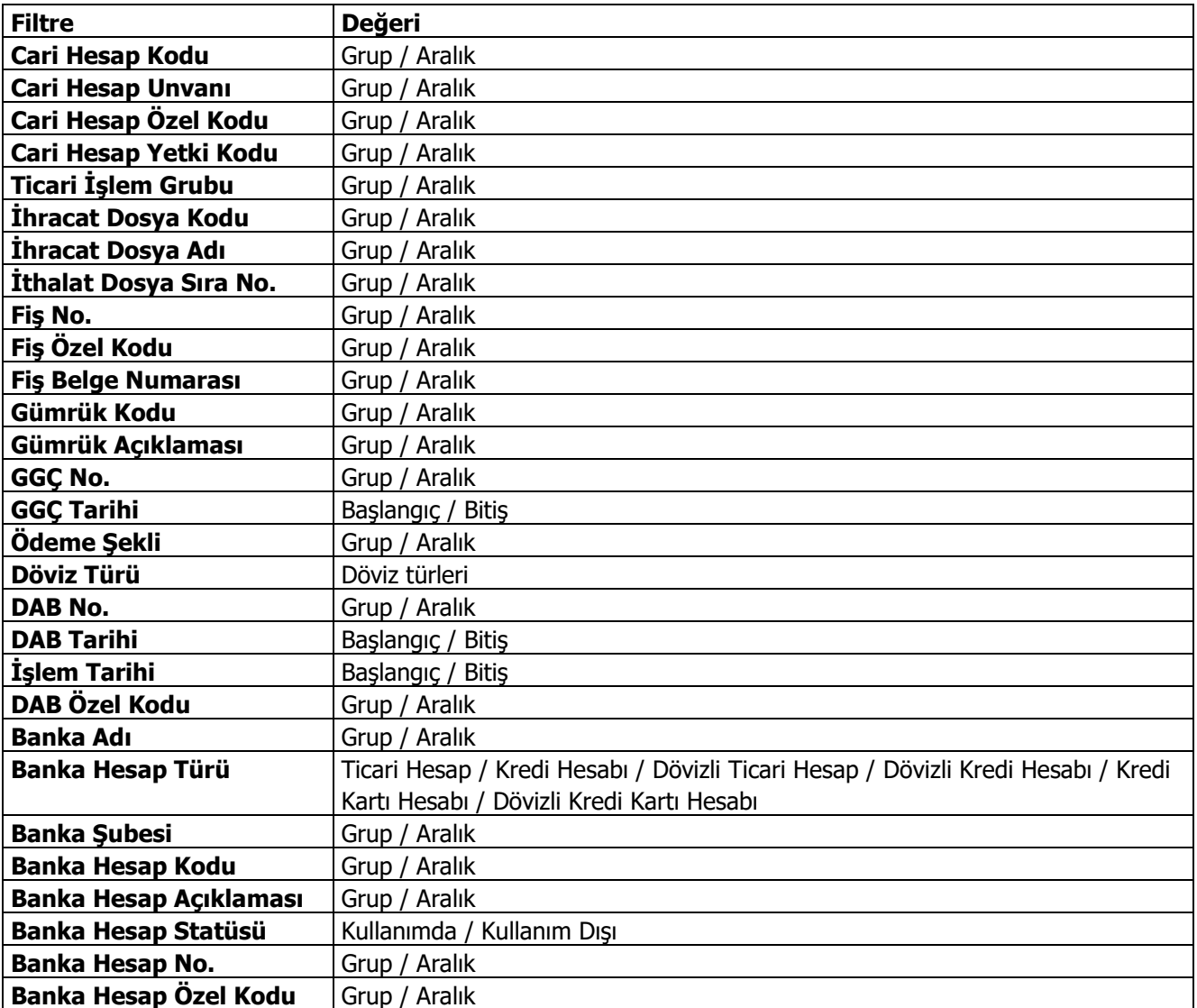

# **İhraç Kayıtlı Alımlar Raporu**

İhraç kayıtlı aldığımız malların yurtdışına çıkartmamız gereken son günü (Direkt ihracat ve DİİB kapsamında İhracat) otomatik olarak hesaplayan rapordur. İhracat program bölümünde Raporlar seçeneği altında yer alır.

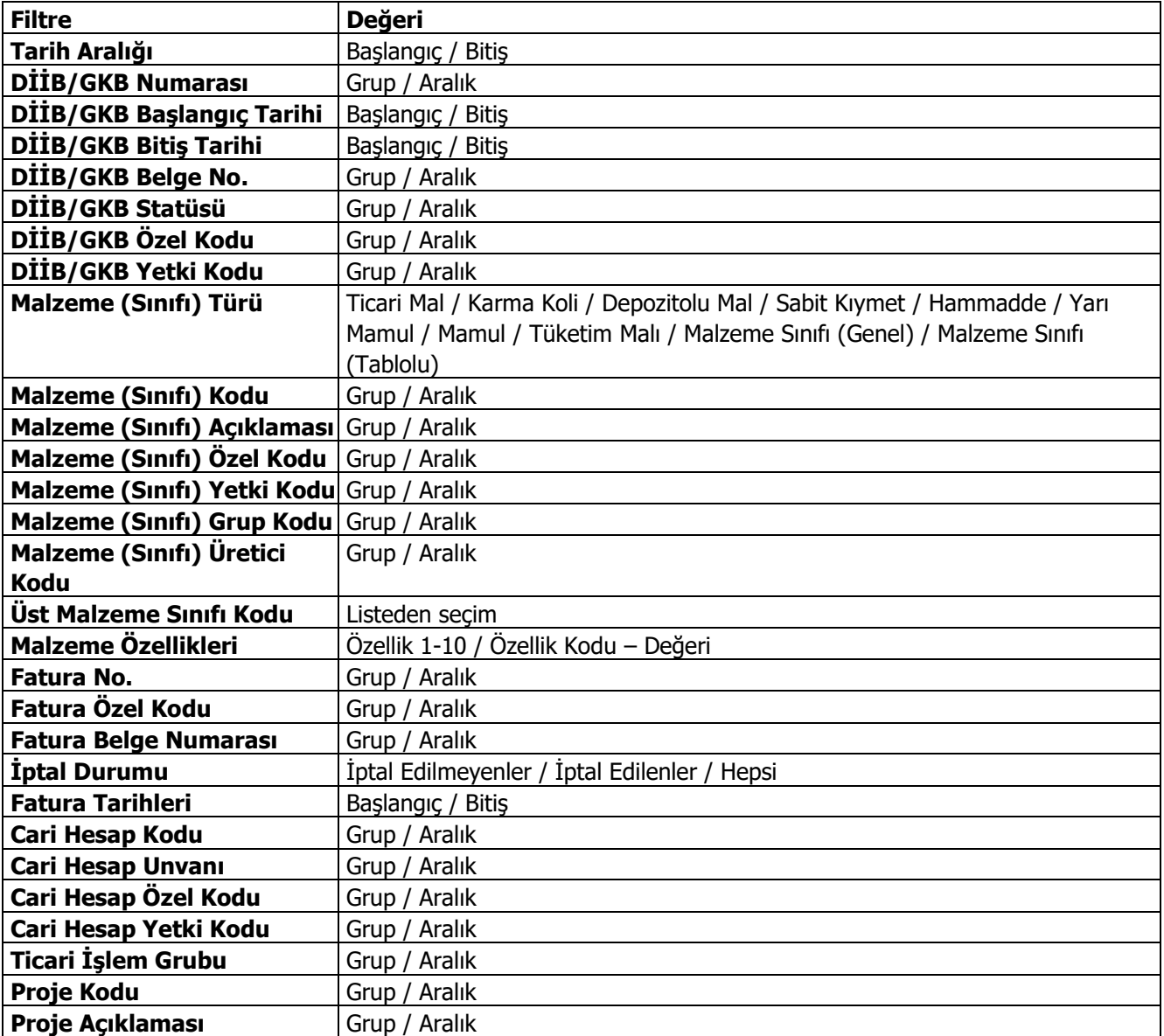

# **İhraç Kayıtlı Satışlar Raporu**

İhraç kayıtlı sattığımız malların müşteri tarafından yurtdışına çıkartılması gereken son günü (Direkt ihracat ve DİİB kapsamında İhracat) otomatik olarak hesaplayan rapordur. İhracat program bölümünde Raporlar seçeneği altında yer alır.

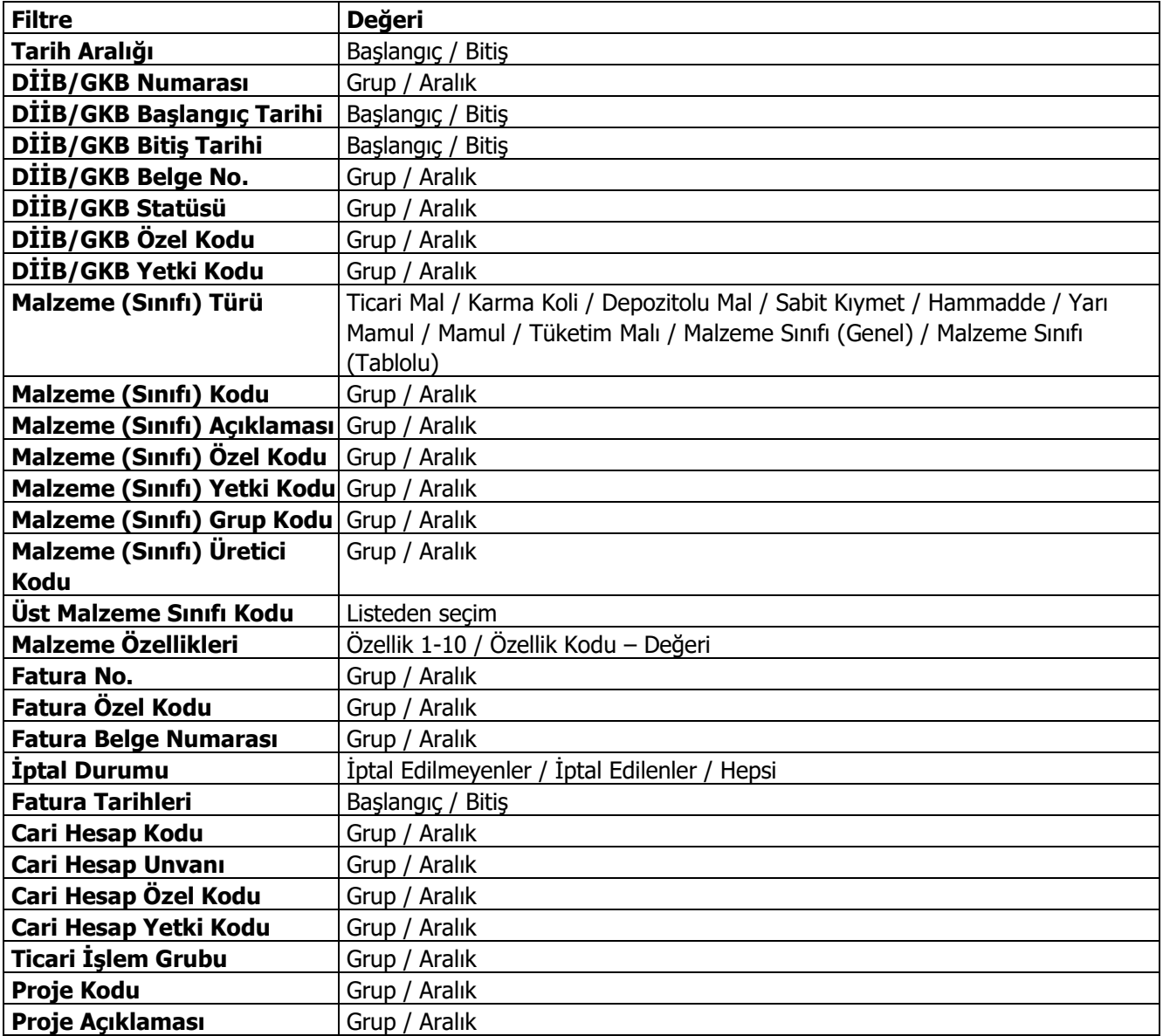

## **Eximbank Kredileri Raporu**

Almış olduğumuz EXIMBANK kredilerinin ihracı taahhüt edilen malların kapanan ve kalan miktarlarının ve döviz tutarlarının listelendiği rapordur. İhracat program bölümünde Raporlar seçeneği altında yer alır.

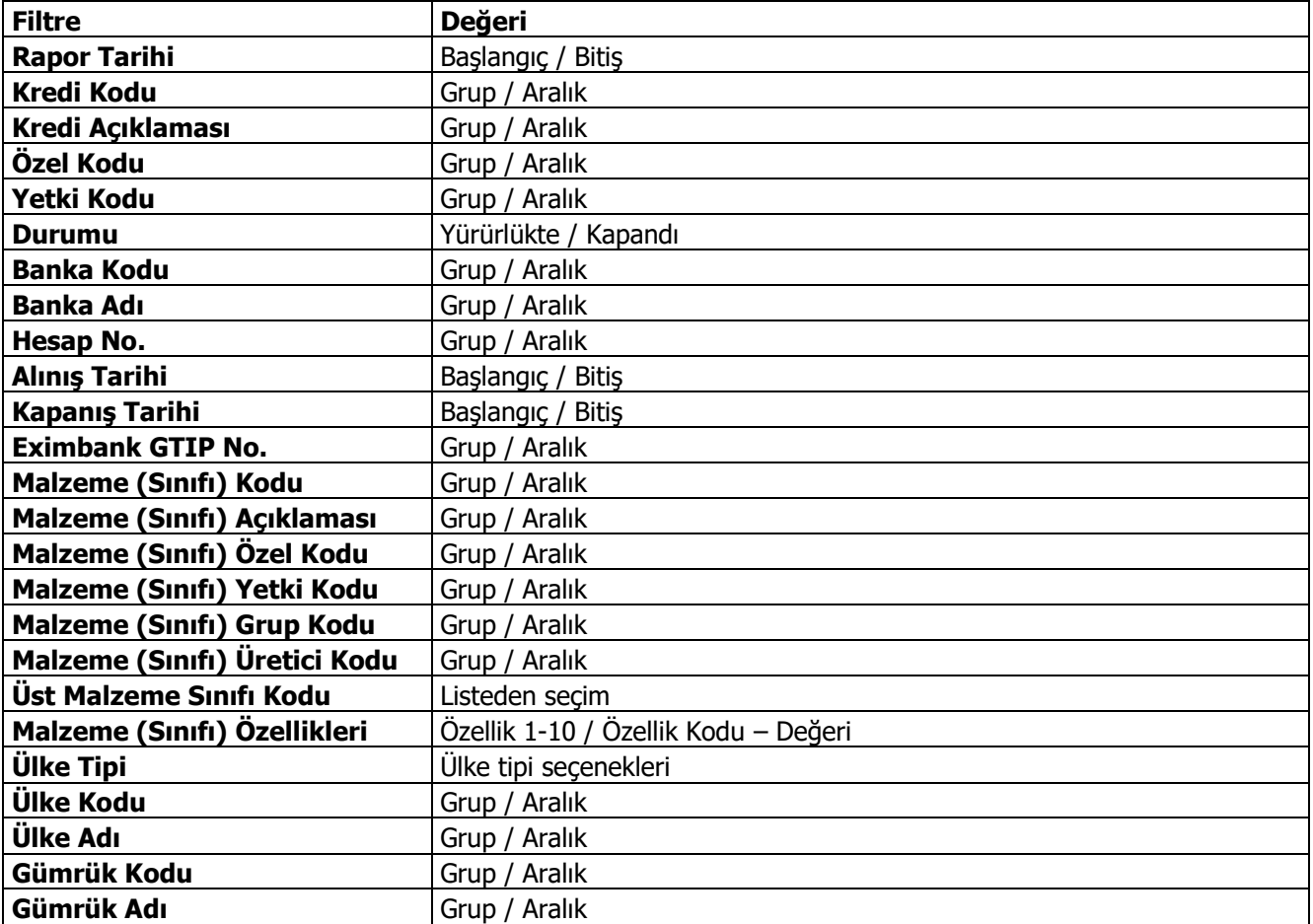

## **Döviz Kredileri Raporu**

Almış olduğumuz kredinin kapatılmasında kullanılan ihracat faturalarının GÇB numaralarına göre kapamalarını gösteren rapordur. İhracat program bölümünde Raporlar seçeneği altında yer alır.

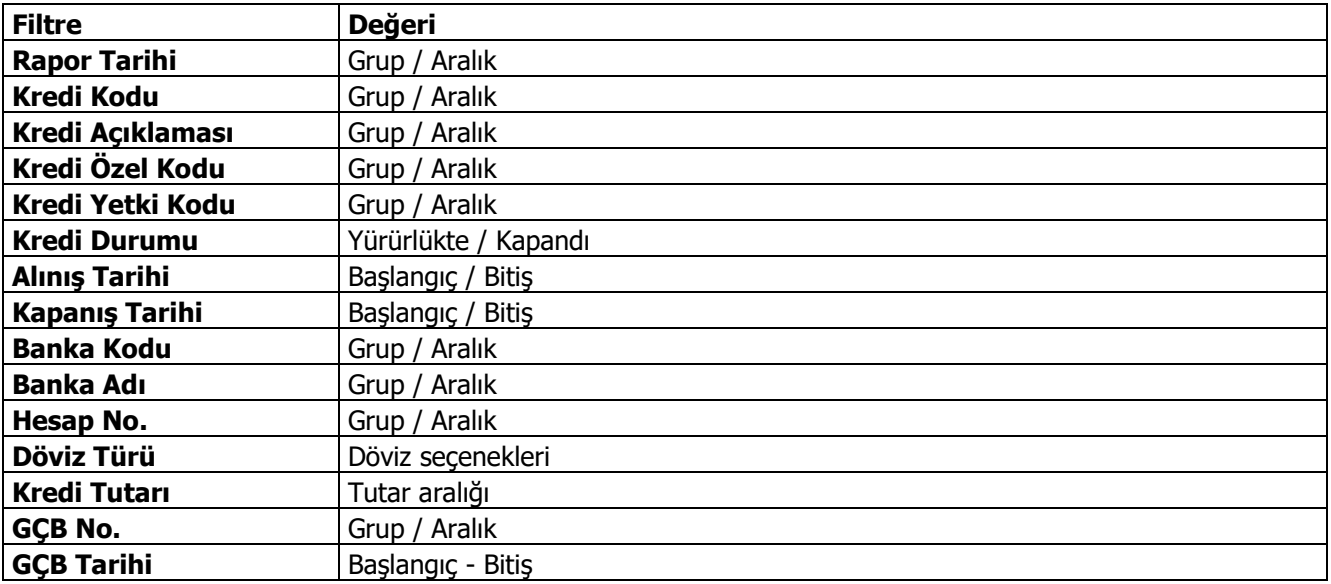

# **D.İ.İ.B/GKB Analiz Raporu**

Almış olduğumuz DİİB'in ithaline izin verilen ve ihracı taahhüt edilen malların AB ülkeleri, 3.ülkeler ve ihraç kaydıyla kapanan ve kalan miktarlarını ve döviz tutarlarını listeleyen rapordur. İhracat program bölümünde Raporlar seçeneği altında yer alır.

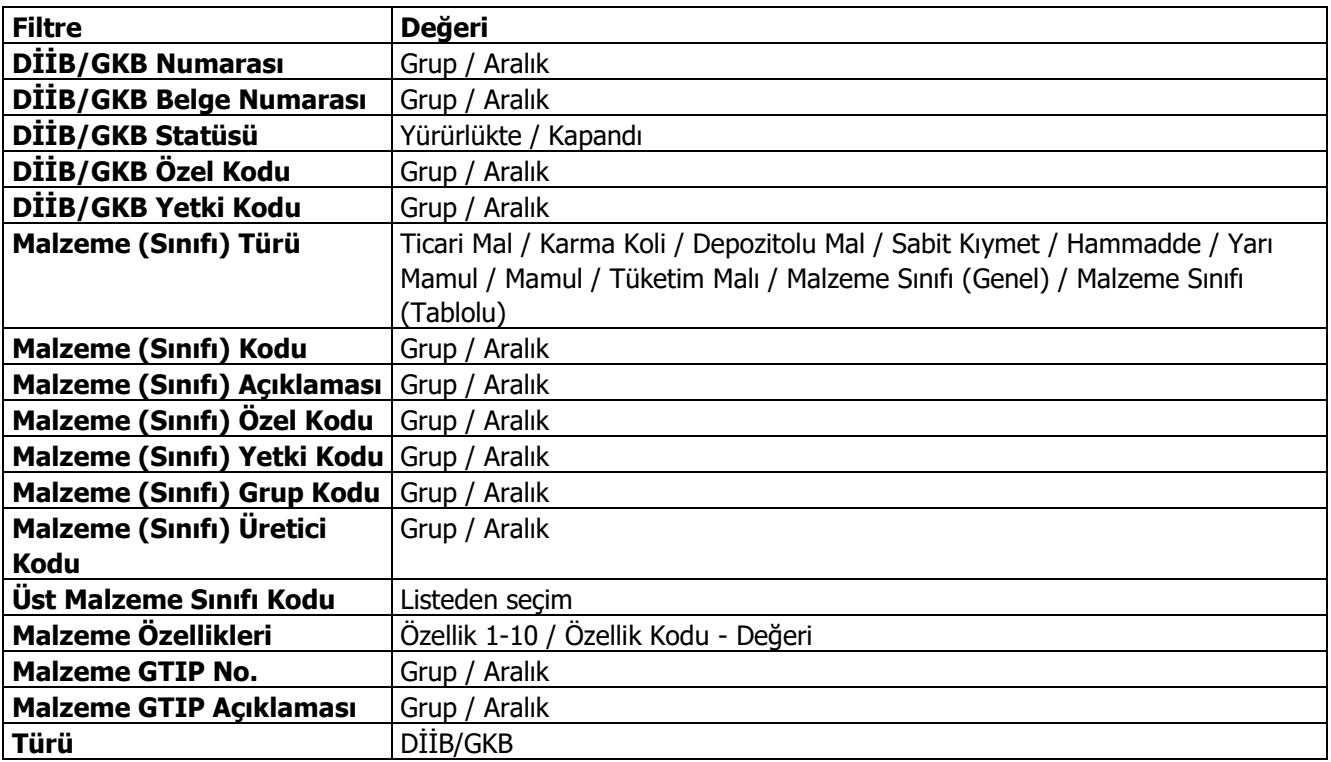

### **Hammadde Sarfiyat Tablosu**

İhracatçı birliklerine verilmek üzere almış olduğumuz DİİB'ler kapsamında yapmış olduğumuz ihracatlarda kullanılan malların ne miktarda ülke tiplerine göre gönderdiği ve gönderilen bu ürünlerde kullanılan hammaddelerin ne oranda sarf edildiği, daha ne kadar sarf edilmesi gerektiğini, mal, hammadde ve toplam bazında listeleyen rapordur. İhracat program bölümünde Raporlar seçeneği altında yer alır.

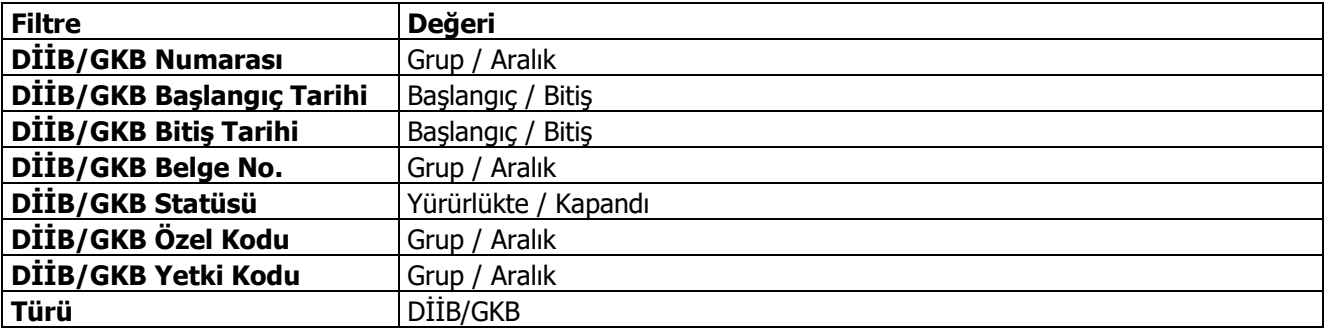

# **DİİB - İhracat Raporu**

İhracatçı birliklerine verilmek üzere almış olduğumuz DİİB'ler kapsamında yapmış olduğumuz ihracatların kapanan, kalan miktarını ve kapanan, kalan döviz tutarını, gönderildiği ve çıkış gümrüğünü izleyen rapordur. İhracat program bölümünde Raporlar seçeneği altında yer alır.

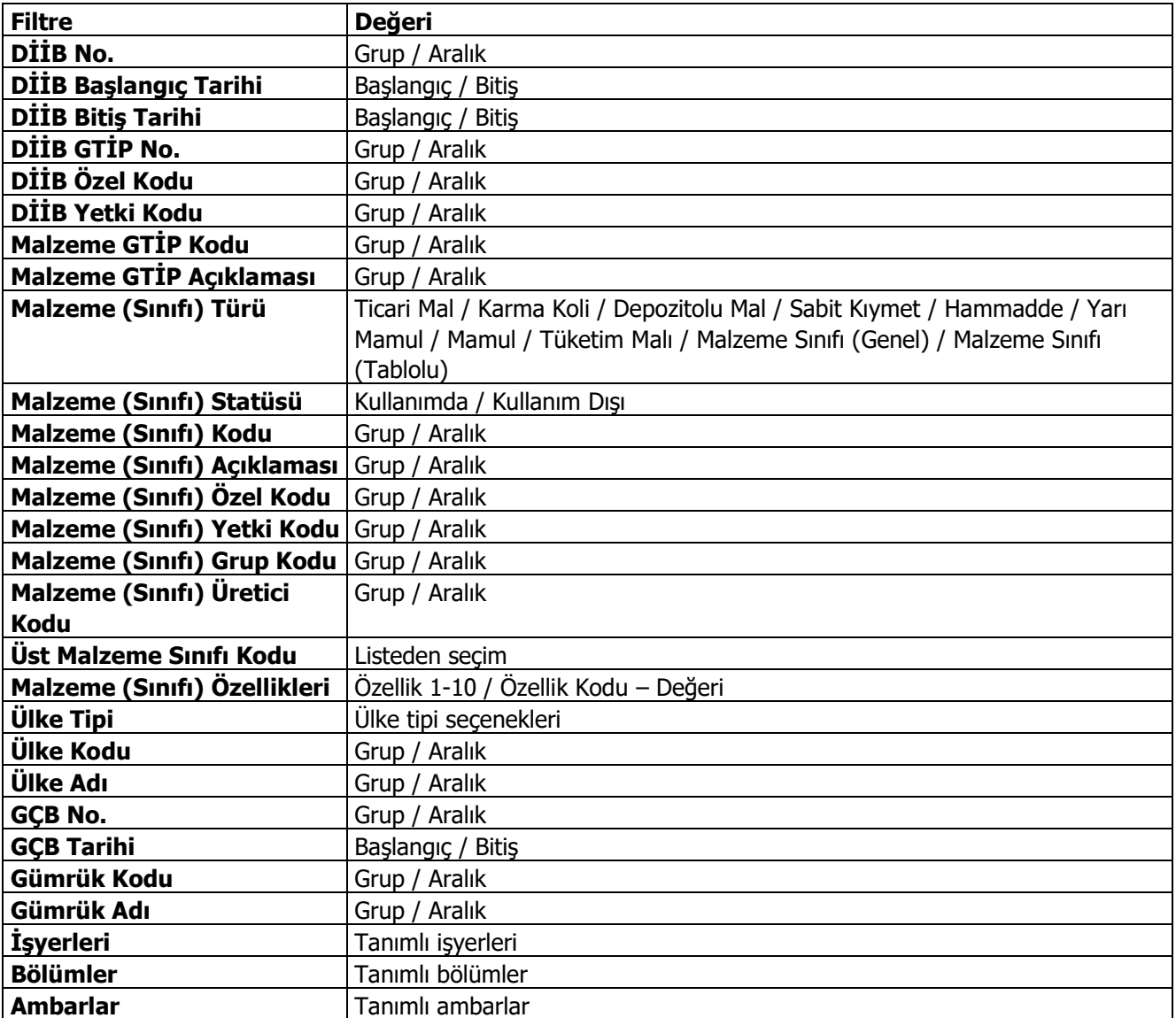

# **DİİB - İhraç Kayıtlı Alımlar Raporu**

İhracatçı birliklerine verilmek üzere almış olduğumuz DİİB'ler kapsamında yapmış olduğumuz ihraç kayıtlı alınan hammaddelerin hangi firmalardan, hangi fatura numarası ile ne miktarlarda ve ne döviz tutarları ile alındığını izleyen rapordur. İhracat program bölümünde Raporlar seçeneği altında yer alır.

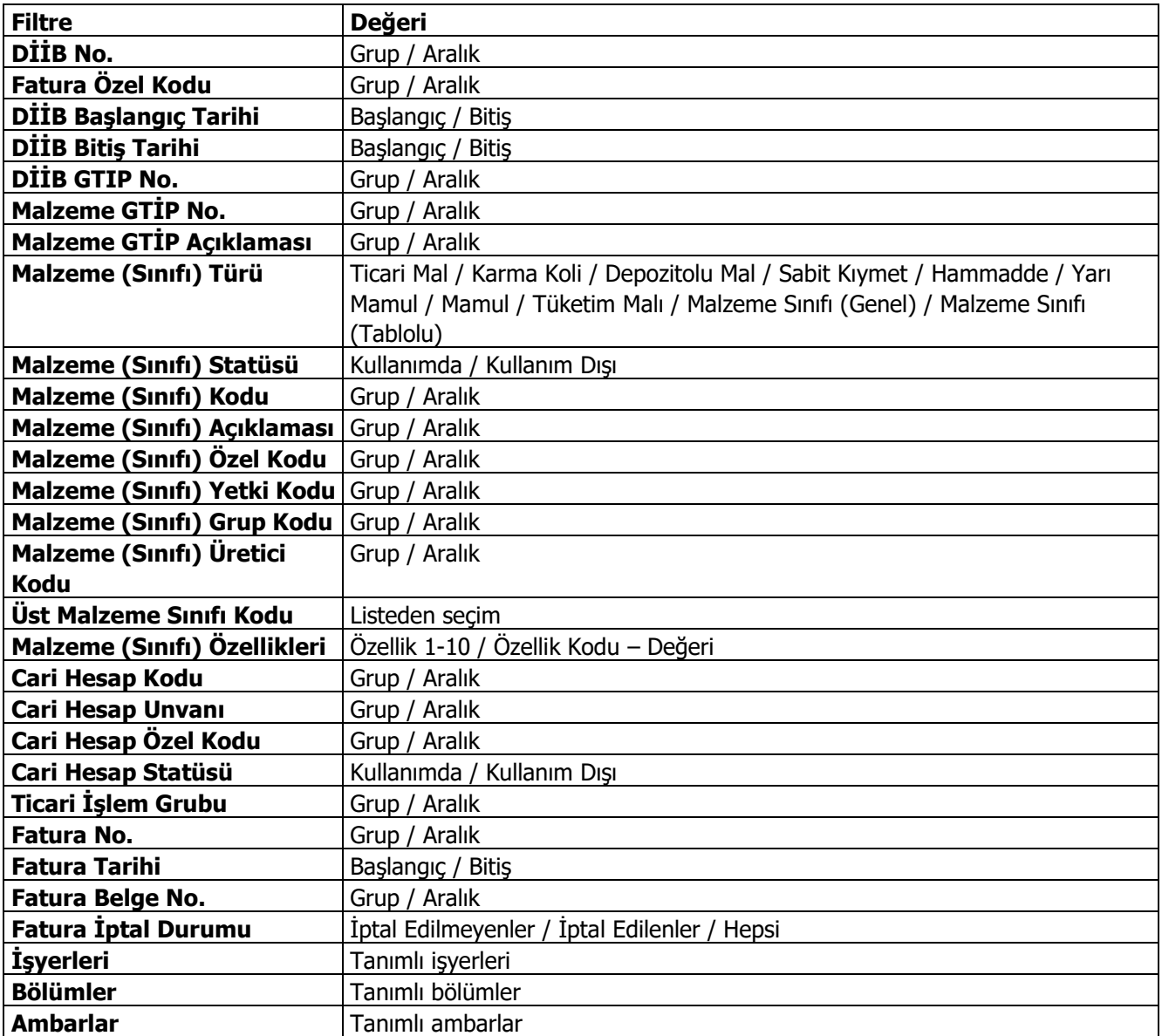

# **DİİB - İhraç Kayıtlı Satışlar Raporu**

İhracatçı birliklerine verilmek üzere almış olduğumuz DİİB'ler kapsamında yapmış olduğumuz ihraç kayıtlı satılan malların hangi firmalara, hangi fatura numarası ile ne miktarlarda ve ne döviz tutarları ile alındığını izleyen rapordur. İhracat program bölümünde Raporlar seçeneği altında yer alır.

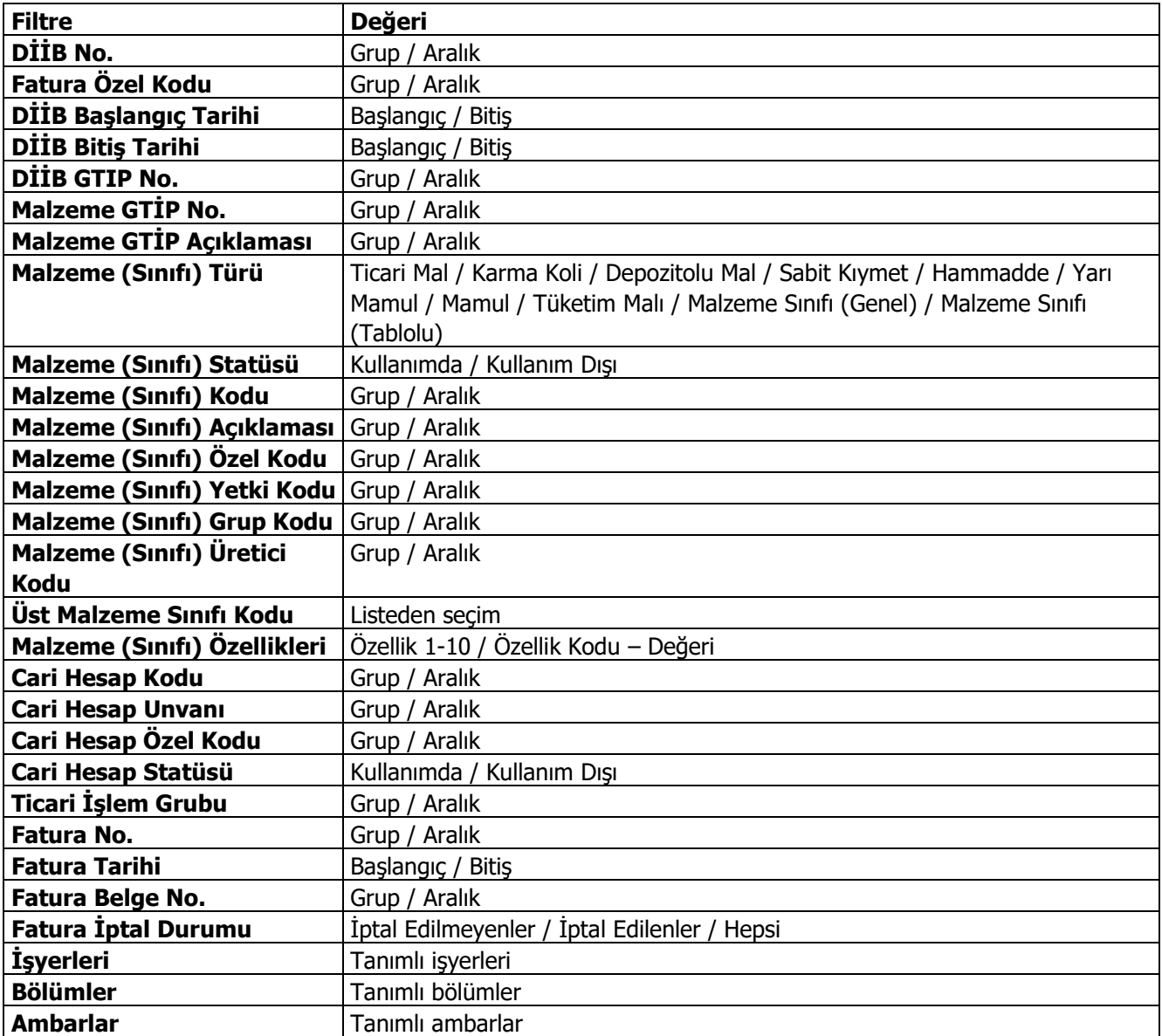

# **GKB-İhracat Raporu**

Geçici kabul belgesi ihracat raporunun alındığı rapor seçeneğidir. İhracat program bölümünde Raporlar menüsü altında yer alır. Filtre seçenekleri şunlardır:

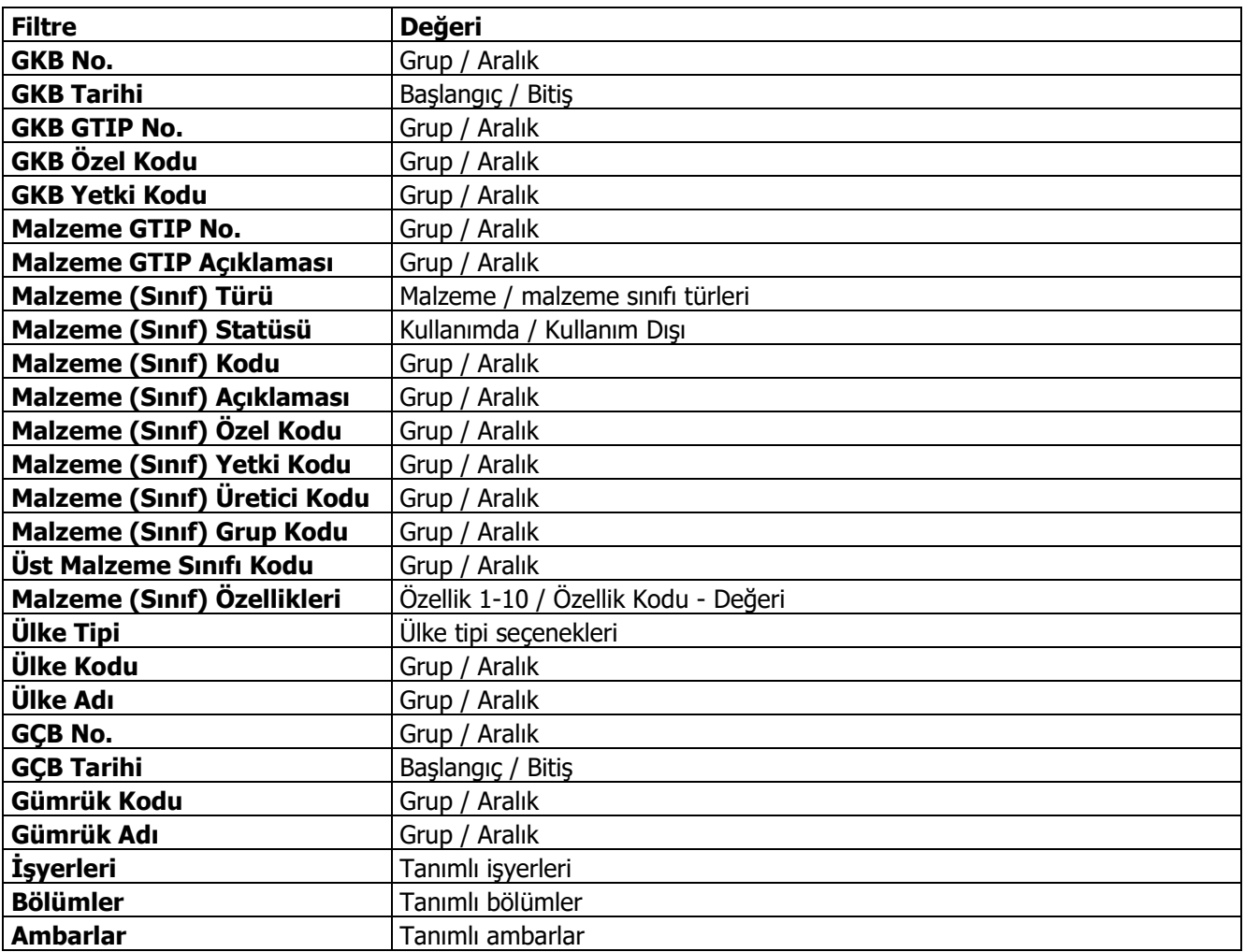

### **GKB-İhraç Kayıtlı Alımlar Raporu**

Geçici kabul belgesi ihraç kayıtlı alımların alındığı rapor seçeneğidir. İhracat program bölümünde Raporlar menüsü altında yer alır. Filtre seçenekleri şunlardır:

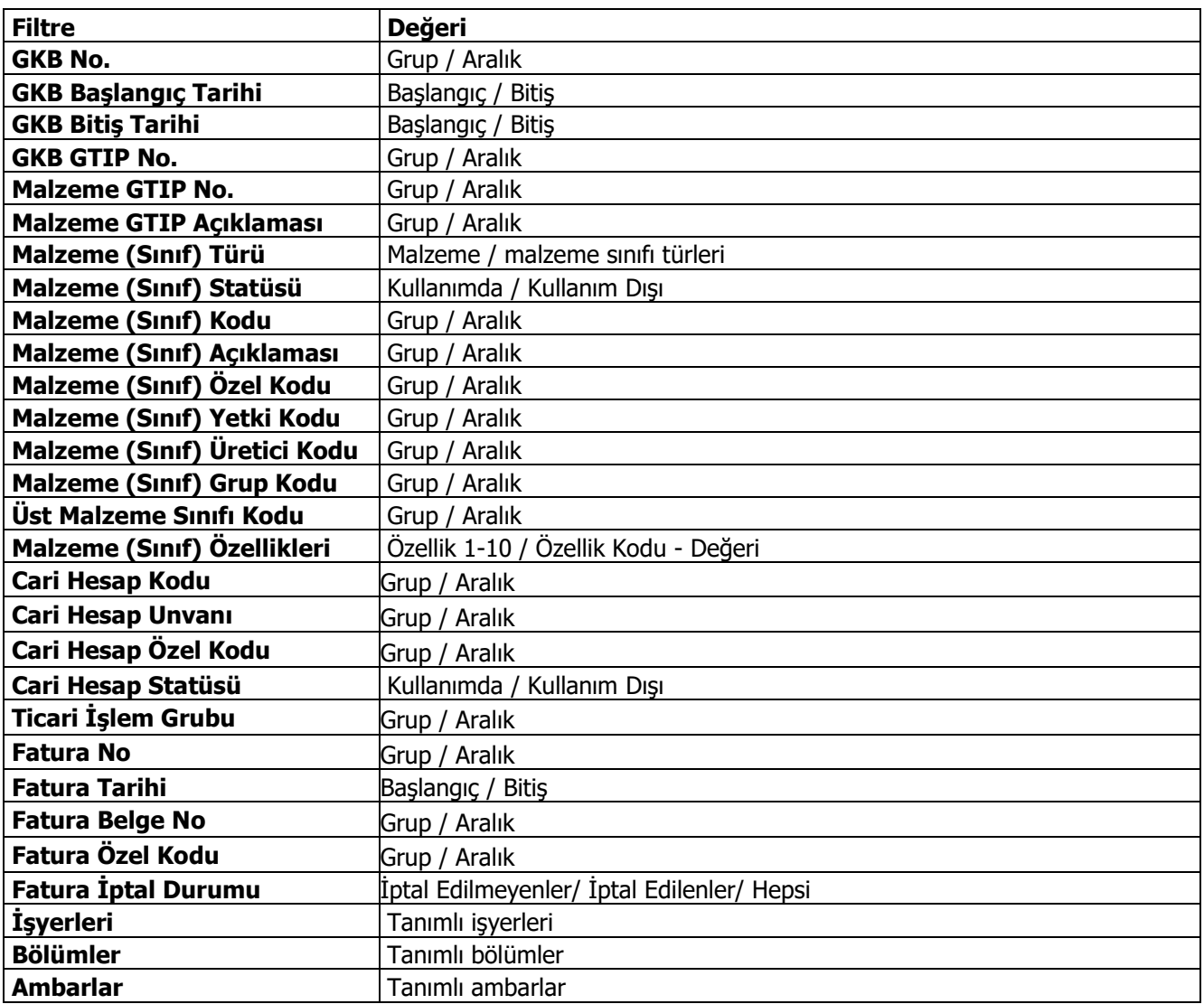

## **GKB-İhraç Kayıtlı Satışlar Raporu**

Geçici kabul belgesi ihraç kayıtlı satışların alındığı rapor seçeneğidir. İhracat program bölümünde Raporlar menüsü altında yer alır. Filtre seçenekleri şunlardır:

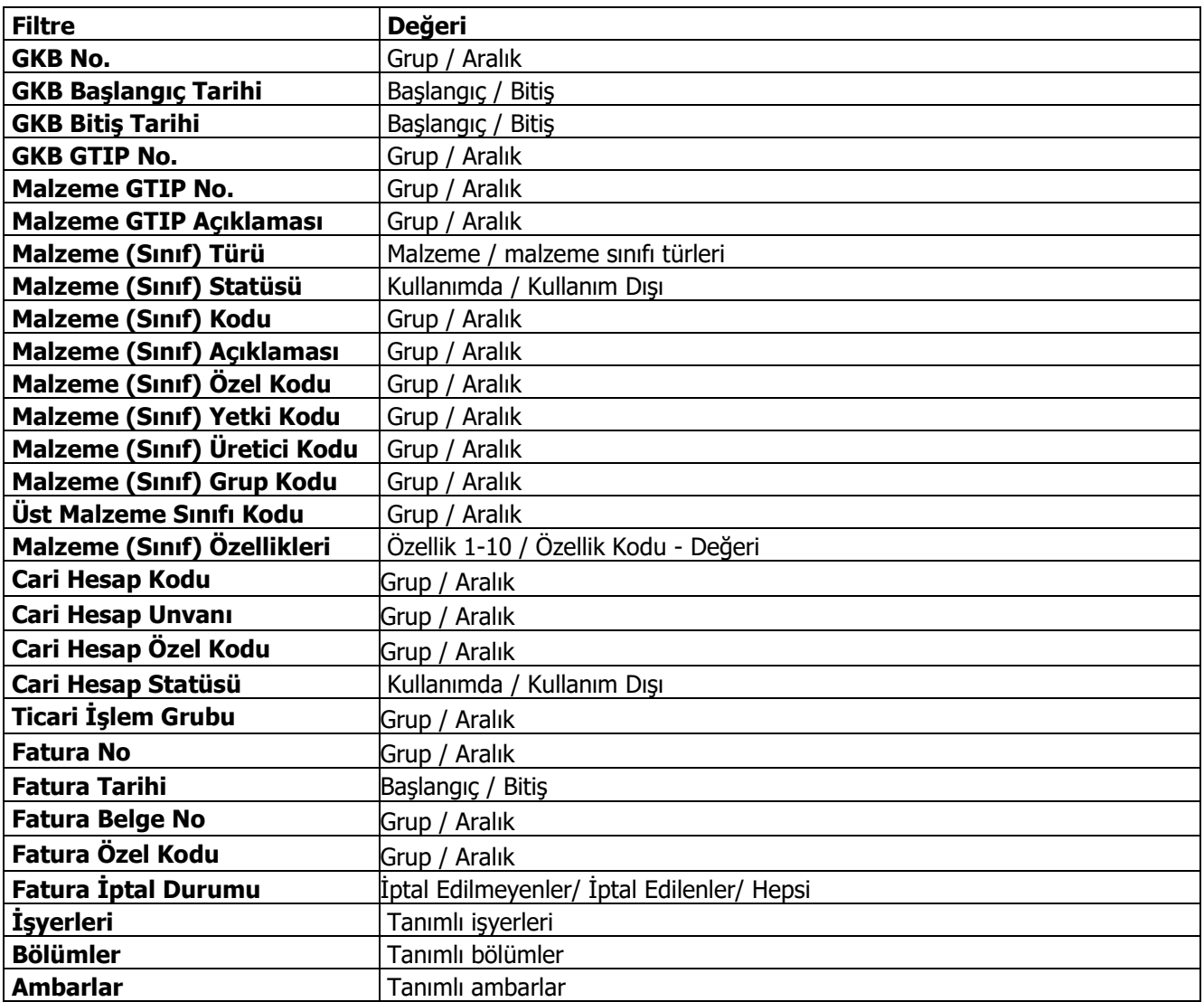

## **Akreditif Ödemeleri Listesi**

Akreditif ödemelerinin listelendiği rapordur. İthalat program bölümünde raporlar menüsü altında yer alır. Filtre seçenekleri aşağıdaki tabloda yer almaktadır.

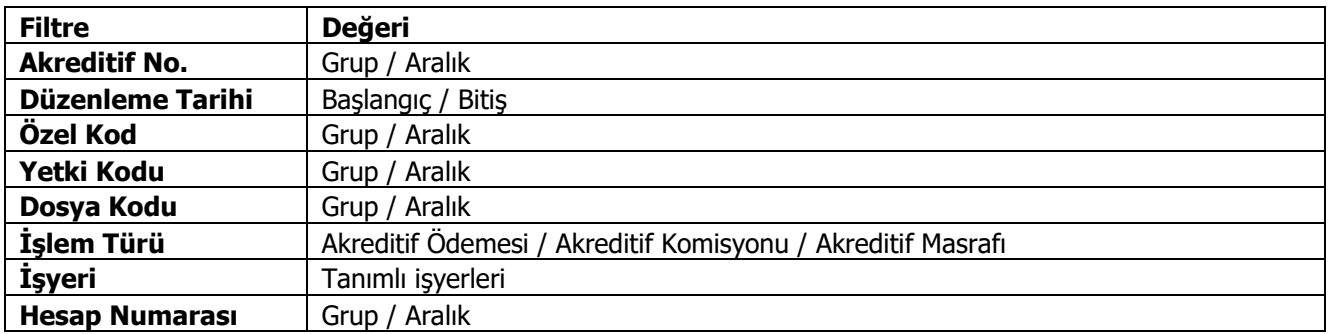

## **Örnek Uygulama**

### **SENARYO ŞİRKETİ A.Ş. DIŞ TİCARET SENARYOSU**

- Senaryo Şirketi A.Ş. Muhtelif A Malzemeleri üreticisi olup bu ürünlerde Muhtelif B Hammaddeleri kullanmaktadır. Şirket A Malzemelerini kendi bünyesinde üretmekte olup iç pazara ihraç kayıtlı satmakta ve dış pazarlara ihraç etmektedir. Muhtelif A Malzemelerinin üretiminde kullanılan Muhtelif B Hammaddelerini de Dahilde İşleme İzin Belgesi kapsamında ihraç kayıtlı almakta ve dış pazarlardan ithal etmektedir.
- Senaryo Şirketi A.Ş. Satış, Satın alma, Finansman ve Üretim Departmanları ile yaptığı çalışmalarda ortaya çıkan değerlere istinaden Dahilde İşleme İzin Belgeleri, Döviz Kredisi ve Eximbank Kredisi almıştır.

EK-1/A – SATIN ALMA SATIŞ-Sipariş EK-1/B – FİNANS – Kredileri EK-1/C – ÜRETİM – Diib, Sarf

• Senaryo Şirketi A.Ş. Muhtelif A Malzemelerinde kullanılacak B Hammaddelerini, 3 Firmadan (2 Firma AB Ülkesi, 1 Firma 3ncü Ülke) doğrudan İthalat ve 1 Firma ile İhraç Kayıtlı olmak üzere toplam 4 Firmadan tedarik etmiştir.

#### EK-1/D – SATIN ALMA-İthalat

• Senaryo Şirketi A.Ş. Sipariş bazında çalıştığı firmadan aldığı Hammaddelerin tamamını kendi deposuna çekmemiş olup bir kısım Hammaddeleri Antrepolarda tutmaktadır. Satın alma Departmanı Hammaddelerin hangi Antrepolarda olduğunu ve ne kadarının kendi depolarında olduğunu izleyecektir

#### EK-1/E - SATIN ALMA-Maliyetlendirme

• Senaryo Şirketi A.Ş. Depolarına çektiği yani Millileşmiş Hammaddelerinin yapılan masraflarına göre kendi deposuna girişindeki gerçek maliyetini izleyecektir. Antrepolarda bekleyen Hammaddelerinin de Millileştiği zaman yani kendi depolarına çektiğindeki farklı maliyet rakamlarına izleyecektir.

#### EK-1/E - SATIN ALMA-Maliyetlendirme

• Senaryo Şirketi A.Ş. Finansman Departmanı yapılan 4 Hammadde İthalatı ve 1 İhraç Kayıtlı Alımın ödemelerini 12 parça ödeme ile kapatacak olup GGB-DSB Bağlantılarını kuracak ve İthalatlarda yapılan masraflarla beraber Hammaddelerin gerçek maliyetlerini hesaplayacaktır.

#### EK-1/D – SATIN ALMA-İthalat

- Senaryo Şirketi A.Ş. Satın alma Departmanı İthalat Siparişlerini takip edecek, İthalatların Ülkelere, Malzemelere, Firmalara, Gümrüklere göre dağılımını raporlayacak ve yapılan tüm kayıtların listelerini hazırlayacaktır.
- Senaryo Şirketi A.Ş. Muhtelif A Malzemelerini, 4 Firmaya (2 Firma AB Ülkesi, 1 Firma 3ncü Ülke 1 Serbest Bölge) doğrudan İhracat ve 1 Firma ile İhraç Kayıtlı olmak üzere toplam 5 Firmaya satmıştır.

EK-1/F – SATIŞ-İhracat

- Senaryo Şirketi A.Ş. Satış Departmanı İhracatların Siparişlerini takip edecek, Maliye Bakanlığı onaylı ve Firmaya Özel Faturalarını ve Çeki Listelerini oluşturacak, İhracatta kullanılan tüm Matbu Evraklarını hazırlayacaktır.
- Senaryo Sirketi A.S. Finansman Departmanı yapılan 8 Malzeme İhracatı ve 1 İhrac Kayıtlı Satısın Tahsilatını 24 parça Tahsilat ile kapatacak olup GÇB-DAB Bağlantılarını kuracaktır.

### EK-1/F – SATIŞ-İhracat

- Senaryo Şirketi A.Ş. Satış Departmanı İhracat Siparişlerini takip edecek, İhracatın Ülkelere, Malzemelere, Firmalara, Gümrüklere göre dağılımını raporlayacak ve yapılan tüm kayıtların listelerini hazırlayacaktır.
- Senaryo Şirketi A.Ş. Finans Departmanı almış olduğu Döviz Kredilerini GÇB'lere saydıracak ve Kredinin Taahhüt kapaması için ne tutarda İhracat yapması gerektiğini görecektir.

### EK-1/F – SATIŞ-İhracat

• Senaryo Şirketi A.Ş. Finans Departmanı almış olduğu Eximbank kredilerini de faturalarının satır bazında GTİP numaralarına göre taahhüt kapamalarını yapacak ve Kredinin taahhüt kapaması için ne tutarda ve miktarda İhracat yapması gerektiğini görecektir.

### EK-1/F – SATIŞ-İhracat

• Senaryo Şirketi A.Ş. Satın Alma ve Satış Departmanları tüm bu işlemler süresince Dahilde İşleme İzin Belgelerinin takibini yapacak, saydırmaları gerçekleştirecek, durum değerlendirmesi yapacak ve İhracatçı Birliklerinin istediği Listelerini otomatik hazırlayacak ve DİİB'lerini kapatacaktır.

EK-1/D – SATIN ALMA-İthalat EK-1/F – SATIŞ-İhracat

### **Satınalma – Satış Sipariş**

#### **A MALZEMELERİ İHRACAT PLANLAMA**

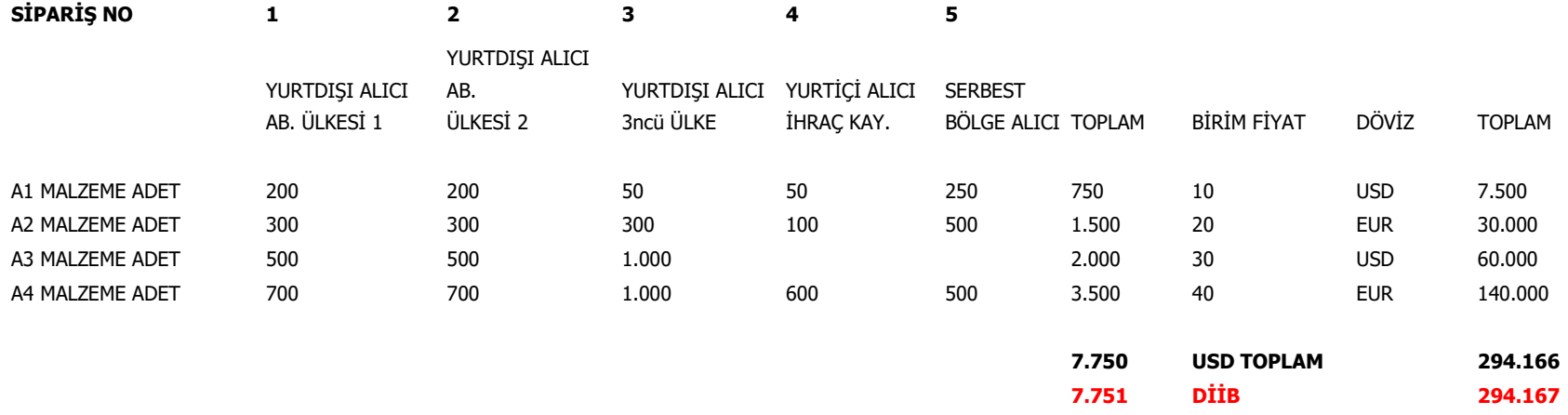

#### **SİPARİŞ NOTU**

Teslim Şekli CIF olacaktır. (Fiyatlandırma FOB değer Üzerinden Olacak Navlun ve Sigorta Genel Toplama Eklenecektir)

#### **A MALZEMELERİ İHRACAT PLANLAMA**

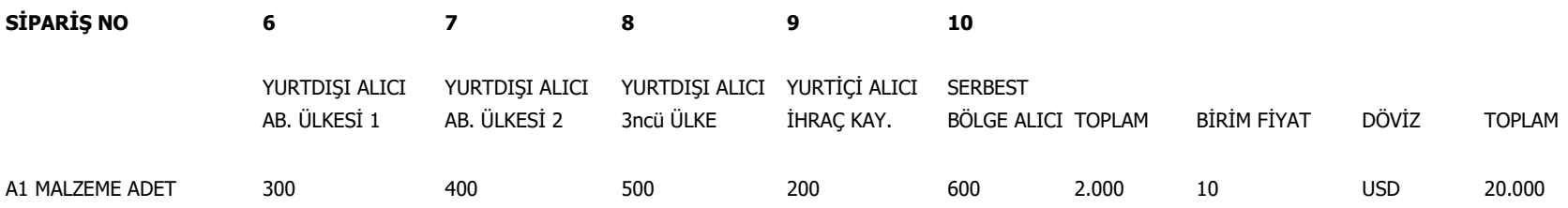

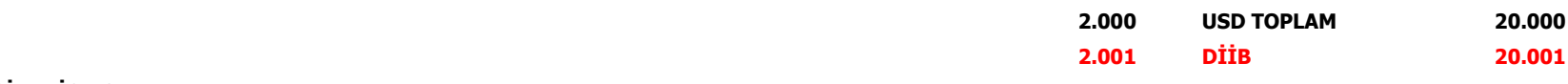

#### **SİPARİŞ NOTU**

### **Logo –Tiger 3**

Teslim Şekli CIF olacaktır. (Fiyatlandırma FOB değer Üzerinden Olacak Navlun ve Sigorta Genel Toplama Eklenecektir)

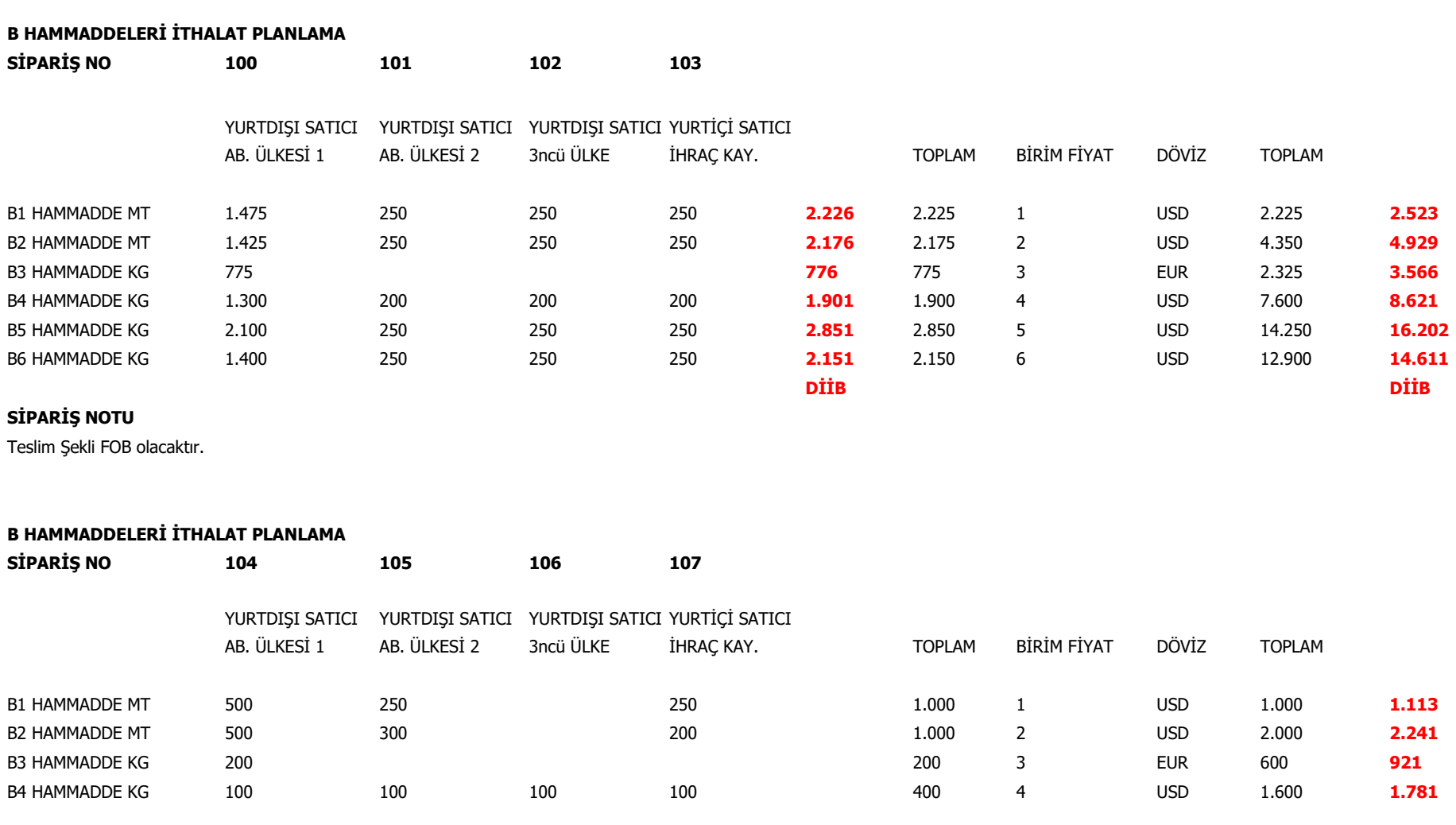

 **Logo –Tiger 3 1.001 DİİB 1.001 201 401 DİİB**

### **SİPARİŞ NOTU**

Teslim Şekli FOB olacaktır.

 **Logo –Tiger 3** 

### **Finans- Krediler**

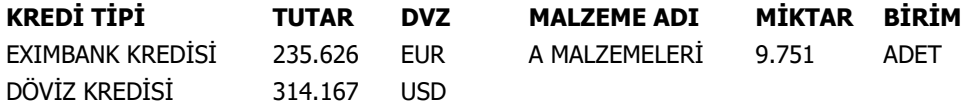

### **Üretim – DIIB**

### **A MALZEMELERİ İÇİN PLANLANAN İHRACAT**

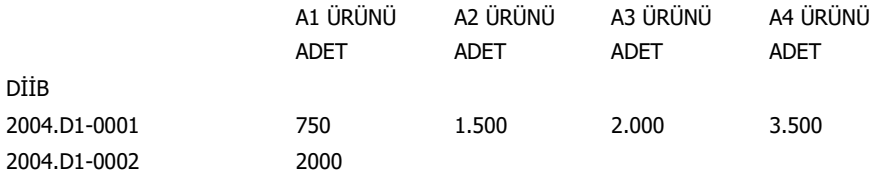

### **A MALZEMELERİ ÜRETİM REÇETESİ**

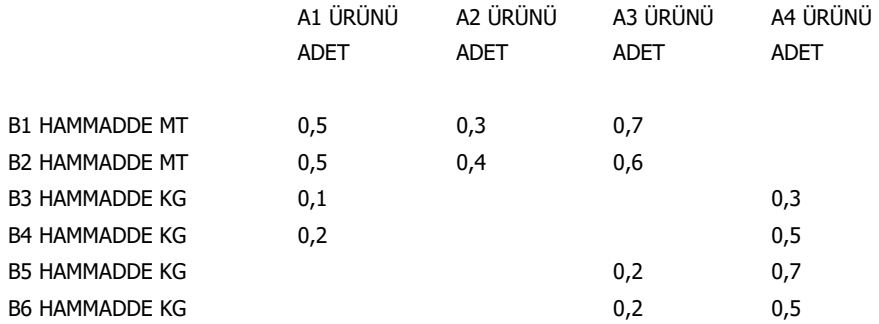

### **A MALZEMELERİ ÜRETİMİ İÇİN HAMMADDE İTHALATI**

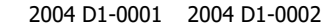

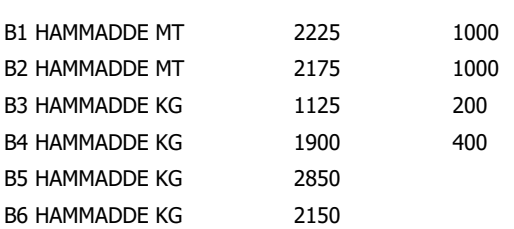
## **Sarf**

#### **A MALZEMELERİ İÇİN SARFİYAT TABLOSU DİİB N0:2004.D1-0001**

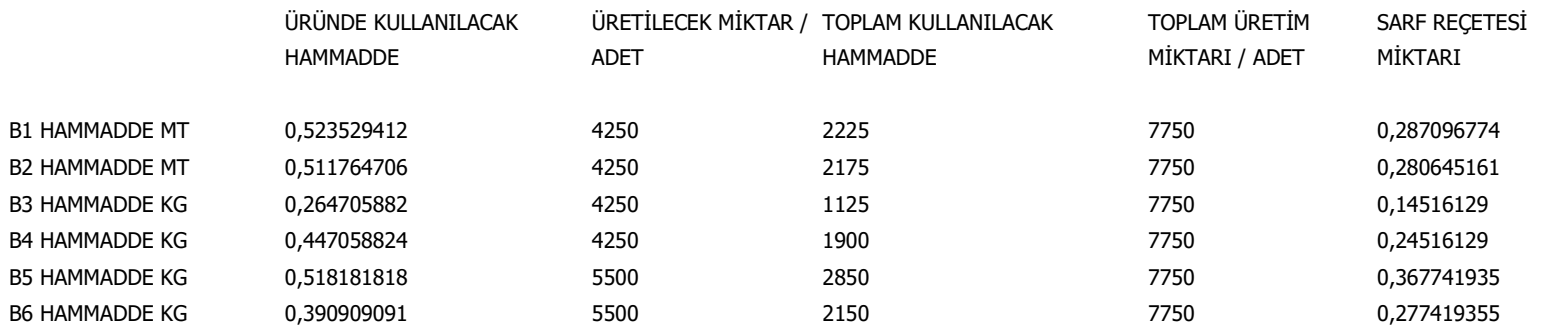

### **A MALZEMELERİ İÇİN SARFİYAT TABLOSU**

#### **DİİB N0:2004.D1-0002**

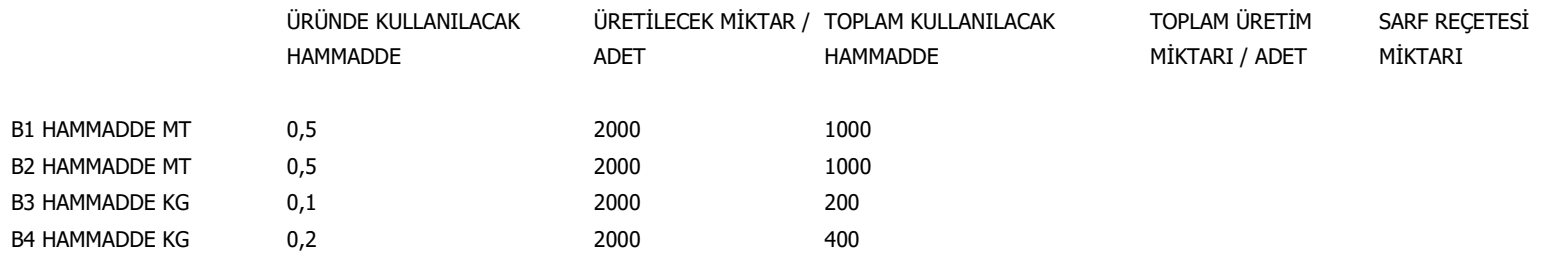

## **Satınalma – İthalat**

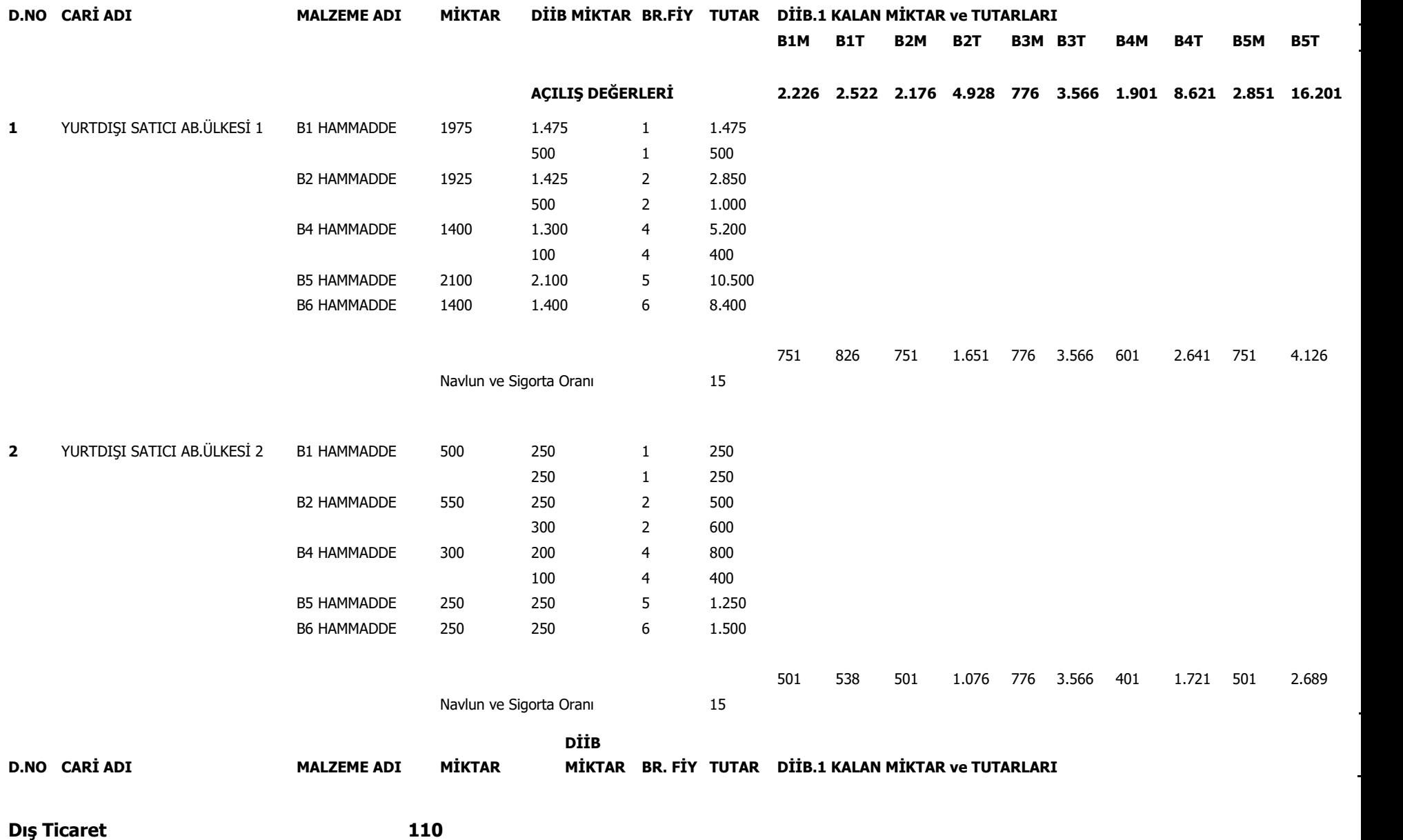

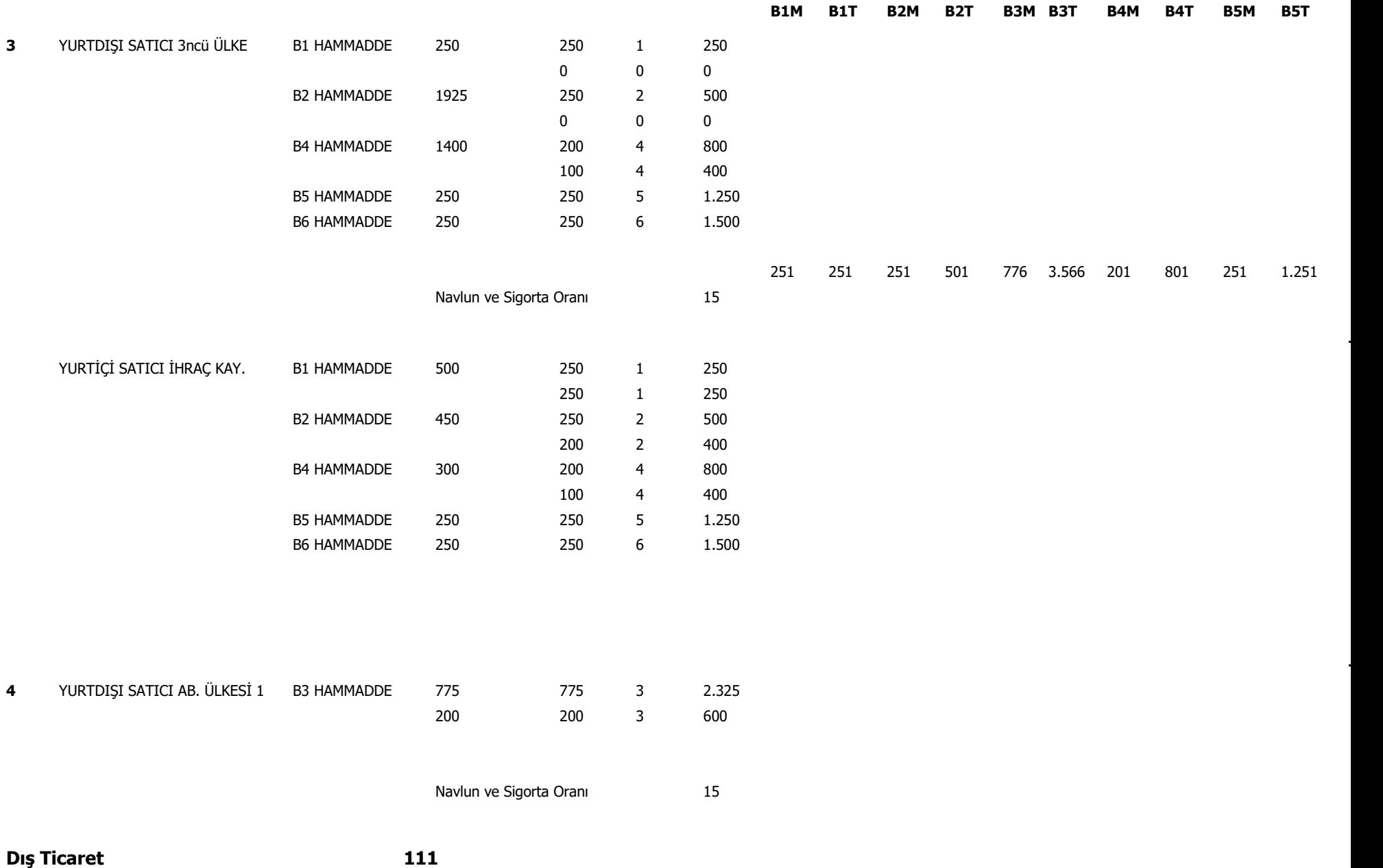

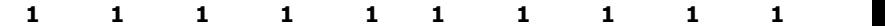

# **Satınalma – Maliyetlendirme**

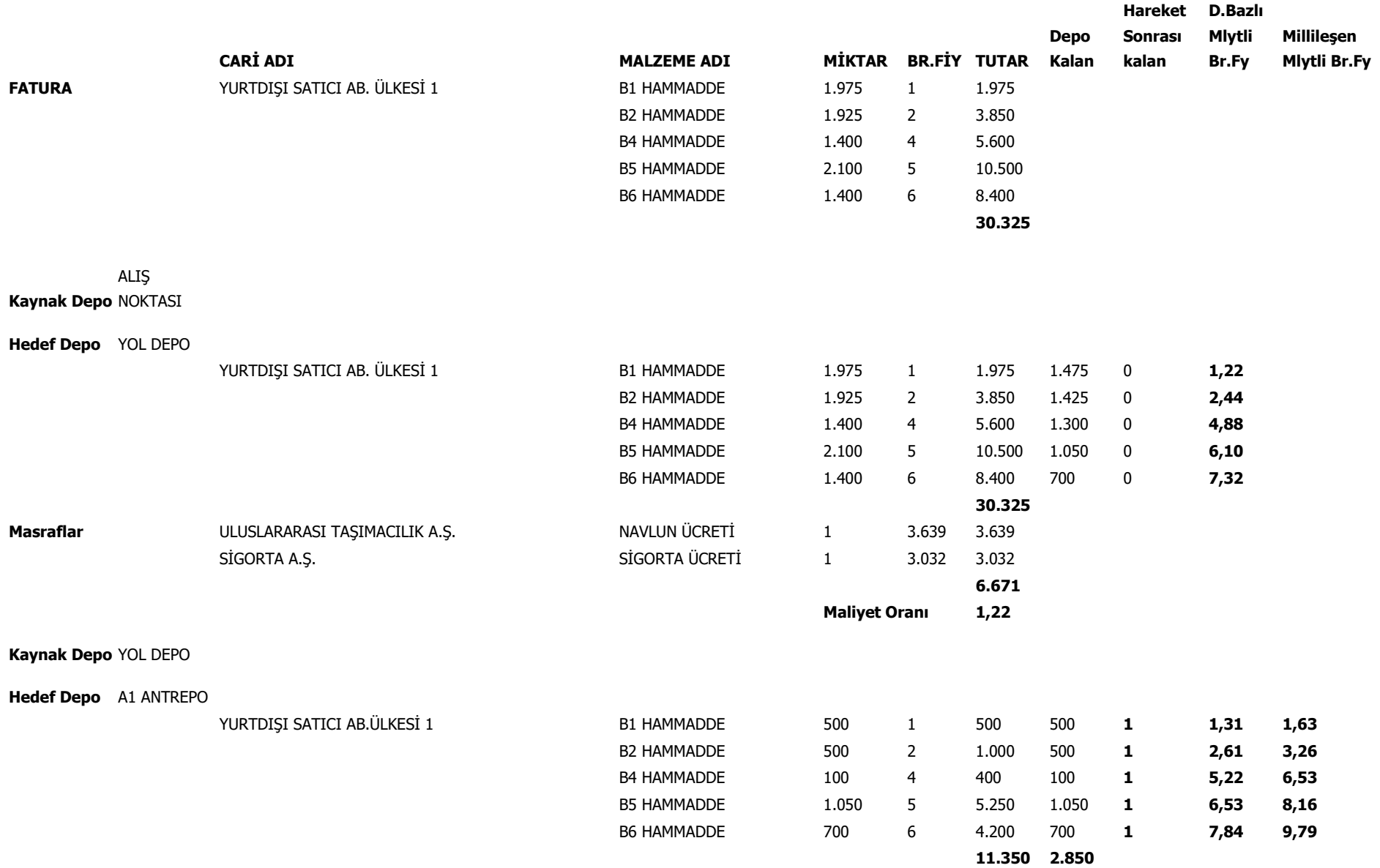

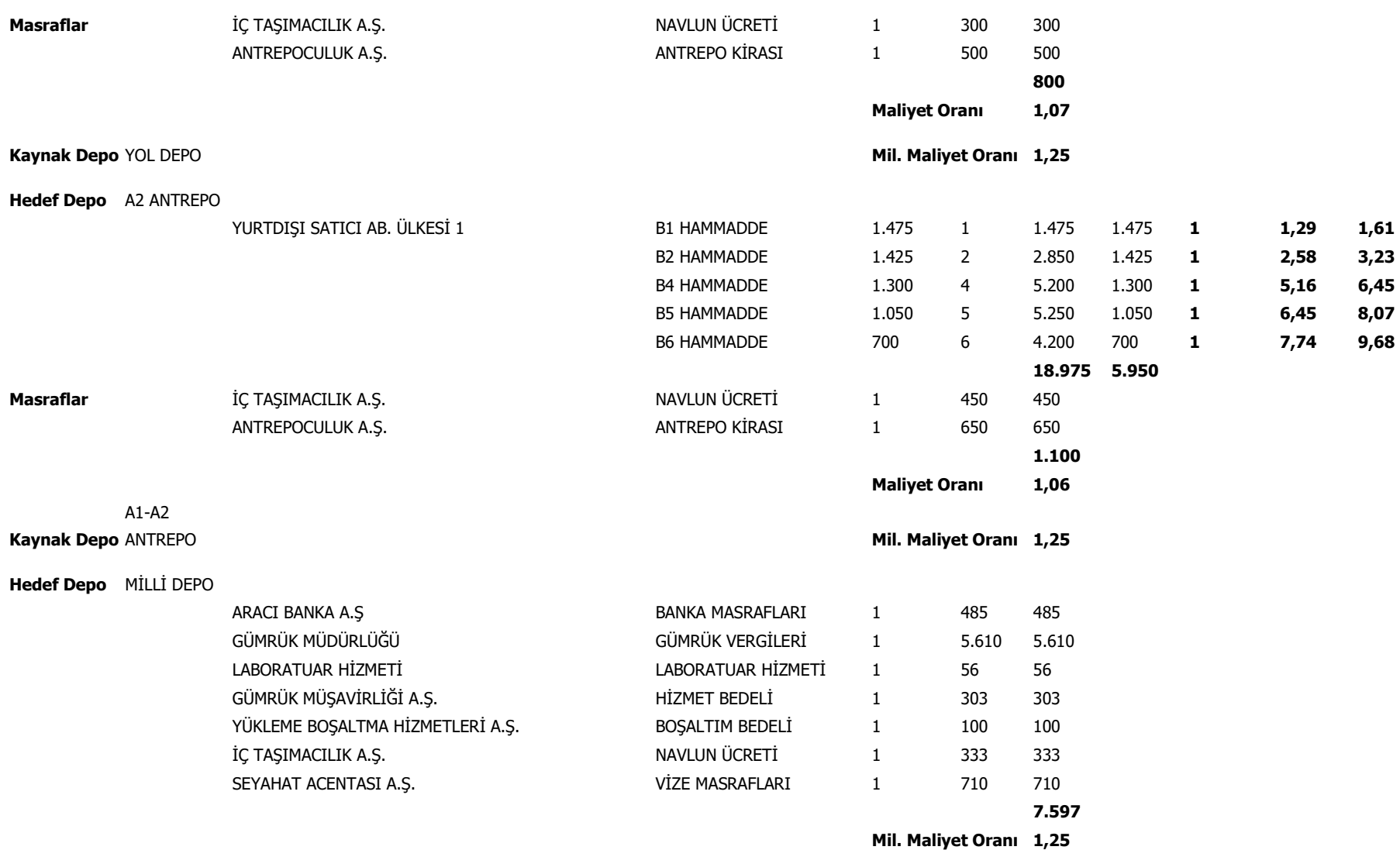

# **Satış-İhracat**

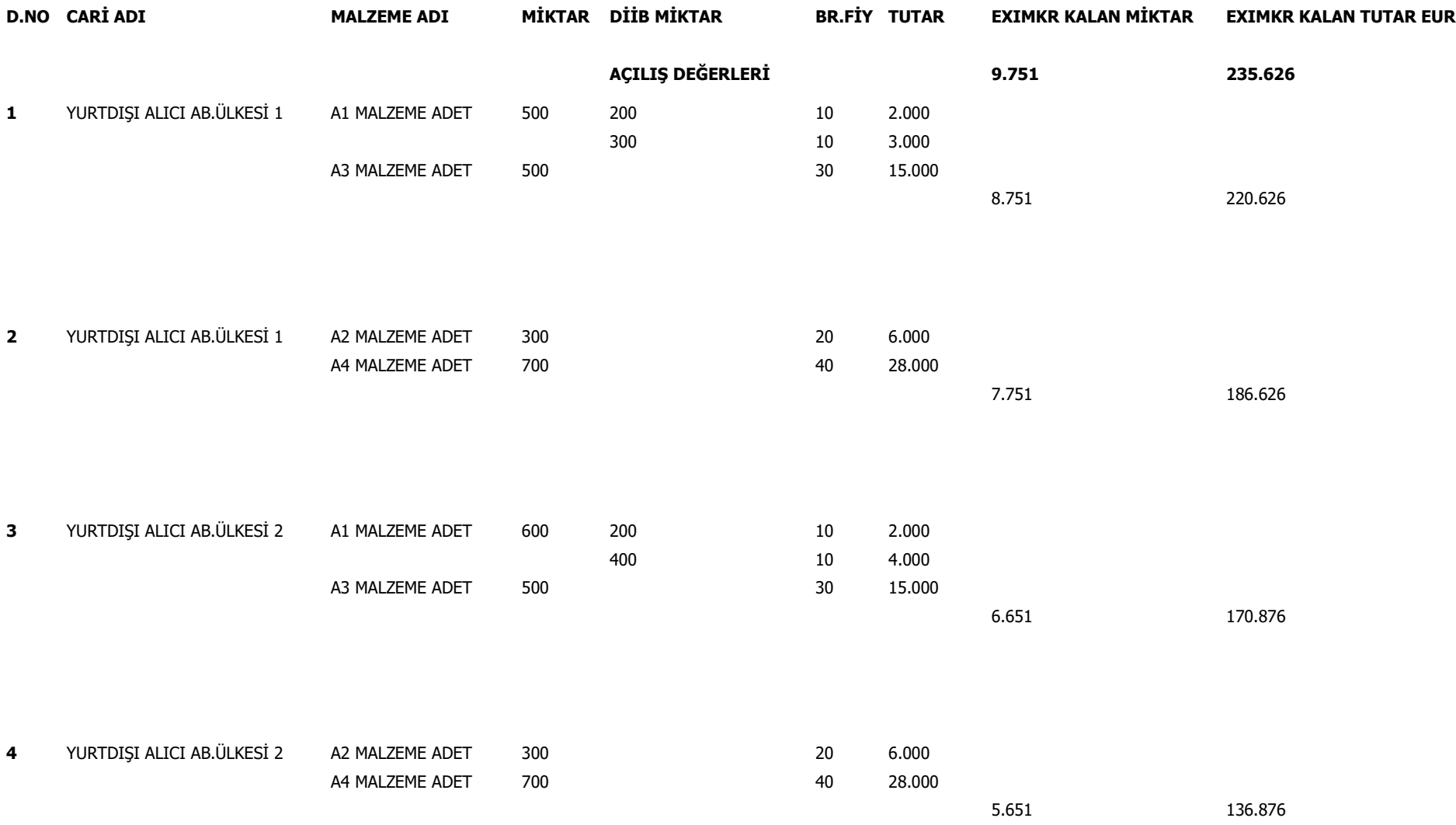

**5** YURTDIŞI ALICI 3ncü ÜLKE A1 MALZEME ADET 550 50 50 10 500 500 10 5.000 A3 MALZEME ADET 1.000 30 30.000 4.101 110.251

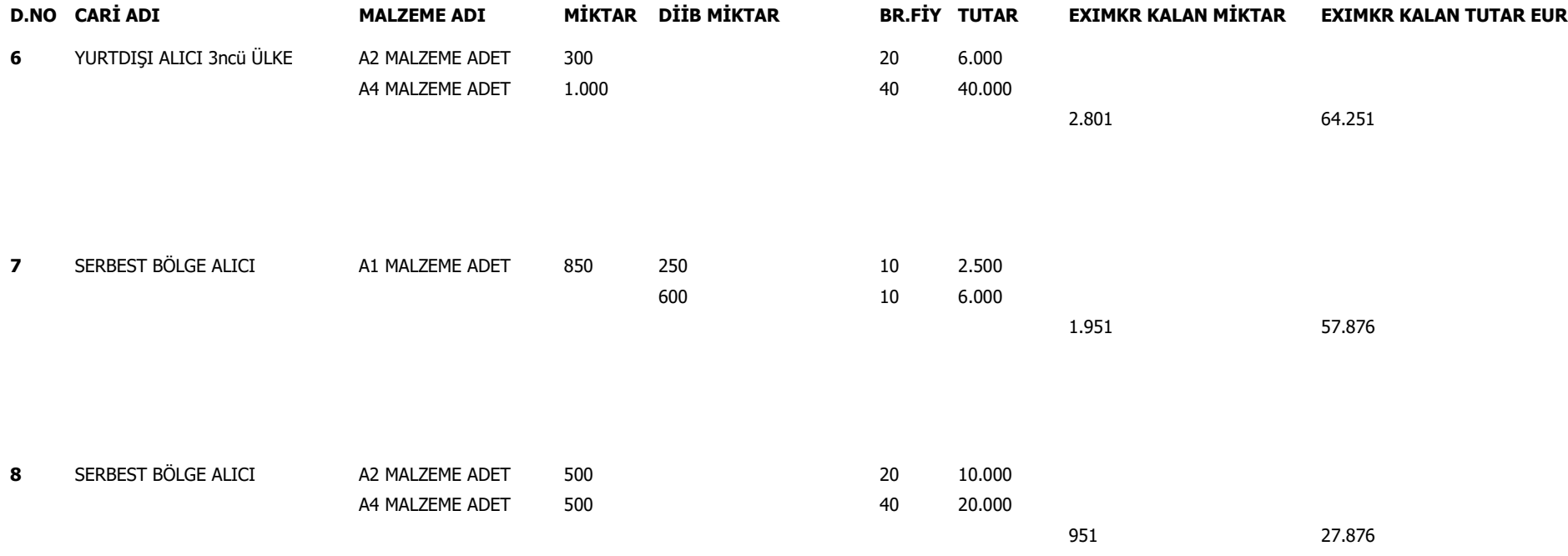

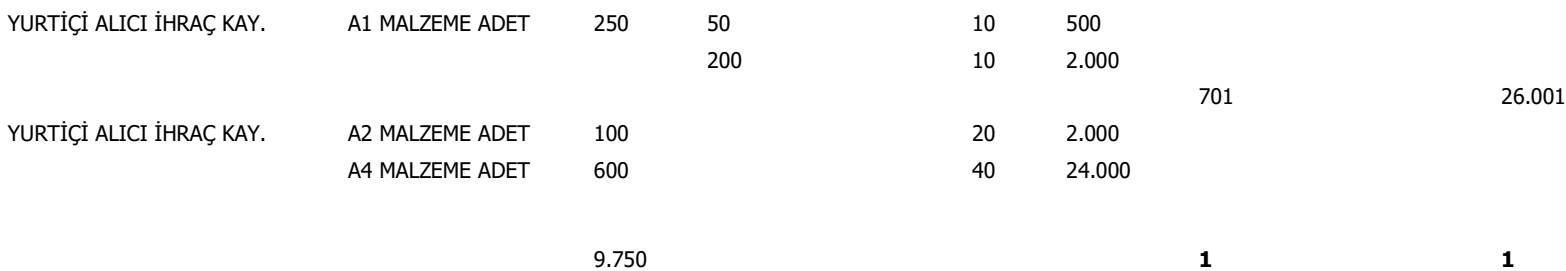